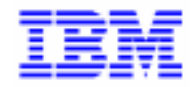

VisualAge Pacbase 2.5

# **VA PAC 2.5 – IBM MVS, IMS MANUEL D'EXPLOITATION VOLUME I : ENVIRONNEMENT & INSTALLATION**

DEPIM001252F

Avant d'utiliser le présent document et le produit associé, prenez connaissance des informations générales figurant à la section "Remarques" de la page suivante.

En application de votre contrat de licence, vous pouvez consulter ou télécharger la documentation de VisualAge Pacbase, régulièrement mise à jour, à partir du site Web du Support Technique :

http://www.software.ibm.com/ad/vapacbase/support.htm

La section Catalogue dans la page d'accueil de la Documentation vous permet d'identifier la dernière édition disponible du présent document.

#### **Deuxième Edition (Mars 1999)**

La présente édition s'applique à :

VisualAge Pacbase Version 2.5

Vous pouvez nous adresser tout commentaire sur ce document (en indiquant sa référence) via le site Web de notre Support Technique à l'adresse suivante : http://www.software.ibm.com/ad/vapacbase/support.htm ou en nous adressant un courrier à : IBM Paris Laboratory Support VisualAge Pacbase [30, rue du Château des Rentiers](http://www.software.ibm.com/ad/vapacbase/support.htm) 75640 PARIS Cedex 13 FRANCE

IBM pourra disposer comme elle l'entendra des informations contenues dans vos commentaires, sans aucune obligation de sa part.

- **Copyright International Business Machines Corporation 1983, 1999. Tous droits réservés.**

#### **REMARQUES**

Ce document peut contenir des informations ou des références concernant certains produits, logiciels ou services IBM. Cela ne signifie pas qu'IBM ait l'intention de les annoncer dans tous les pays où la compagnie est présente.

Toute référence à un produit, logiciel ou service IBM n'implique pas que seul ce produit, logiciel ou service puisse être utilisé. Tout autre élément fonctionnellement équivalent peut être utilisé, s'il n'enfreint aucun droit d'IBM.

Il est de la responsabilité de l'utilisateur d'évaluer et de vérifier lui-même les installations et applications réalisées avec des produits, logiciels ou services non expressément référencés par IBM.

IBM peut détenir des brevets ou des demandes de brevet couvrant les produits mentionnés dans le présent document. La remise de ce document ne vous donne aucun droit de licence sur ces brevets ou demandes de brevet. Si vous désirez recevoir des informations concernant l'acquisition de licences, veuillez en faire la demande par écrit à l'adresse suivante :

Intellectual Property and Licensing International Business Machines Corporation North Castle Drive, Armonk, New-York 10504-1785 USA

Les détenteurs de licences du présent produit souhaitant obtenir des informations sur celui-ci à des fins : (i) d'échange d'informations entre des programmes développés indépendamment et d'autres programmes (y compris celui-ci) et (ii) d'utilisation mutuelle des informations ainsi échangées doivent s'adresser à :

IBM Paris Laboratory Département SMC 30, rue du Château des Rentiers 75640 PARIS Cedex 13 FRANCE

De telles informations peuvent être mises à la disposition du Client et seront soumises aux termes et conditions appropriés, y compris dans certains cas au paiement d'une redevance.

IBM peut modifier ce document, le produit qu'il décrit ou les deux.

### **MARQUES**

IBM est une marque d'International Business Machines Corporation, Inc.

AIX, AS/400, CICS, CICS/MVS, CICS/VSE, COBOL/2, DB2, IMS, MQSeries, OS/2, PACBASE, RACF, RS/6000, SQL/DS, TeamConnection et VisualAge sont des marques d'International Business Machines Corporation, Inc. dans certains pays.

Java et toutes les marques et logos incluant Java sont des marques de Sun Microsystems, Inc. dans certains pays.

Microsoft, Windows, Windows NT et le logo Windows sont des marques de Microsoft Corporation dans certains pays.

UNIX est une marque enregistrée aux Etats-Unis et/ou dans d'autres pays et utilisée avec l'autorisation exclusive de la société X/Open Company Limited.

D'autres sociétés peuvent être propriétaires des autres marques, noms de produits ou logos qui pourraient apparaître dans ce document.

iv

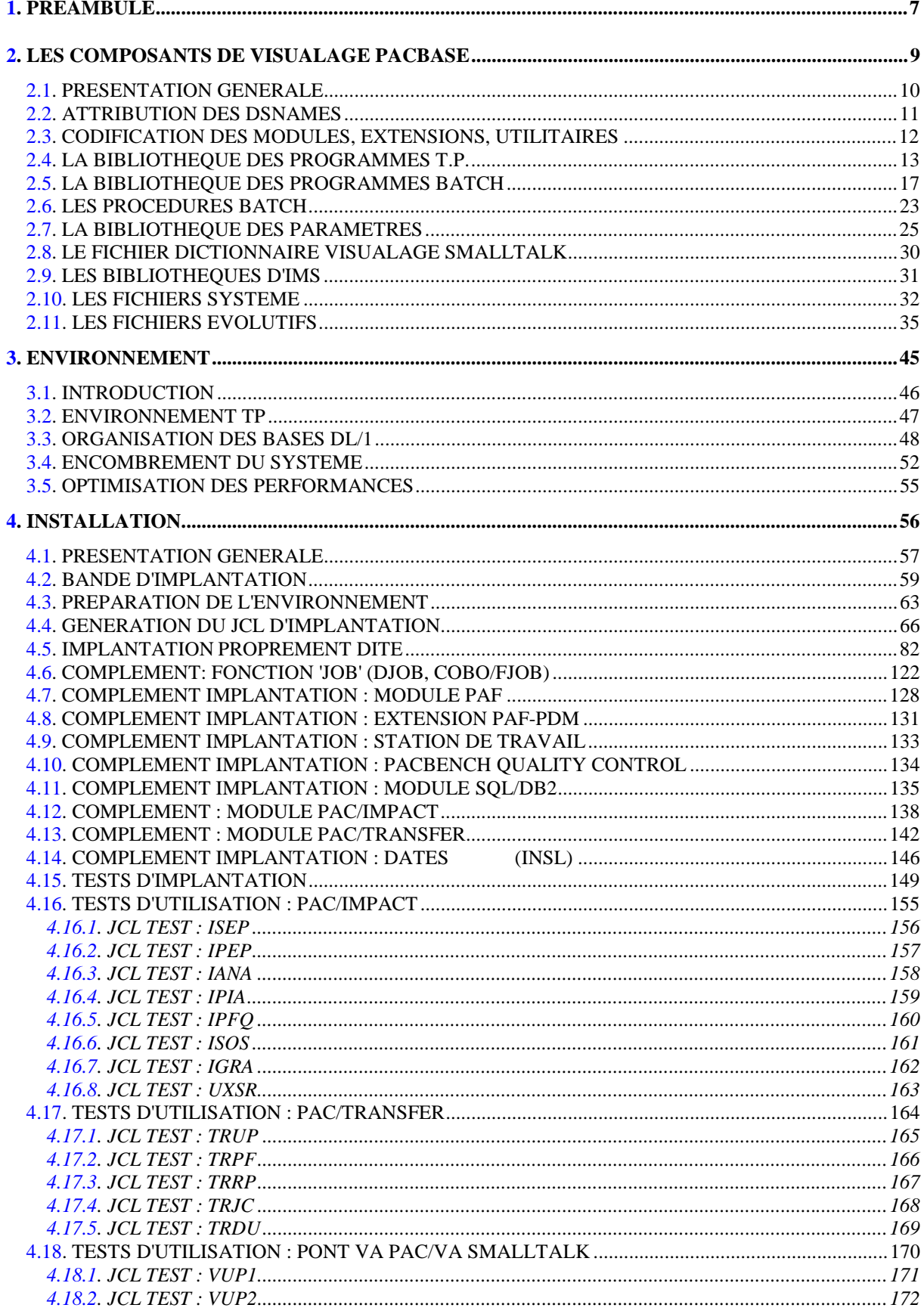

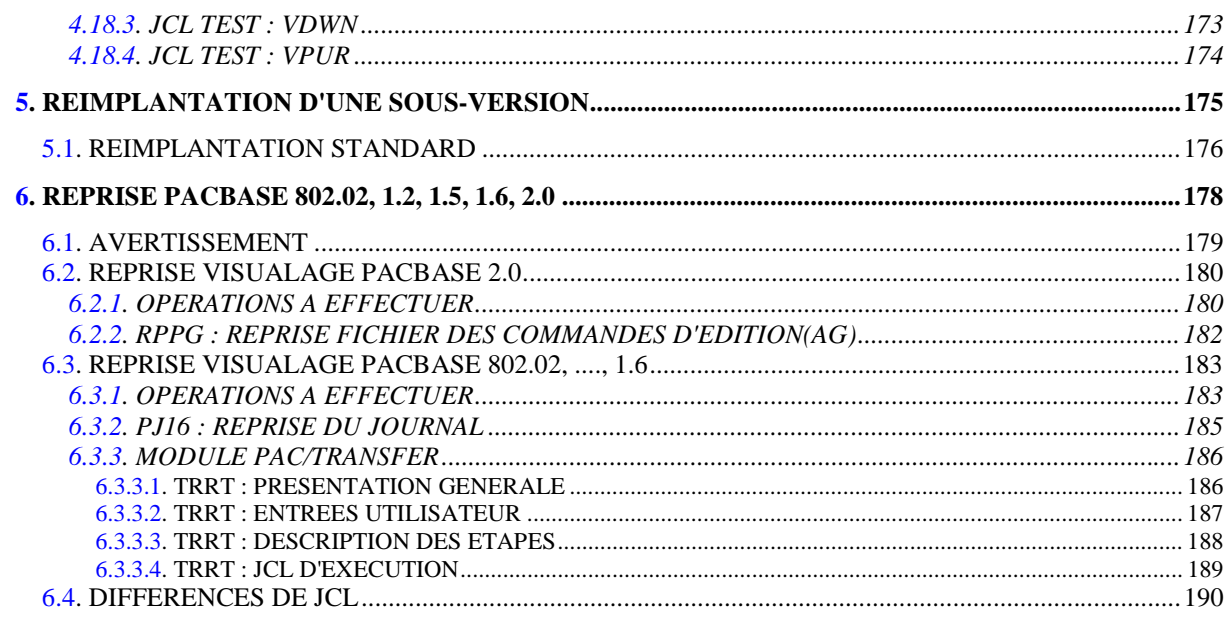

 **VisualAge Pacbase - Manuel d'Exploitation ENVIRONNEMENT & INSTALLATION PREAMBULE** 1

# **1. PREAMBULE**

#### AVERTISSEMENT

#### UTILISATION DU MANUEL ENVIRONNEMENT ET INSTALLATION

Ce manuel est destiné au responsable de l'installation. Il décrit les composants de VisualAge Pacbase et l'environnement système, les consignes d'installation de la nouvelle version et les opérations à effectuer pour une réimplantation standard de versions de correction.

#### UTILISATEURS DISPOSANT D'UNE VERSION ANTERIEURE

D'une manière générale, il est conseillé d'installer la nouvelle version dans un environnement entièrement distinct de toute version antérieure du système quant au choix des paramètres d'installation, et de procéder à des tests à l'aide du jeu d'essai fourni sur le support d'installation.

VisualAge Pacbase 2.0

Dans ce cas, il est possible de procéder à une installation dans le même environnement que la version ancienne. Se reporter, alors, au chapitre 'Reprises', sous-chapitre 'Reprise VisualAge Pacbase 2.0'.

#### VisualAge Pacbase 802.02, 1.2, 1.5, 1.6

Se reporter au chapitre 'Reprises', sous-chapitre 'Reprises VisualAge Pacbase 802.02, 1.2, 1.5, 1.6'.

'Release' VisualAge Pacbase antérieure à 802.02

Pour traiter ces reprises, veuillez contacter votre Hot Line.

 **VisualAge Pacbase - Manuel d'Exploitation ENVIRONNEMENT & INSTALLATION LES COMPOSANTS DE VISUALAGE PACBASE 2**

# **2. LES COMPOSANTS DE VISUALAGE PACBASE**

# <span id="page-9-0"></span>*2.1. PRESENTATION GENERALE*

#### PRESENTATION GENERALE

Le système VisualAge Pacbase gère les données permanentes en mode conversationnel ou en mode batch grâce à l'utilisation de deux types de ressources :

. Des BIBLIOTHEQUES dans lesquelles sont stockés les programmes constitutifs du système, ainsi que les paramètres nécessaires à son fonctionnement :

> Une bibliothèque de programmes TP, Une bibliothèque de programmes batch, Une bibliothèque de paramètres du système VisualAge Pacbase, Une bibliothèque de paramètres par Base VisualAge Pacbase, Une bibliothèque de JCL des procédures batch.

- . Des FICHIERS PERMANENTS qui matérialisent les données manipulées par les programmes définis précédemment. Ces fichiers peuvent être classés en deux catégories :
- . Les fichiers SYSTEME, qui ne sont pas liés à une Base VisualAge Pacbase particulière et restent relativement stables.
- . Les fichiers EVOLUTIFS qui correspondent à une Base VisualAge Pacbase et dont le volume varie en fonction des mises à jour effectuées.

### REMARQUE

Les modules STATION DE TRAVAIL, DSMS, DSMS habillé, PAW, Pactables sont implantés indépendamment des autres modules de VisualAge Pacbase.

Le pont VisualAge Pacbase-ENDEVOR est également implanté indépendamment des autres modules.

Leur installation et leur exploitation sont décrites dans des Manuels d'exploitation spécifiques.

### <span id="page-10-0"></span>*2.2. ATTRIBUTION DES DSNAMES*

L'attribution du DSNAME est faite selon les principes énoncés ci-dessous :

. Le ou les premiers niveaux d'index sont représentés par les paramètres symboliques &INDEX si le fichier est d'organisation VSAM, ou par le paramètre symbolique &INDEXP pour les fichier non VSAM, ou par le paramètre symbolique &INDEXQ pour les fichiers à génération. Les 3 paramètres peuvent se voir affecter la même valeur sans inconvénient.

. Le dernier niveau d'index est le nom proprement dit du fichier. Ce nom a toujours une longueur de 6 caractères; il est formé de deux manières différentes selon la nature du fichier concerné :

```
 - &ROOT.&ROOT.xx
   pour les fichiers 'système',
 - &ROOT.&FILE.xx
   pour les fichiers 'évolutifs',
```
avec &ROOT paramètre symbolique sur deux caractères identifiant le système VisualAge Pacbase, &FILE paramètre symbolique sur deux caractères numériques identifiant la base VisualAge Pacbase concernée et 'xx' nom logique sur deux caractères caractéristiques du fichier.

Deux paramètres sont prévus pour appeler les catalogues :

&SYSTCAT désignant le catalogue des fichiers VSAM appartenant au système VisualAge Pacbase, &VSAMCAT le catalogue des fichiers VSAM appartenant à une base VisualAge Pacbase. Les deux paramètres peuvent se voir affecter la même valeur sans inconvénient.

Ces normes permettent de faire cohabiter sur un même site plusieurs systèmes VisualAge Pacbase différents et, dans un même système, plusieurs bases différentes. Il faut cependant noter qu'une telle configuration est tout à fait exceptionnelle.

## <span id="page-11-0"></span>*2.3. CODIFICATION DES MODULES, EXTENSIONS, UTILITAIRES*

#### CODIFICATION DES MODULES, EXTENSIONS, UTILITAIRES

La codification pour les Modules, les Extensions et les Utilitaires optionnels est la suivante : DICTIONNAIRE = DIC

.Extensions :

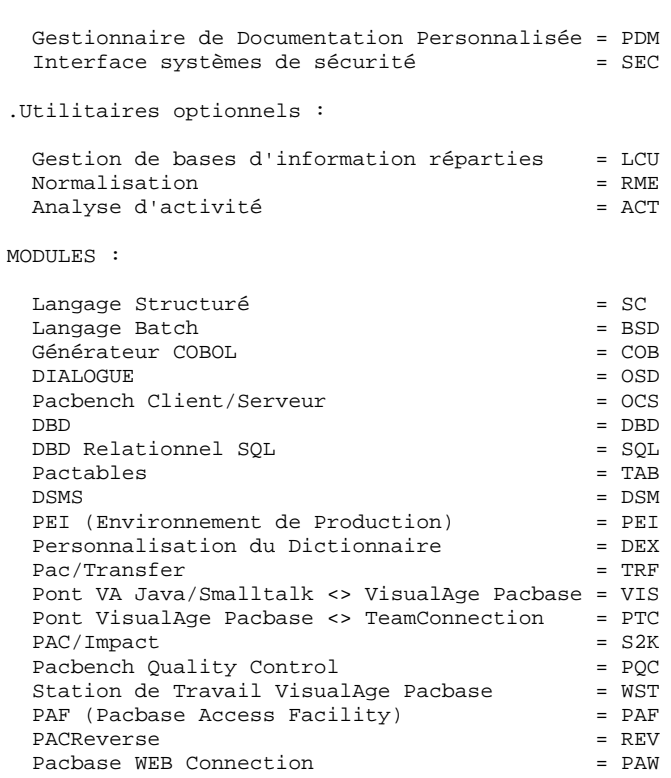

## <span id="page-12-0"></span>*2.4. LA BIBLIOTHEQUE DES PROGRAMMES T.P.*

#### LA BIBLIOTHEQUE DES PROGRAMMES TP : MTR8

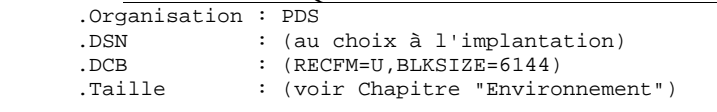

Suivant les modules, extensions et utilitaires optionnels installés, elle contient les programmes suivants:

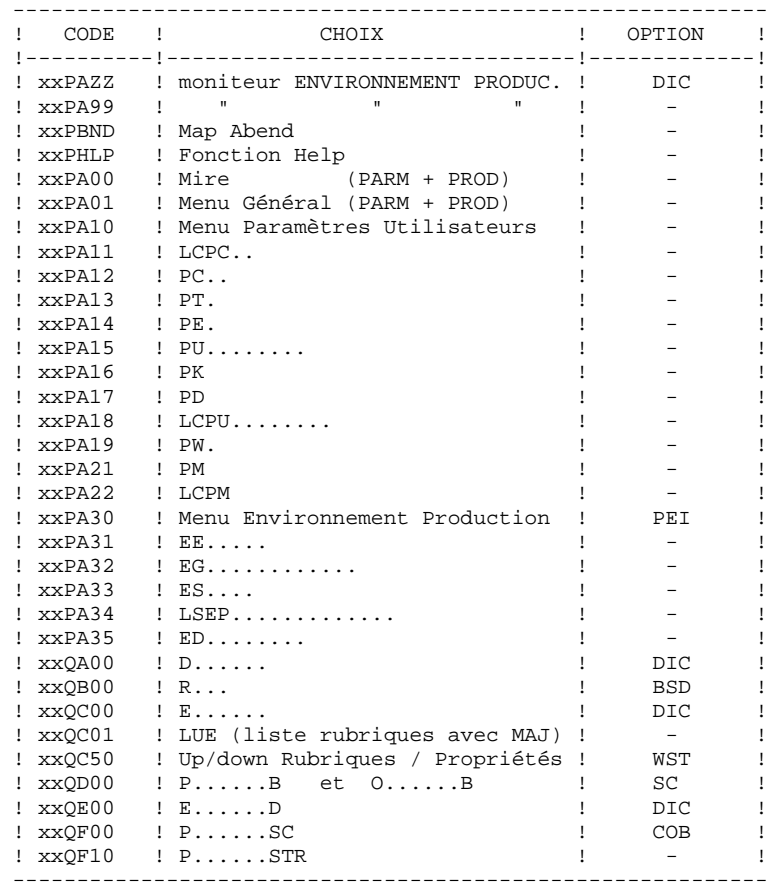

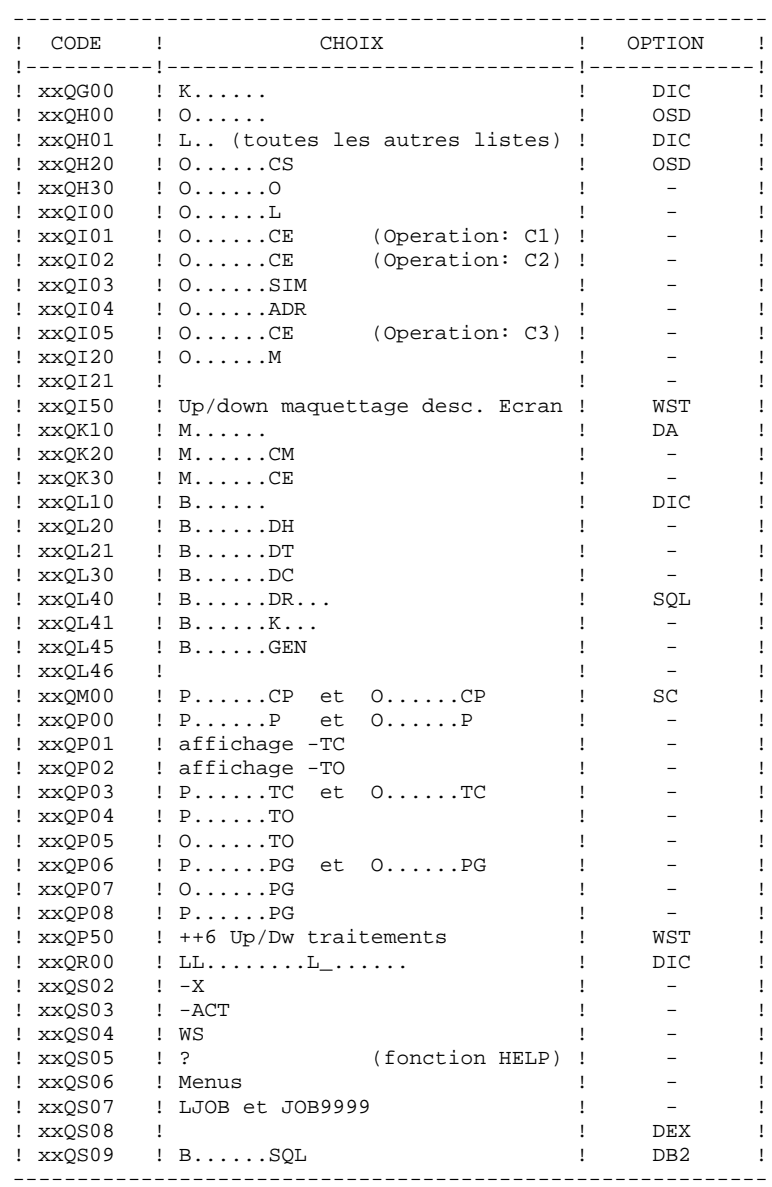

**LES COMPOSANTS DE VISUALAGE PACBASE**  $\begin{array}{ccc} 2 & 2 \ 1 & 2 & 4 \end{array}$ **<br>
LA BIBLIOTHEQUE DES PROGRAMMES T.P. LA BIBLIOTHEQUE DES PROGRAMMES T.P. 4**

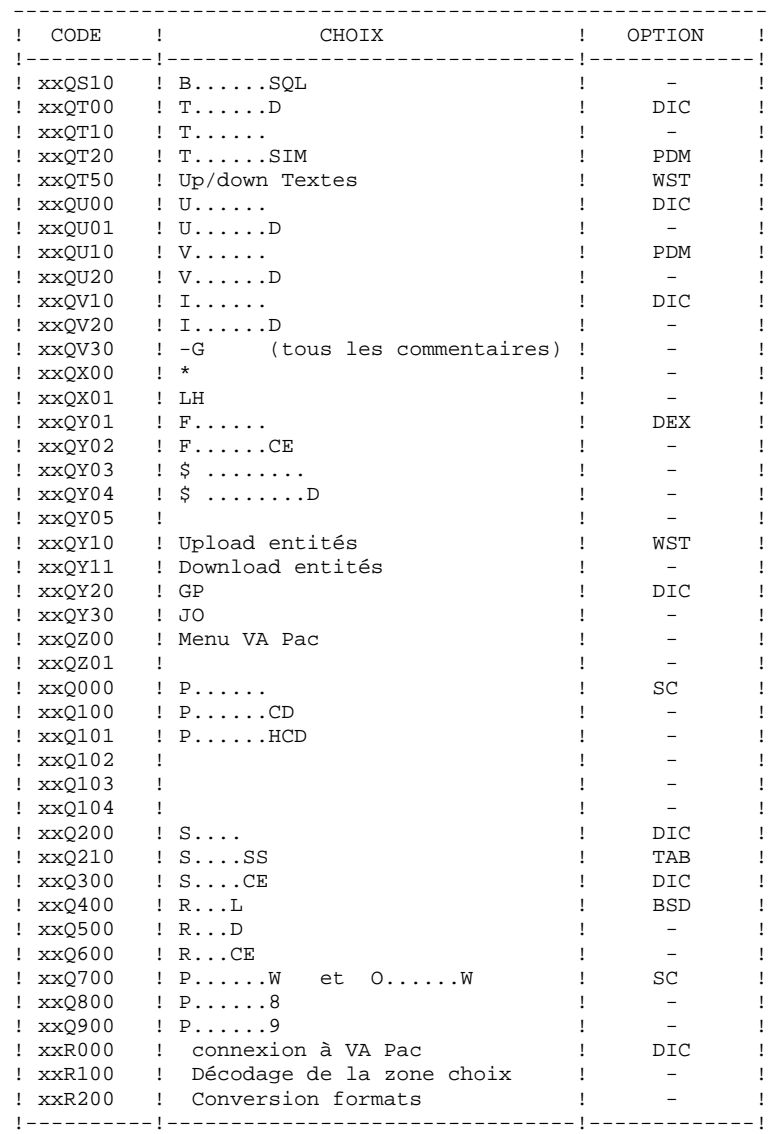

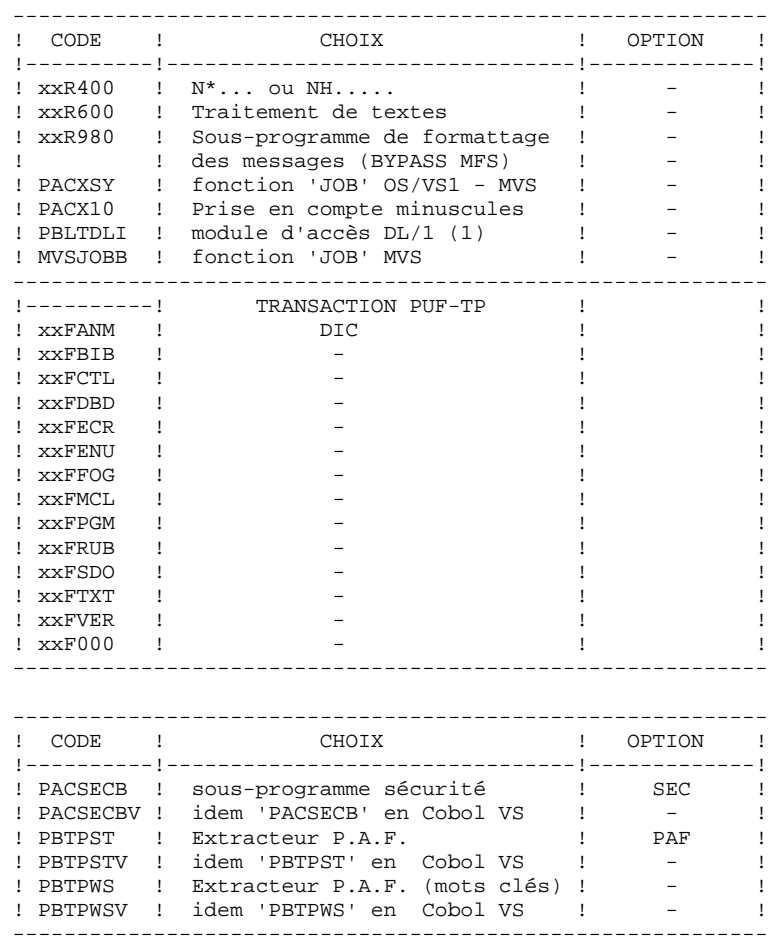

#### NOTES

- xx = Préfixe des programmes (il correspond à la valeur affectée au radical du système (cf: paramètre \$ROOT dans le tableau des paramètres situé dans le Sous-chapitre "Génération du JCL d'implantation" du Chapitre "Installation").
	- (1) Ce module est appelé optionnellement par les programmes dialogue utilisateur, en remplacement du module standard 'CBLTDLI'. Il doit être copié dans la bibliothèque des load-modules TP utilisateur, à partir de la bibliothèque des load-modules TP de Visualage Pacbase. Il permet de récupérer le contenu des SSA après un CALL DL/1. Pour sa mise en oeuvre, se référer au MANUEL DE REFERENCE DIALOGUE IMS.

# <span id="page-16-0"></span>*2.5. LA BIBLIOTHEQUE DES PROGRAMMES BATCH*

#### LA BIBLIOTHEQUE DES PROGRAMMES BATCH

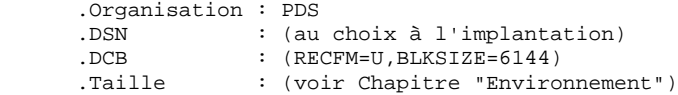

Suivant les modules, extensions et utilitaires optionnels installés, elle contient les programmes suivants:

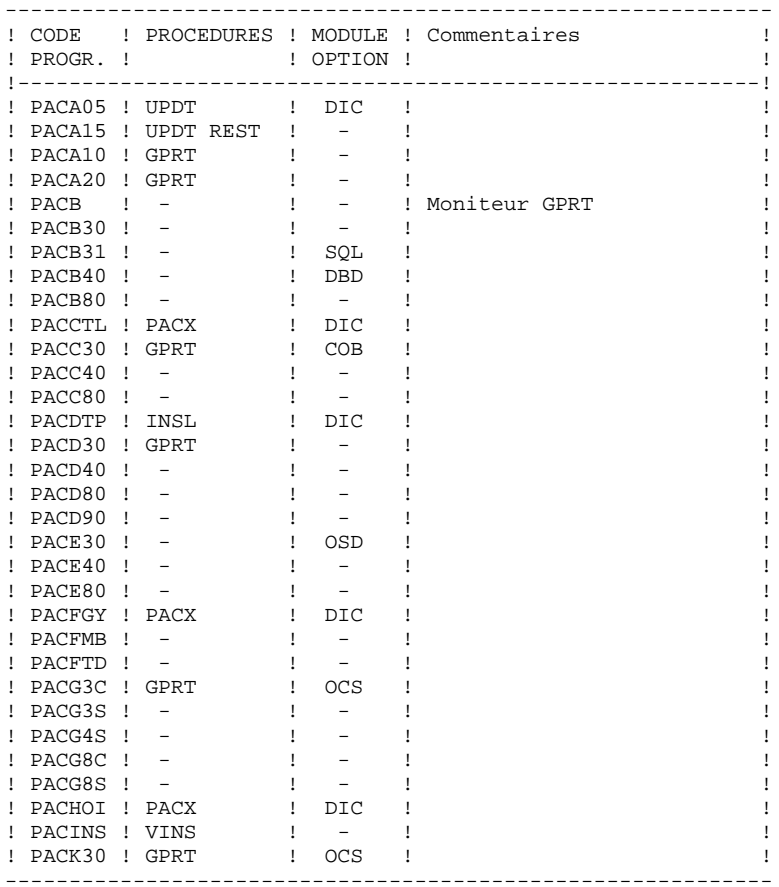

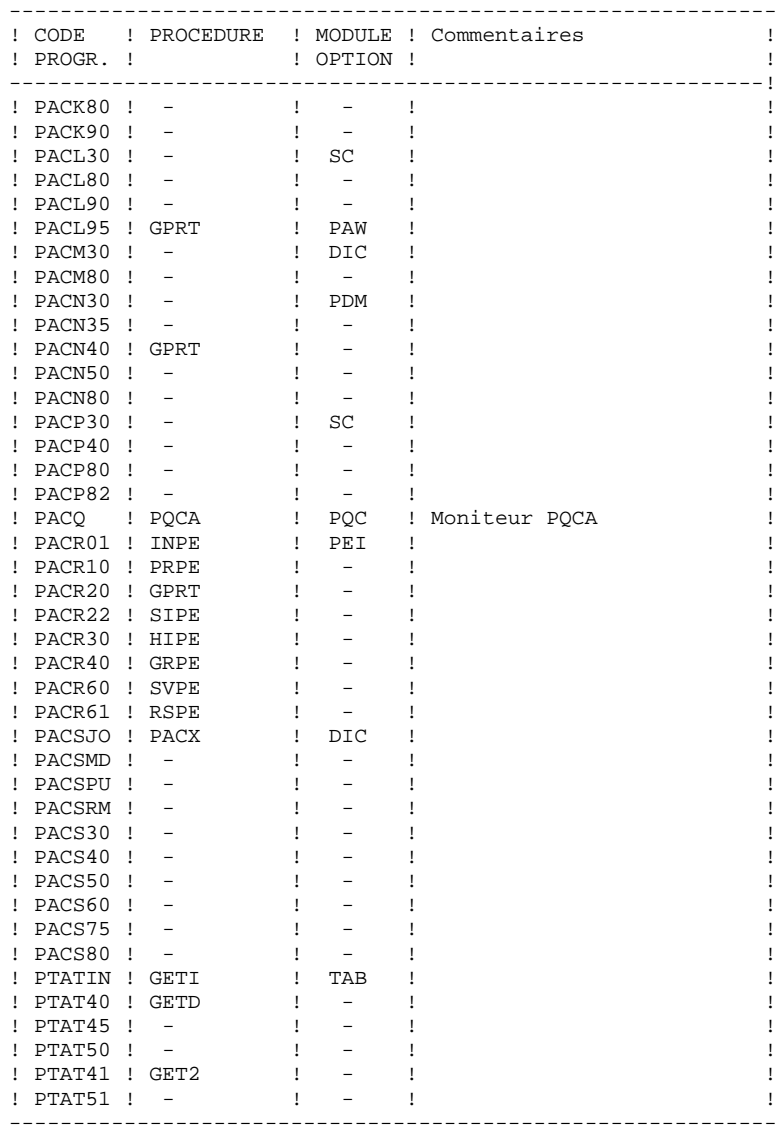

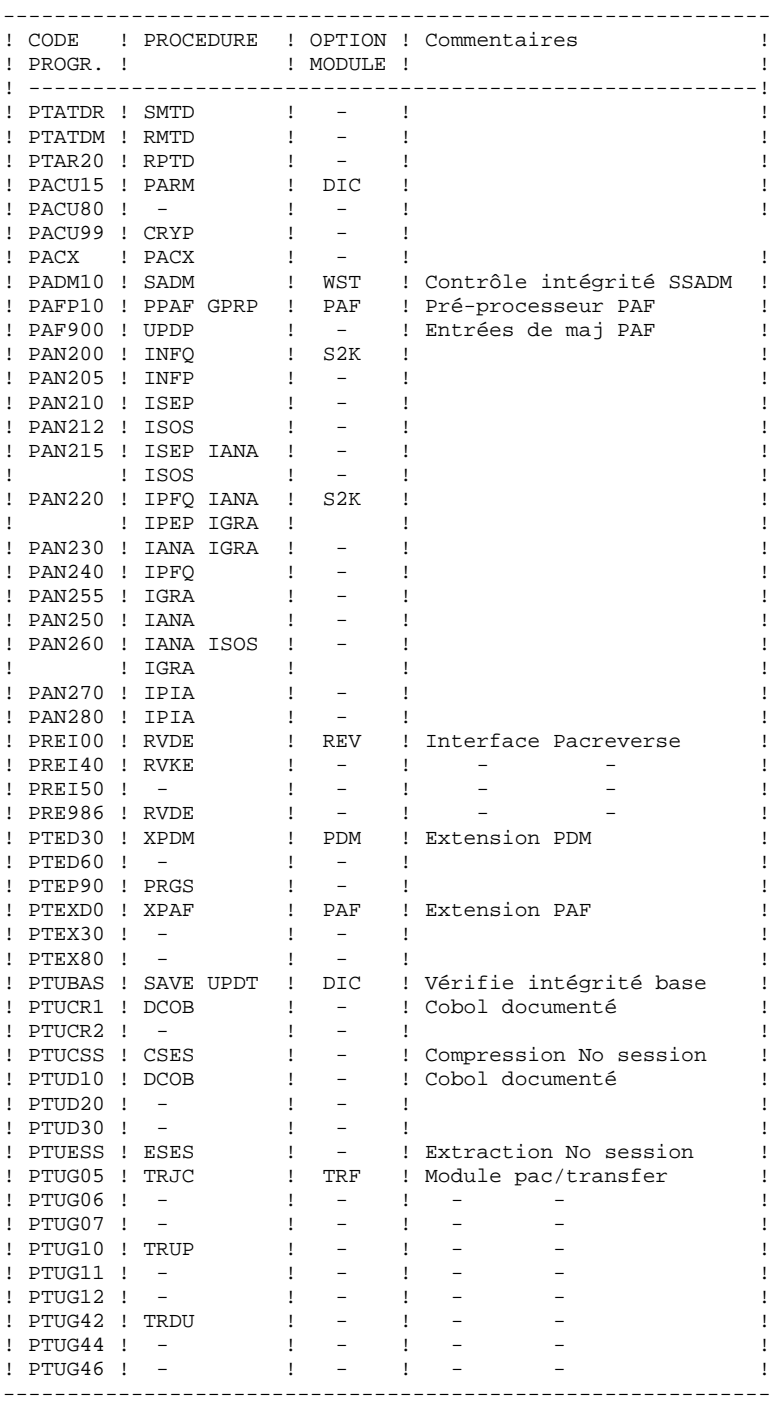

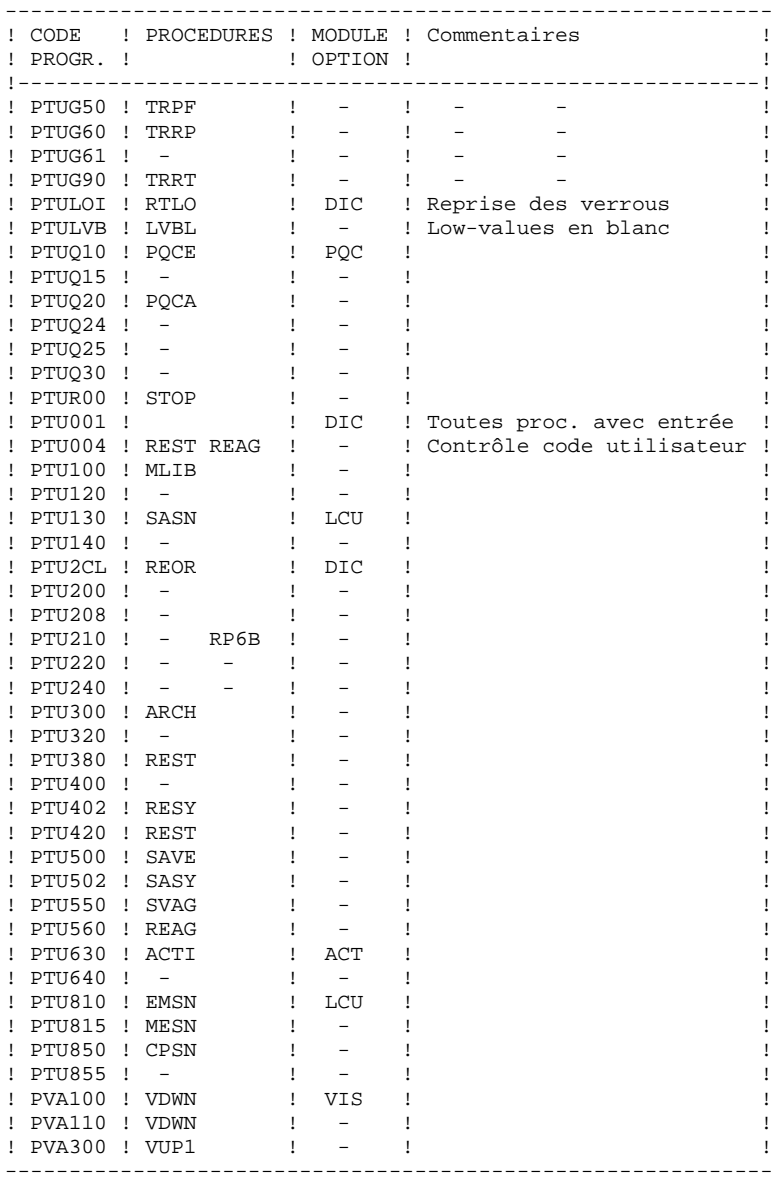

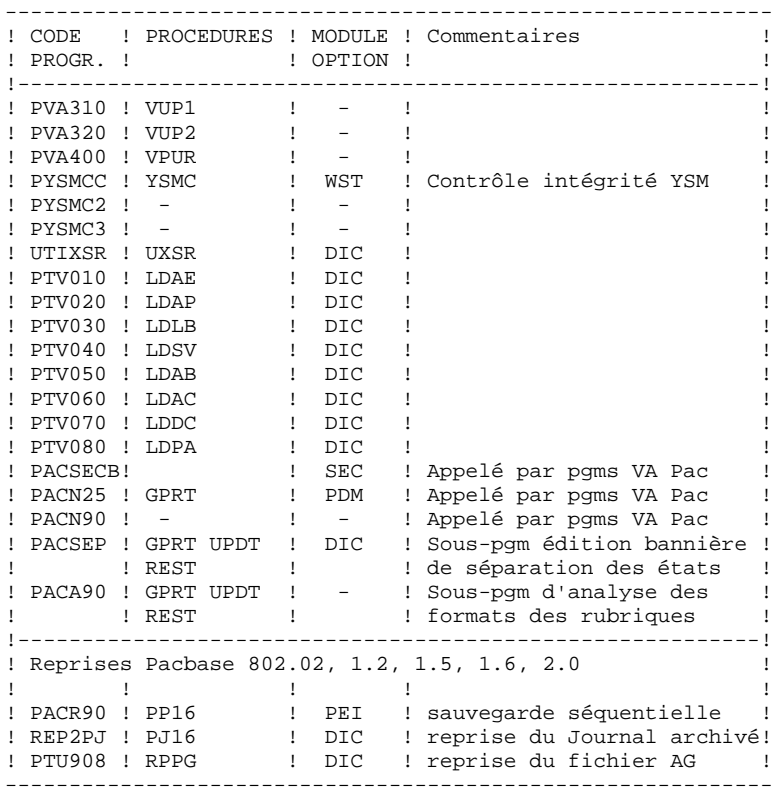

Sous-programmes : -----------------

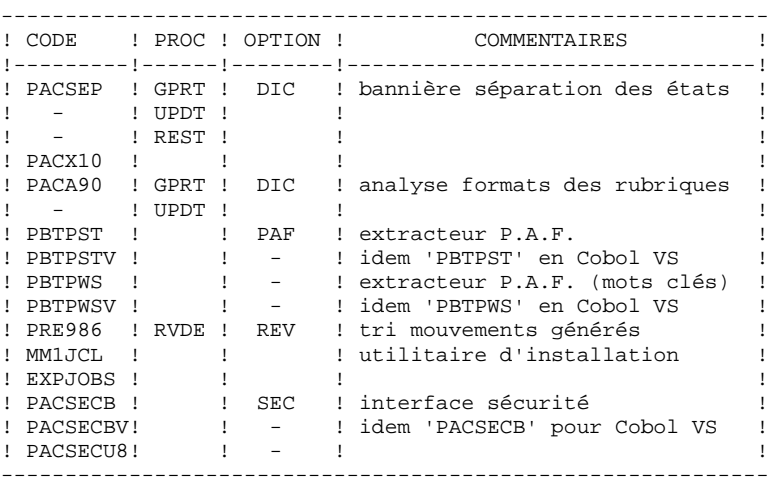

#### **LES COMPOSANTS DE VISUALAGE PACBASE 2 LA BIBLIOTHEQUE DES PROGRAMMES BATCH 5**

#### EXTENSION INTERFACE SYSTEMES DE SECURITE (SEC) SEULEMENT

Un sous-programme particulier, 'PACSECU8', appelé par 'PACSECB', assure la connexion de VA Pac avec le système de sécurité du site lorsque cette extension a été choisie.

Ce sous-programme, qui se trouve sur bande dans la bibliothèque des modules batch (PAC.MBR8), doit être installé dans une bibliothèque autorisée (voir chapitre INSTALLATION, sous-chapitre "Implantation proprement dite", paragraphe "Chargement des programmes batch et TP").

Pour l'exploitation de cette Extension, se reporter au Manuel de Référence "Interface systèmes de sécurité".

### <span id="page-22-0"></span>*2.6. LES PROCEDURES BATCH*

#### LES PROCEDURES BATCH

Les traitements BATCH sont regroupés en procédures qui sont décrites dans les Parties II et III des Manuels d'Exploitation ("Procédures Batch: Guide de l'administrateur" et "Procédures Batch: Guide de l'utilisateur").

#### CLASSEMENT DES PROCEDURES

Les procédures batch sont documentées dans les manuels suivants:

#### "Procédures Batch : Guide de l'administrateur".

- 1) Procédures de gestion de la base.
- 2) Administration des versions (PEI et Pac/transfer).
- 3) Utilitaires du gestionnaire.
- 4) Migrations.

#### "Procédures Batch : Guide de l'utilisateur".

- 1) Procédures standard.
- 2) Extraction personnalisée et documentation auto.
- 3) Suivi et contrôle qualité.
- 4) Méthodologie contrôle d'intégrité.
- 5) Pactables.
- 6) Pac/Impact.
- 7) Pont VisualAge Java/Smalltalk <> VisualAge Pacbase.

#### Environnement et installation.

Procédures de reprise de versions antérieures :

- . Versions 802.02 à 1.6 :
- reprise du journal archive (PJ16)
- reprise sauvegarde séquentielle PEI (PP16)
- reprise du fichier des commandes d'édition-génération (RPPG)
- . Versions 2.0 :
- reprise du fichier des commandes d'édition-génération (RPPG)

# <span id="page-24-0"></span>*2.7. LA BIBLIOTHEQUE DES PARAMETRES*

LA BIBLIOTHEQUE DE PARAMETRES : SY LA BIBLIOTHEQUE DE PARAMETRES : SY

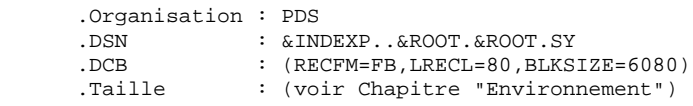

La bibliothèque des paramètres VisualAge Pacbase l'entrée des différents utilitaires utilisés lors de l'exploitation de VisualAge Pacbase, ainsi que les sources des DBD et des PSB.

On y trouve :

#### .Les DEFINE des fichiers VSAM :

Sous le nom DFxxxxxx (avec xxxxxx : suffixe qui caractérise le fichier concerné), on trouve les DELETE / DEFINE de chacun des fichiers VSAM de VisualAge Pacbase.

Les informations concernant le catalogue utilisé, les disques, l'encombrement, etc... sont initialisées en fonction du paramétrage initial de l'implantation et peuvent être, en cas de besoin, modifiées ultérieurement par le responsable système de VisualAge Pacbase.

.Les DELETE des fichiers :

Sous le nom DLxxxxxx (avec xxxxxx : suffixe qui caractérise le fichier concerné), on trouve les DELETE (sans DEFINE ) de certains fichiers (ou bases) VSAM ou non.

.Les manipulations usuelles VSAM.

Sous les noms VERIFxx, REPROxx, LIyyyyyy, on trouve les commandes VERIFY, REPRO, LISTCAT appliquées aux fichiers VisualAge Pacbase.

#### .Les DFSVSAMP.

Sous les noms DFSVSAMn (avec  $n = 8.9$  ou M), on trouve les entrées des cartes de contrôle de la 'bufférisation' VSAM. Ces cartes sont initialisées à l'implantation du système avec des valeurs usuelles, mais leur gestion est à la charge du responsable système du produit.

NOTE : Les paramètres définis sous le nom DFSVSAMn AVEC n=M, permettent d'optimiser les temps de mise à jour BATCH lors de l'exécution de la procédure correspondante (voir le Chapitre "Mise à jour du réseau").

.Les sources DL/1.

Sous les noms PACDwwxx (DBD de la base ww, suffixe xx), PPPPPPyy (PSB du programme batch PPPPPP, suffixe yy), et rrQzzz (avec rr le radical du PSB du programme TP zzz), on trouve les sources de tous les blocs de contrôle de DL/1.

Des informations comme DEVICE, SIZE dans les bases HISAM ou RMNAME, SIZE dans les bases HDAM sont sous le contrôle du responsable système du produit.

Tous les blocs DL/1 sont à compiler lors de l'implantation, si les conditions précisées dans le Sous-chapitre "Préparation de l'environnement" du Chapitre "Installation", ne sont pas respectées.

.Les SYSIN de tri externe.

Sous le nom SRTxxxx, on trouve la SYSIN du tri externe utilisé dans la procédure batch xxxx.

#### .Les SYSIN pour IEBGENER.

Sous le nom GENxxxx, on trouve la SYSIN de l'IEBGENER utilisé dans la procédure batch xxxx.

#### .Les BLDG des fichiers à génération.

Sous les noms BLxxxxxx, on trouve les commandes de construction des index des fichiers sauvegarde de la base VA Pac (PC), des mouvements archivés (PJ), des paramètres utilisateur (PE), des commandes d'édition-génération (PG), des fichiers de gestion des environnements de production (PP) et de la sauvegarde 6.2 (UR).

#### .Les sources COBOL des sous-programmes DB2.

Sous les noms PACS11 et PACS12, on trouve les sources des deux sousprogrammes DB2 'xxRS11' et 'xxRS12'. Ces sous- programmes d'accès à DB2 ne sont implantés que pour la variante 'DB2'. Dans ce cas, ils doivent être obligatoirement compilés et ce, dans la bibliothèque des load-modules TP. Après quoi, il est nécessaire de faire un LINK du sous-programme 'xxRS11' avec le module 'xxQS09' et un LINK du sous- programme 'xxRS12' avec le module 'xxQS10'.

#### .Les macro-instructions APPLCTN et TRANSACT.

Sous le nom PACCTRL on trouve l'ensemble des macro-instructions devant être définies dans la région de contrôle IMS. Ce PDS est destiné à l'équipe système.

#### .La routine de randomisation des bases HDAM.

Sous le nom RANDOM se trouve le source assembleur de la routine de randomisation des bases 'AJ' et 'AR'. Ce source doit être compilé dans la RESLIB d'IMS sous le nom 'CGIPACR1'. Il ne doit en aucun cas être modifié sans consultation et accord préalable du Support VisualAge Pacbase.

.Exemple de JCL pour l'utilisation du module P.A.F.:

Sous le nom PAFJCL, on trouve un exemple de procédure utilisateur travaillant avec le module P.A.F.

.Les mouvements pour le module P.A.F.:

Sous le nom PAFDIC, on trouve, sous forme de mouvements batch VisualAge Pacbase, le dictionnaire nécessaire à l'élaboration du modèle tabulaire P.A.F.

.Les mouvements pour la Station de Travail VisualAge Pacbase :

Sous les noms :

- 'DESMER' (méthode Merise)
- 'DESYSM' (méthode Yourdon structuré)
- 'DESADM' (méthode SSADM)
- 'DGIFW' (méthode IFW)
- 'DGOMT' (méthode OMT)

se trouvent les mouvements des Entités Utilisateur dédiées à la Station de Travail, destinés à être entrés en mise à jour des bibliothèques VisualAge Pacbase de l'utilisateur.

.Les Choix méthodes à mettre à jour dans AE (PARM)

Sous les noms :

- 'DPAMER' (choix Merise)
- 'DPAYSM' (choix Yourdon structuré)
- 'DPAADM' (choix SSADM)
- 'PAIFW' (choix IFW)
- 'PAOMT' (choix OMT)

.Les mouvements utilisés par la procédure PACX (EXUE) On y trouve le membre :

-UEEMER : commandes d'extraction d'entités MERISE.

```
.Les mouvements du module Pacbench Quality Control :
     On y trouve les membres :
-PQCUPDT : mouvements batch (dictionnaire pour option
            'PERSONNALISATION' des règles de qualité).
-PQCRULE : règles de qualité standard "compilées".
```
.Les mouvements pour PAF+ On y trouve les membres :

-XPAFPDM : mouvements batch Entité Utilisateur PAF+ -XPAFJCL : exemple de JCL, sous forme de procédure, d'un Extracteur Utilisateur.

#### REMARQUE

Toute modification des caractéristiques des fichiers doit impérativement être effectuée dans cette bibliothèque de paramètres.

## <span id="page-29-0"></span>*2.8. LE FICHIER DICTIONNAIRE VISUALAGE SMALLTALK*

#### LE FICHIER DICTIONNAIRE "VISUAL FOR PACBASE"

Ce fichier contient les définitions des entités du Dictionnaire VISUAL FOR PACBASE destinées à être intégrées dans le Dictionnaire VisualAge Pacbase.

Cette intégration est nécessaire pour le fonctionnement du Pont VISUALAGE SMALLTALK - VISUALAGE PACBASE.

Elle assure la compatibilité des entités partagées par les deux Dictionnaires et la cohérence des applications CLIENT/SERVEUR développées à partir des deux environnements.

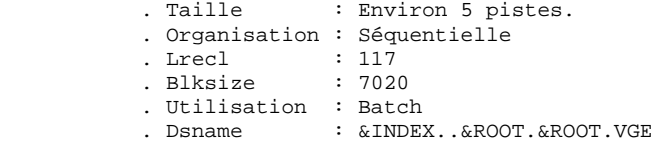

Ce fichier constitue l'entrée de la procédure VINS (se reporter au Chapitre correspondant du Manuel "Procedures Batch : Guide de l'administrateur").

# <span id="page-30-0"></span>*2.9. LES BIBLIOTHEQUES D'IMS*

### LES BIBLIOTHEQUES D'IMS

Le système VisualAge Pacbase utilise d'autre part, pour la version IMS, 2 autres bibliothèques:

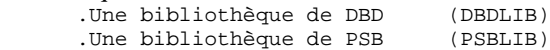

LA BIBLIOTHEQUE DES DBD -----------------------

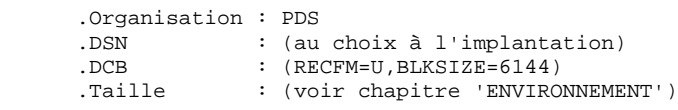

LA BIBLIOTHEQUE DES PSB -----------------------

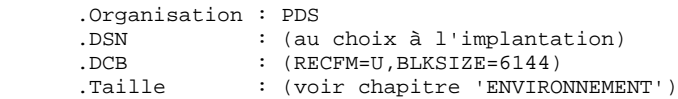

# <span id="page-31-0"></span>*2.10. LES FICHIERS SYSTEME*

### LES FICHIERS 'SYSTEME'

#### Ce sont:

.Le source du fichier documentation.

.La base DL/1 de documentation.

.Le squelette de génération batch.

.Le squelette de génération TP.

.Le squelette de génération CLIENT/SERVEUR.

.Le squelette du module 'GENERATEUR COBOL'.

.Les squelettes du module 'XPAF'.

Les caractéristiques et le rôle de chacun de ces fichiers sont détaillés ci-après.

Le source du fichier documentation (AE0) ---------------------------------------- .Organisation : séquentielle .DSN : THEORY THEORY CHARGES : AROOT.AEO.<br>DCB : (RECFM=FB.LRECLEAD.RLKST) .DCB : (RECFM=FB,LRECL=80,BLKSIZE=11440)<br>Taille : (voir Chapitre "Environnement") : (voir Chapitre "Environnement")

Ce fichier contient une image séquentielle de la partie invariable de la base documentation.

Il est utilisé en tant qu'entrée de deux procédures, la procédure LDAE, qui initialise la base documentation (AE) et n'est normalement exécutée que lors de l'implantation du système, et la procédure PARM, qui ajoute à la base AE les paramètres utilisateur nécessaires à l'utilisation TP de VisualAge Pacbase.

Il est à noter qu'en cas d'incident sur la base documentation, il est nécessaire de la reconstruire avec LDAE avant de lui donner sa forme définitive par la prodédure PARM qui ne peut être correctement exécutée que si ce fichier est en état.

La base de documentation (AE) ----------------------------- .Organisation : base DL/1 HISAM .DSN : &INDEX..&ROOT.&ROOT.AE<br>DBD : PACDAExx : PACDAExx<br>: 80 octets .Lng SEGM .Lng RECORD : 88 octets .Taille : (voir Chapitre "Environnement").

C'est la base qui contient la documentation ('HELP') et les libellés d'erreur du système VisualAge Pacbase; ces informations sont fixes. Cette base contient également les paramètres (code utilisateur, mots de passe, types de texte) nécessaires à l'utilisation TP de VisualAge Pacbase. Le squelette de génération batch (SC)

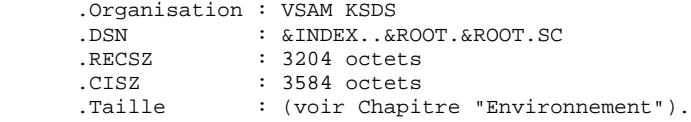

C'est un fichier en accès direct utilisé par les modules 'LANGAGE BATCH' et 'LANGAGE STRUCTURE'.

```
Le squelette de génération (SG)
-------------------------------
```
 .Organisation : VSAM KSDS .DSN : &INDEX..&ROOT.&ROOT.SG<br>RECSZ : 4605 octets : 4605 octets .CISZ : 4608 octets .Taille : (voir Chapitre "Environnement").

C'est un fichier en accès direct utilisé par les modules 'DICTIONNAIRE', 'DIALOGUE' et 'DBD'.

**PAGE** 34

```
Le squelette de génération (SS)
-------------------------------
      .Organisation : VSAM KSDS<br>.DSN : &INDEX..&
      .DSN : EINDEX..&ROOT.&ROOT.SS<br>RECSZ : 4605 octets
 .RECSZ : 4605 octets
 .CISZ : 4608 octets
       .Taille : (voir Chapitre "Environnement").
C'est un fichier en accès direct utilisé par les modules
'DIALOGUE' et 'CLIENT/SERVEUR' .
Le squelette de génération (SR)
   -------------------------------
      .Organisation : VSAM KSDS<br>.DSN : &INDEX..&
      .DSN : &INDEX..&ROOT.&ROOT.SR<br>RECSZ : 4605 octets
      .RECSZ : 4605 octets<br>
.CISZ : 4608 octets
 .CISZ : 4608 octets
 .Taille : (voir Chapitre "Environnement").
C'est un fichier en accès direct utilisé par le module
'GENERATEUR COBOL'.
Le squelette de génération (SP)
-------------------------------
       .Organisation : VSAM KSDS
      .DSN : &INDEX..&ROOT.&ROOT.SP<br>RECSZ : 4605 octets
 .RECSZ : 4605 octets
 .CISZ : 4608 octets
      .Taille : (voir Chapitre "Environnement").
C'est un fichier en accès direct utilisé par le module
'PAF+'.
Le squelette de génération (SF)
-------------------------------
       .Organisation : Sequentiel
 .DSN : &INDEXP..&ROOT.&ROOT.SF
 .LRECL : 119 octets
       .Taille : (voir Chapitre "Environnement").
C'est un fichier sequentiel utilisé par le module 'PAF+'
```
en BATCH uniquement.

# <span id="page-34-0"></span>*2.11. LES FICHIERS EVOLUTIFS*

### LES FICHIERS ET LES BASES EVOLUTIFS

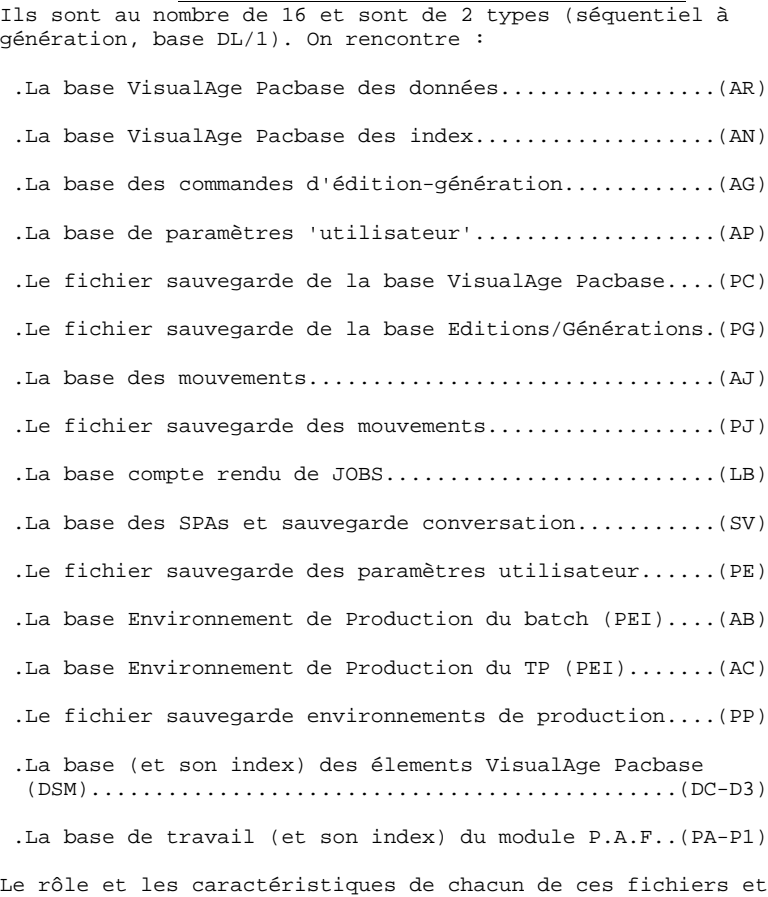

bases sont détaillés ci-après.

La base VisualAge Pacbase (base données AR) .Organisation : base DL/1 HDAM/OSAM

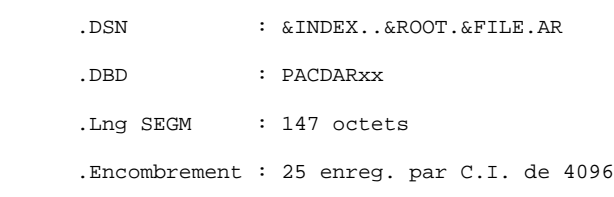

Toute ligne VisualAge Pacbase gérée par le système est stockée dans le fichier Données sous un numéro interne invariant.

Les états successifs d'une même ligne pour des sessions archivées différentes forment une chaîne dont la tête est l'état de la ligne le plus récent, et la fin l'état de la ligne le plus ancien. Les programmes n'accèdent jamais à une ligne VisualAge Pacbase directement par ce fichier, mais obtiennent préalablement le numéro de la tête de chaîne par consultation de la base index (AN).

La base VisualAge Pacbase (base index AN) -----------------------------------------

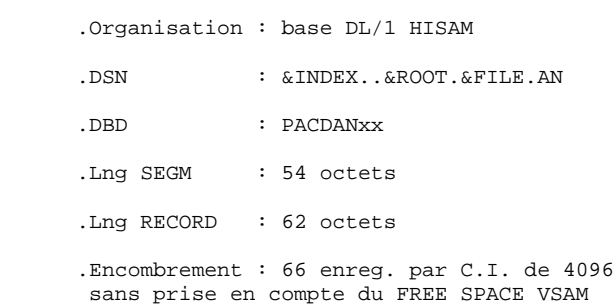

Le fichier index, par le contenu de sa clé, décrit les diverses visions de la base VisualAge Pacbase offertes à l'utilisateur, identifie la ligne VisualAge Pacbase en fonction de sa position dans le réseau et de l'angle de la consultation, et assure diverses fonctions techniques annexes. L'information principale qui y est portée est le numéro interne de la ligne VisualAge Pacbase sur laquelle pointe l'index.
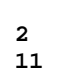

La base des commandes d'édition-génération (AG) -----------------------------------------------

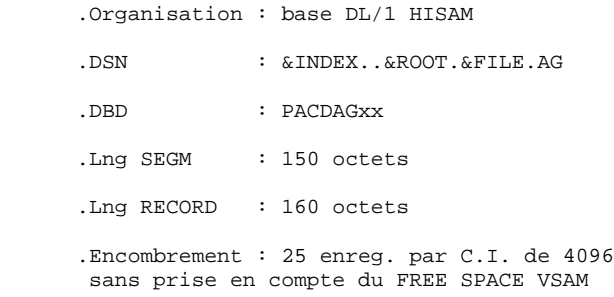

C'est la zone de stockage utilisateur qui permet de saisir et de manipuler les commandes d'édition-génération.

Cette base est peu volumineuse, mais subit un fort taux de mise à jour en fonctionnement courant.

Elle est sauvegardée par la procédure 'SVAG', initialisée, restaurée et éventuellement réorganisée par la procédure 'REAG'. La base des paramètres utilisateurs (AP)

----------------------------------------

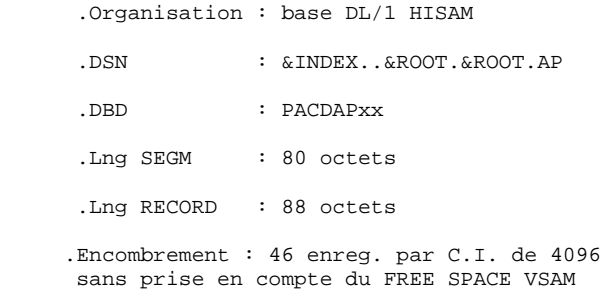

Cette base contient les parties fixes des libellés d'erreur standard et les cartes de contrôle nécessaires à la génération. Ces paramètres sont nécessaires à l'utilisation en mode batch de VisualAge Pacbase.

L'initialisation à vide de la base au moment de l'implantation est exécutée par la procédure LDAP, sa gestion étant ensuite à la charge du responsable du système. Il est à noter que les procédures standard de VisualAge Pacbase n'assurent pas sa sécurité.

Le fichier de sauvegarde de la base VisualAge Pacbase (PC) ---------------------------------------------------------- .Organisation : séquentielle à génération .DSN : &INDEXQ..&ROOT.&FILE.PC(n) .DCB : (RECFM=VB,LRECL=155,BLKSIZE=23870) .Encombrement : 149 octets par donnée 55 octets par index C'est un fichier banalisé de sauvegarde sous forme séquentielle des constituants de la base VisualAge Pacbase : index.............................(AN), données...........................(AR).

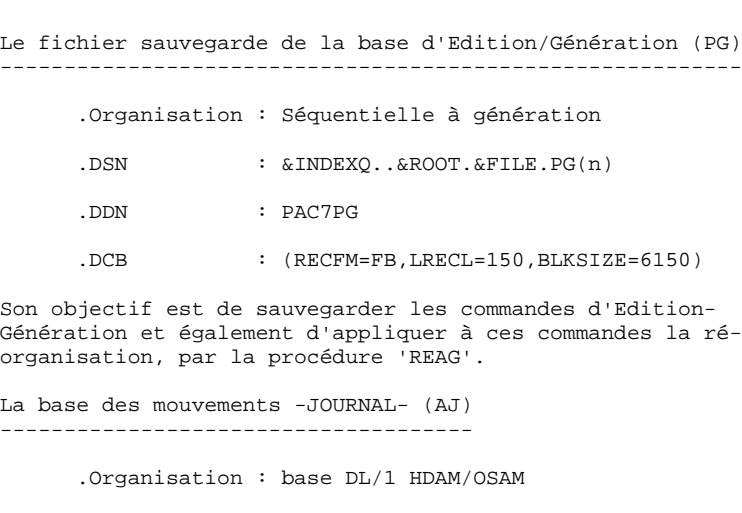

 .DSN : &INDEX..&ROOT.&FILE.AJ .DBD : PACDAJxx .Lng SEGM : 174 octets .Encombrement : 23 enreg. par C.I. de 4096

Tous les mouvements passés sur la base, que ce soit en batch ou en TP, sont conservés afin de permettre une restauration de la base en cas de défaillance des sécurités standards du système, et d'autre part de fournir la source d'informations à l'outil d'analyse de l'évolution de la base.

Ces mouvements sont normalement stockés dans le fichier de sauvegarde des mouvements (PJ), la base des mouvements ne servant que de transit entre le moment où le système les traite et le moment où la procédure 'ARCH' les conduit sur leur support définitif.

Remarque:

Les mouvements passés sur la base des commandes d'Edition- Génération (AG) ne sont pas conservés sur la base journal AJ Le fichier de sauvegarde des mouvements (PJ) -------------------------------------------- .Organisation : séquentielle à génération

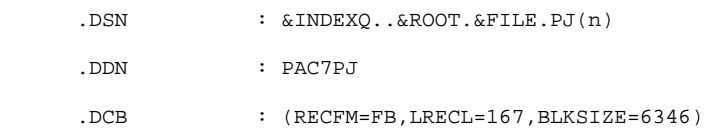

Son objectif est d'accumuler tous les mouvements de mise à jour de la base VisualAge Pacbase depuis son installation et ayant transités par la base des mouvements (AJ).

Au cas où sa taille deviendrait incompatible avec les contraintes d'exploitation, la procédure 'ARCH' permet de le diviser en plusieurs fichiers dont seul le plus récent est manipulé régulièrement.

#### **LES COMPOSANTS DE VISUALAGE PACBASE 2 LES FICHIERS EVOLUTIFS** 11

La base compte rendu de JOBS (LB) --------------------------------- .Organisation : base DL/1 HISAM/VSAM .DSN : &INDEX..&ROOT.&ROOT.LB .DBD : PACDLBxx .Lng SEGM : 98 octets .Lng RECORD : 108 octets .Encombrement : 38 enregi. par C.I. de 4096

Cette base, spécifique aux utilisateurs d'applications, conserve tous les mouvements faisant suite à la procédure 'GPRT' (Etats des STEPS, résultats de compilations) et ce, après soumission de JOBS en TP à l'aide de la commande 'JOB' (La commande 'SUB' ne tient pas compte de cette base). Chaque utilisateur peut purger tout ou partie des comptes rendus de ses JOBS (cf chapitre: 'CHOIX' dans le 'MANUEL D'UTILISATION'). Cette opération répétée régulièrement évite la saturation de la base.

La base des S.P.A. (et sauvegarde conversation) (SV) ----------------------------------------------------

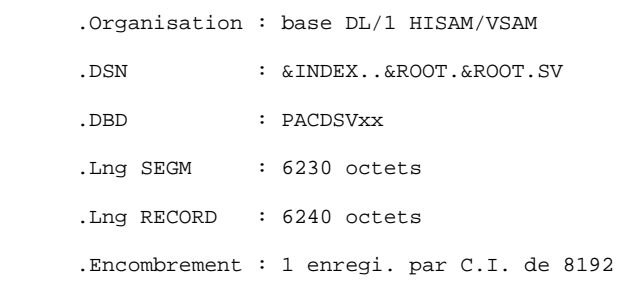

Cette base permet le transfert d'informations d'une tranraction VisualAge Pacbase à une autre. Elle simule le rôle de SPA, et permet en outre la sauvegarde de la conversation en cours.

Le fichier de sauvegarde des paramètres utilisateur (PE) ------------------------------------------------------- .Organisation : séquentielle à génération .DSN : &INDEXQ..&ROOT.&ROOT.PE(n) .DCB : (RECFM=FB,LRECL=80,BLKSIZE=3440) .Utilisation : Batch

Son objectif est de sauvegarder la fusion des libellés d'erreurs et de la documentation automatique VisualAge Pacbase avec les paramètres utilisateurs, par la procédure 'PARM'.

### Module ENVIRONNEMENT DE PRODUCTION ('PEI')

2 bases et 1 fichier évolutifs supplémentaires sont gérés par le système, soit en mode batch, soit en mode conversationnel pour les utilisateurs disposant du module 'PEI' (se reporter au chapitre correspondant à cette option). Il contiennent toutes les données necessaires à la gestion de la mise en production des entités:

Remarque: Ces deux bases doivent être obligatoirement définies et chargées par les procédures correspondantes même si le module 'PEI' n'est pas utilisé sur le site.

Base environnement de production en batch (AB) ----------------------------------------------

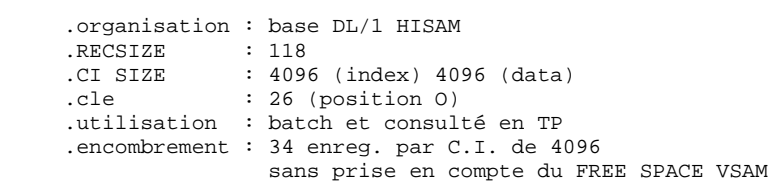

Base environnement de production en TP (AC) -------------------------------------------

 .organisation : base DL/1 HISAM .RECSIZE : 118 .CI SIZE : 4096 (index) 4096 (data) .cle : 26 (position O) .utilisation : TP et consulté en batch .encombrement : 34 enreg. par C.I. de 4096 sans prise en compte du FREE SPACE VSAM La sauvegarde des fichiers de gestion de l'environnement de ---------------------------------------------------------- production (PP) --------------- .organisation : séquentielle à génération .DSNANE : &INDEXQ..&ROOT.&ROOT.PP(n) .DCB : RECFM=FB, LRECL=110 .utilisation : batch

# MODULE DSMS (DSM)

Une base évolutive supplémentaire est consultée par le système, soit en mode batch, soit en mode conversationnel, pour les utilisateurs disposant du Module DSMS (Se reporter au Manuel d'exploitation de ce Module). Elle contient la liste des entités VisualAge Pacbase à mettre à jour pour chaque AMELIORATION dont le numéro est renseigné par l'utilisateur sur l'écran initial VisualAge Pacbase.

Cette base est complétée par une base Index (Index primaire).

Remarque: Ces deux bases doivent être obligatoirement définies et chargées par la procédure correspondante (LDDC), même si le Module DSMS n'est pas utilisé sur le site.

Base DSMS des éléments VisualAge Pacbase (DC) --------------------------------------------- .Organisation : base DL/1 HIDAM/VSAM .RECSIZE : 4089 .Long. SEGM : 42 à 168 octets .CI SIZE : 4096 .Clé : 31 .Utilisation : Consulté par les maj TP et batch .DDNAME : PAC7DC\$SUFD (Proc. UPDT, REST, RESY) Base Index primaire de 'DC' (D3) -------------------------------- .Organisation : base DL/1 INDEX/VSAM .RECSIZE : 36 octets

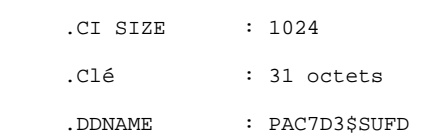

MODULE P.A.F. (Pacbase Access Facility)

Une base de travail est nécessaire à l'utilisation du module P.A.F. pour l'ensemble des programmes batch et TP.

Cette base est partageable entre le batch et le TP. Les applications utilisateurs travaillant avec le module PAF doivent donc être exécutées en BMP pendant la session d'IMS, ou bien en DLI à condition de stopper la base au TP.

```
La base de travail P.A.F. (PA)
------------------------------
```
 .Organisation : base DL/1 HIDAM/VSAM .DSN : &INDEX..&ROOT.&ROOT.PA .DBD : PACDPAxx .Lng SEGM : de 90 à 539 octets .Lng RECORD : 4089 octets .Encombrement : variable

La base index primaire de 'PA' (P1) -----------------------------------

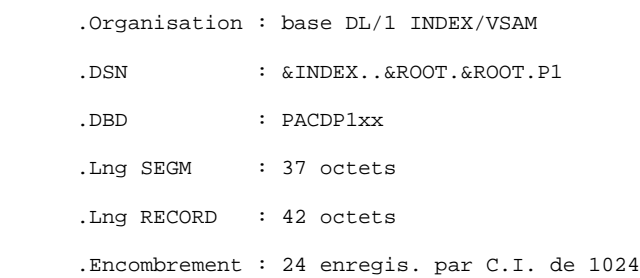

# MODULE PAC/IMPACT POUR VISUALAGE PACBASE

# . Fichier des critères déjà impactés (FQ)

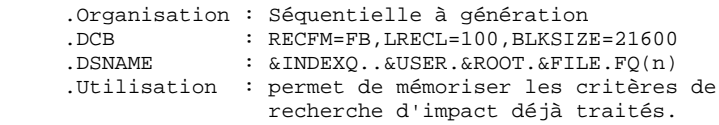

# . Fichier critères de recherche ou points d'entrée (FH)

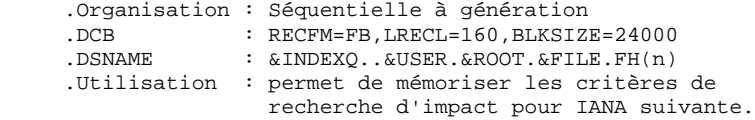

. Fichier réduit des critères pour épuration (FR)

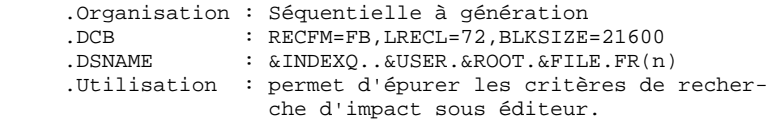

. Fichier résultats d'impact (FO)

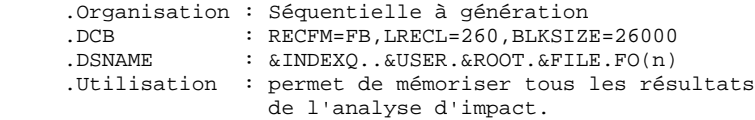

. Fichier des entités en production (FP)

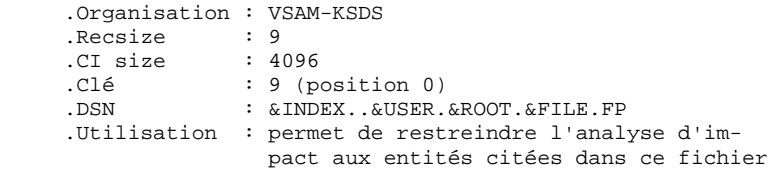

 **LES COMPOSANTS DE VISUALAGE PACBASE 2 LES FICHIERS EVOLUTIFS** 11

# MODULE PAC/TRANSFER

. Le fichier des Paramètres (UV) :

Ce fichier permet de piloter l'ensemble des traitements de PAC/TRANSFER.

C'est par mise à jour de ce fichier, à l'aide de la procédure TRUP, que les LOTS DE TRANSFERT, qui définissent les différents traitements de transfert envisagés sur le site, sont stockés (chaque LOT correspond à un paramétrage spécifique).

Au cours des traitements du module PAC/TRANSFER, on peut exploiter un seul LOT, une liste de LOTS, ou bien tous les LOTS, selon le cas.

Un certain nombre de contrôles par rapport à la Base PACBASE sont effectués par la procédure TRUP.

Pour plus de détails, veuillez consulter la description de la procédure TRUP.

# PONT VISUALAGE SMALLTALK - VISUALAGE PACBASE

. Table de correspondance des caractères

Cette table sert à indiquer tous les caractères d'identifiants VisualAge Smalltalk qui ne sont pas valides pour les codes VisualAge Pacbase, ainsi que leurs caractères de substitution.

Il s'agit d'un fichier vide au départ, dont le mode de constitution est indiqué dans la procédure VUP1.

.Organisation : séquentielle .Recsize

 **VisualAge Pacbase - Manuel d'Exploitation ENVIRONNEMENT & INSTALLATION ENVIRONNEMENT** 3

# **3. ENVIRONNEMENT**

# *3.1. INTRODUCTION*

# PRESENTATION GENERALE

Ce chapitre définit l'environnement et les ressources nécessaires au fonctionnement de VisualAge Pacbase et permet de prévoir les volumes "Disque" qui devront être disponibles.

# *3.2. ENVIRONNEMENT TP*

# ENVIRONNEMENT TP

Le moniteur utilisé pour VaPacbase TP est IMS/DC.

Depuis la version 2.5 de VaPacbase, on BYPASS le système MFS par l'utilisation du module standard DFS.EDTN pour la réception et l'affichage des messages.

Le formattage des messages est assuré par le sous-programme P2R980 livré dans la librairie des programmes TP.

> .Il y a deux codes transactions à déclarer dans IMS pour entrer dans Pacbase :

- tttttttt code transaction de connection à Pacbase,

- eeeeeeee code transaction de connection à l'environnement de production.

. Les différentes transactions TP de VaPacbase à déclarer dans IMS sont conversationelles et utilisent une SPA d'une longueur de 150 pour Pacbase et de 2000 pour l'environnement de production.

# *3.3. ORGANISATION DES BASES DL/1*

#### ORGANISATION DES BASES DL/1

Le système VisualAge Pacbase est son propre gestionnaire de base de données. Il n'utilise DL/1 que pour stocker les enregistrements qui supportent son organisation physique.

Il en résulte que :

- . L'utilisateur ne peut en aucun cas accéder directement aux données VisualAge Pacbase par les utilitaires courants de DL1 mais seulement par les outils fournis dans ce but.
- . Le service demandé par VisualAge Pacbase à DL/1 est très réduit; en particulier, toutes les bases sont constituées du seul segment racine. Il n'y a donc pas de segment dépendant et les DBR sont de longueur fixe.
- . Il n'est jamais fait usage d'index secondaire, ni de relation logique. Il en résulte que le ratio accès physiques / accès DL/1 est sensiblement inférieur aux ratios généralement observés dans les applications courantes.

### ORGANISATION DES BASES DL/1

Trois types d'organisations sont utilisés: HDAM HISAM HIDAM.

#### LES BASES HDAM-OSAM

C'est l'organisation retenue pour les bases journal (AJ) et données (AR).

La clé de ces bases est une zone numérique de 7 octets, son remplissage se fait par ordre de clé croissant et sans rupture de séquence. Ce numéro d'enregistrement est un pointeur logique interne au système.

Chaque enregistrement est attaché de façon bi-univoque à un point d'ancrage (Anchor Point DL/1) calculé par le module de randomisation CGIPACR1 fourni avec le système. (Ce module est livré sous forme de source assembleur dans le fichier des paramètres 'SY' sous le nom 'RANDOM'. Il doit être compilé dans la RESLIB d'IMS du site d'implantation.) Ce module est directement déduit du module de randomisation modulo DFSHDC10 avec pour seule différence une correction du numéro de C.I. pour éviter d'adresser dans les 'BIT MAPS'.

L'attribution des emplacements dans le fichier physique est illustré par l'exemple suivant (on suppose qu'un bloc contient 25 DBR) :

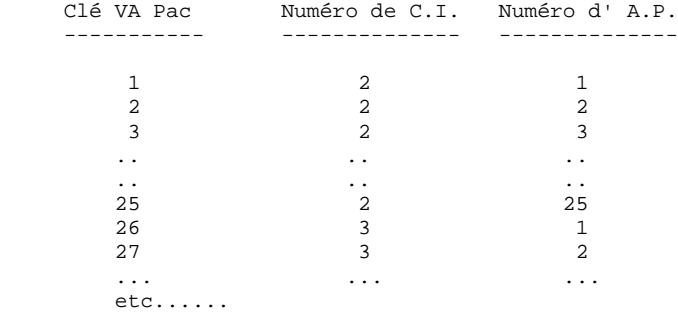

Il en résulte que :

. Il n'y a jamais apparition de chaîne de synonymes, donc pas de FREE SPACE à prévoir ni d' OVERFLOW AREA.

. L'utilisation du fichier physique se fait selon les RBA croissants, et donc l'allocation de l'espace OSAM peut se faire en fonction du volume réel occupé par la base et indépendamment du nombre de blocs adressable par le module de randomisation.

. La description de la macro RMNAME est la suivante : RMNAME=(CGIPACR1,X,Y) avec :

> $-X =$  nombre d'ANCHOR POINTS par bloc. Il est uniquement fonction de la taille de l'enregistrement VisualAge Pacbase et de la taille du bloc. Il est donné par la relation:  $X = ent($  (Bl - 19) / (ENR + 11) ) avec :

ent = fonction partie entière,

 $Bl = \text{tail}$  du bloc en octets

ENR = taille de l'enregistrement VisualAge Pacbase en octets

-Y = nombre de blocs adressables. Compte-tenu du fait que le numéro de bloc est une fonction croissante de la clé VisualAge Pacbase et que cette clé est attribuée selon des numéros croissants, ce nombre peut être arbitrairement grand (sans dépasser 2 puissance 24 - 1) sans aucune influence sur l'organisation physique de la base ou sur les performances.

Il semble intéressant de lui donner dans tous les cas une valeur très élevée pour se mettre définitivement à l'abri d'un dépassement éventuel, par exemple 16 000 000.

# EXEMPLE :

Considérons la base DONNEES (AR) : .Taille de l'enregistrement VisualAge Pacbase : 147 .Taille du bloc utilisé : 4096  $---> X=25$ ---> RMNAME=(CGIPACR1,25,16000000)

### LES BASES HISAM-VSAM

C'est l'organisation retenue pour les bases index (AN), commandes d'éditiongénération (AG), paramètres locaux (AP), documentation (AE), compte rendu de JOBS (LB), base des SPA (SV) et les bases de gestion de l'environnement de production (AB) et (AC) du module 'PEI'.

L'enregistrement physique DL/1 contient un et un seul DBR complet, c'est-à-dire un et un seul enregistrement VisualAge Pacbase plus les informations de contrôle de DL/1. Il n'y a pas de DATASET OVERFLOW. L'encombrement de la base au chargement se déduit directement du nombre d'enregistrements logiques, de la taille du RECORD, et du FREE SPACE demandé lors du DEFINE du fichier VSAM.

### LES BASES HIDAM-VSAM

C'est l'organisation retenue pour la base des éléments VisualAge Pacbase (DC) dont l'index primaire est constitué par la base (D3), et pour la base de travail P.A.F. (PA) dont l'index primaire est constitué par la base (P1).

Chaque DBR de ces bases (DC) et (PA) ne contient qu'un segment racine de longueur variable.

# *3.4. ENCOMBREMENT DU SYSTEME*

# ENCOMBREMENT DU SYSTEME

La taille des fichiers 'SYSTEME' de ViualAge Pacbase est donnée dans le tableau situé en fin de Sous-chapitre. Pour les fichiers évolutifs, l'encombrement est donné dans le Chapitre "Les composants de VisualAge Pacbase", Souschapitre "Les fichiers évolutifs". Pour évaluer l'encombrement des fichers évolutifs, on peut s'appuyer sur les ratios suivants :

Soit NPAC le nombre de lignes VisualAge Pacbase de la base (toutes bibliothèques confondues) y compris les lignes historisées.

Soit NUTI le nombre d'utilisateurs.

On a alors :

- . Base données (AR) : NPAC enregistrements
- . Base index (AN) : 2,5 à 3 NPAC enregistrements
- . Base commandes d'édition-génération (AG) : volume faible (environ 100 \* NUTI enregistrements.)
- . Base des paramètres utilisateurs (AP) : volume faible (environ NUTI + 200 enregistrements)
- . Fichier de sauvegarde de la base : contient autant de données que la base données (AR), et d'index que la base index (AN).
	- Il est possible de l'évaluer directement à : 300 \* NPAC + 16000 \* NUTI octets (le 2ème terme est le plus souvent négligeable)
- . Base journal (AJ) : Elle doit contenir tous les mouvements de mise à jour entre 2 réinitialisations.

On peut compter 300 \* NUTI mouvements par jour sans descendre sous les 5000 enregistrements.

. Fichier sauvegarde des mouvements (PJ) : Si tous les mouvements ayant affecté la base depuis sa création ont été conservés, on peut estimer son volume à :

2,5 \* NPAC enregistrements.

Module Environnement de production (PEI)

Les deux bases AB et AC contiennent les mêmes informations ; leur taille allouée doit donc être la même et calculée selon la règle suivante :

Soit :

- . La longueur d'enregistrement = 110
- . Le nombre de bibliothèques de load-modules = NLM
- . Le nombre d'entités en production = NEP
- . Le nombre d'entités générées par bibliothèque de load modules = NEG

La taille allouée doit être en octets de :

 $110 * (NLM + (2 * NEP) + NEG)$ 

REMARQUE : Dans le cas où le module 'PEI' n'est pas utilisé sur le site, ces deux bases doivent cependant être définies et on peut donc leur attribuer une taille minimale.

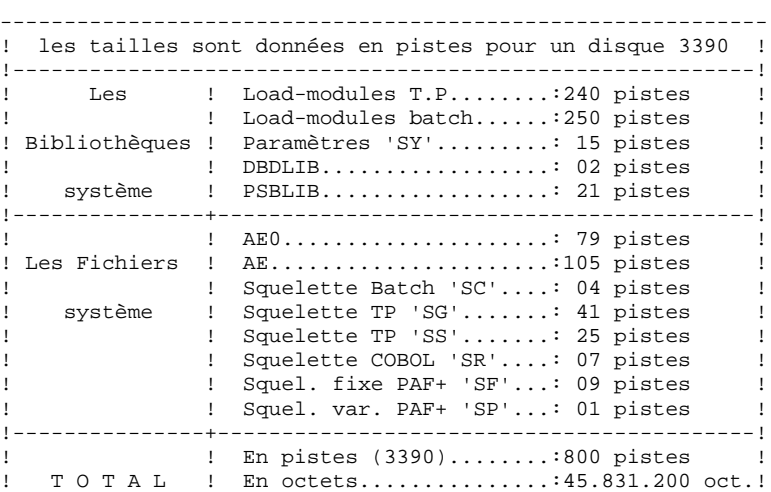

 $!$  (800 \* 56.664)  $!$ ------------------------------------------------------------

# *3.5. OPTIMISATION DES PERFORMANCES*

# OPTIMISATION DES PERFORMANCES

# INSTALLATION DES FICHIERS INDEX (AN) ET DONNEES (AR)

AN et AR doivent être autant que possible installés sur des VOLUMES DIFFERENTS.

Pour les bases VisualAge Pacbase importantes (à partir de 1 million de Données), il peut également être intéressant de répartir les fichiers AN et AR sur plusieurs volumes.

Le fichier AN étant sollicité dans son ensemble par l'activité VisualAge Pacbase, il suffit d'adapter le DEFINE du fichier dans le membre DF\$ROOT\$FILE.AN du PDS des paramètres système SY (Voir le chapitre "Installation"), pour une implantation multi-volumes.

En revanche, 80% environ de l'activité VisualAge Pacbase sollicite les données rangées en DEBUT du fichier AR, dans le cas du travail standard d'une équipe de développement d'applications. La répartition du fichier AR sur plusieurs volumes n'apporte donc pas en elle-même de possibilité d'optimisation des accès.

Une procédure standard, STOP ("Storage Optimization"), permet d'améliorer cette répartition multi-volumes, par l'éclatement des données les plus fréquemment activées dans l'ENSEMBLE du fichier.

Cette procédure, combinée avec la définition sur plusieurs volumes du fichier AR, doit donc être utilisée avant restauration de la base.

Voir dans le Chapitre "Utilitaires Standard" du Manuel d'Exploitation-Partie II, le sous-chapitre décrivant la procédure STOP.

 **VisualAge Pacbase - Manuel d'Exploitation ENVIRONNEMENT & INSTALLATION INSTALLATION 4**

# **4. INSTALLATION**

# *4.1. PRESENTATION GENERALE*

# PRESENTATION GENERALE

# AVERTISSEMENT

-------------

La préparation, l'implantation et le fonctionnement du système utilisent des fonctions standards de l'OS, d'IMS et de VSAM. Toute adaptation autre que celles que permet la génération de la phase 2 est à la charge de l'utilisateur et se fait sous sa propre responsabilité.

En particulier toutes les modifications de JCL et de noms des modules exécutables, etc., sont à mettre en oeuvre avec beaucoup de précautions et en sachant que ce genre d'intervention est souvent source d'anomalies parfois insidieuses et délicates à diagnostiquer.

En cas d'incident lors de l'exécution d'une phase de l'implantation, la phase doit impérativement être reprise à son début sans modification du JCL des JOB concernés.

# PRESENTATION

------------

L'installation du système VisualAge Pacbase doit être réalisée à partir de la bande (ou cartouche) d'implantation fournie avec le produit en s'appuyant sur les explications données dans ce chapitre.

Elle se réalise en 4 phases :

- . Phase 1 : Préparation de l'environnement sur le site.
- . Phase 2 : Génération d'un JCL d'implantation et de test adapté au site.
- . Phase 3 : Implantation proprement dite.
- . Phase 4 : Tests conversationnels et batch.

# *4.2. BANDE D'IMPLANTATION*

# CONTENU DE LA BANDE D'IMPLANTATION

La bande d'implantation (6250 BPI Labels Standards) contient les fichiers suivants :

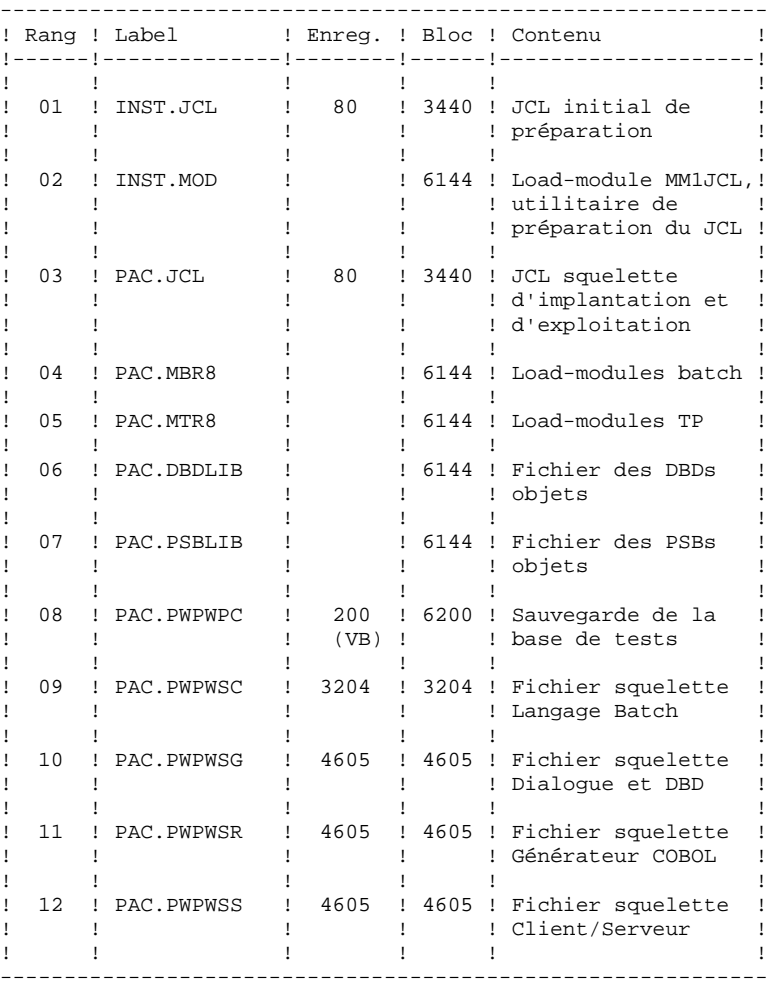

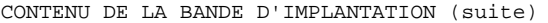

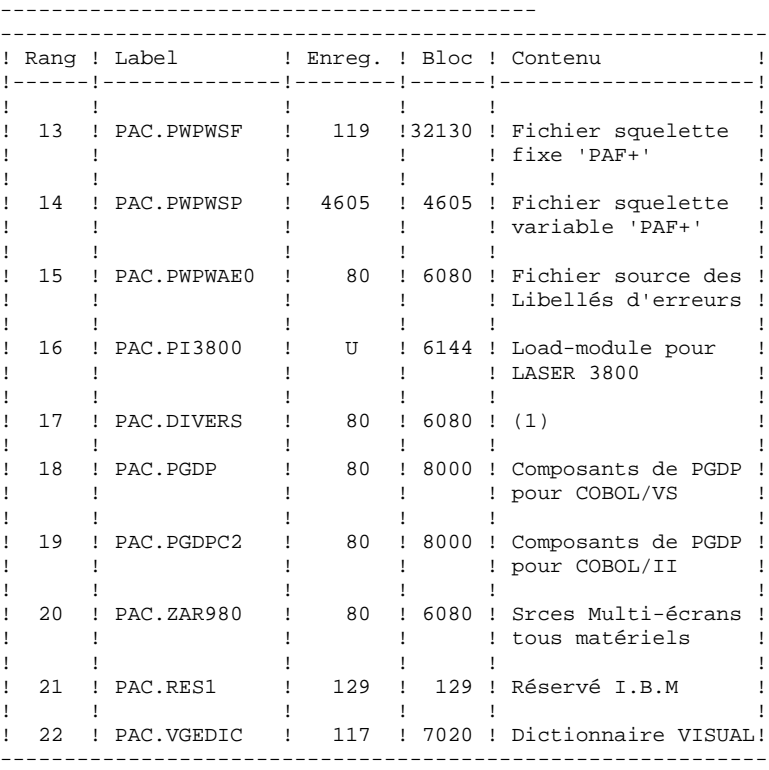

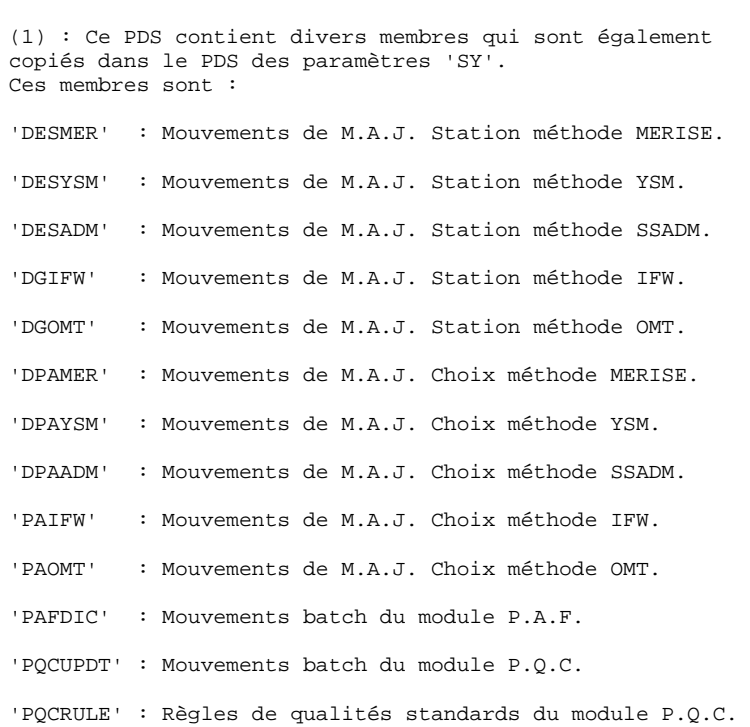

'XPAFPDM' : Mouvements batch pour PAF+

Partie bilingue de la bande d'implantation ------------------------------------------

Note : Les fichiers qui suivent ne sont fournis que pour les sites ayant demandés une bande bilingue. Pour les sites qui installent une bande française, cette deuxième partie est en langue anglaise et réciproquement.

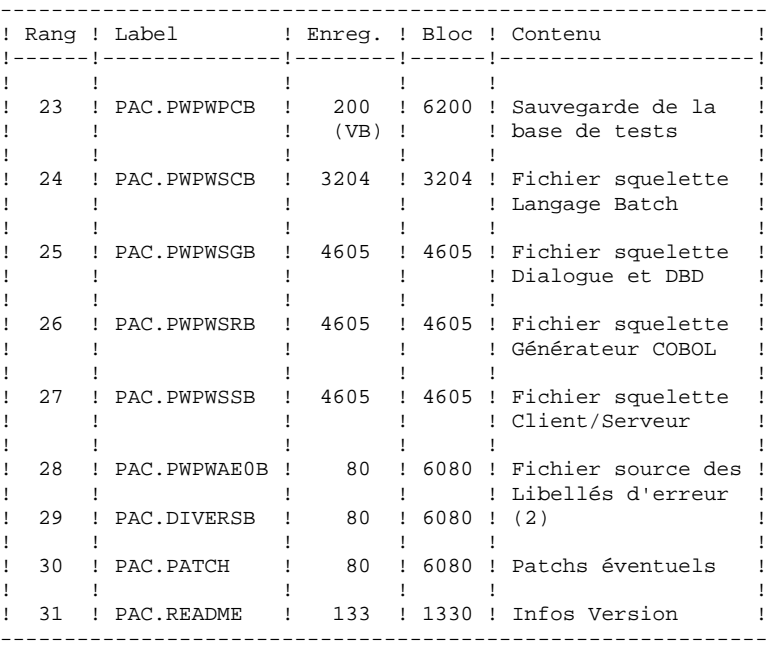

(2) : Ce PDS contient divers membres; ce sont :

'DESMERB' : Mouvements de M.A.J. Station méthode MERISE.

'PAFDICB' : Mouvements batch du module P.A.F.

'PQCUPDTB': Mouvements batch du module P.Q.C.

'PQCRULEB': Règles de qualités standards du module P.Q.C.

'XPAFPDMB': Mouvements batch pour PAF+.

# *4.3. PREPARATION DE L'ENVIRONNEMENT*

#### PHASE 1 : PREPARATION DE L'ENVIRONNEMENT

Il s'agit de préparer le site à l'arrivée du système VisualAge Pacbase c'est-à-dire, en s'appuyant sur les caractéristiques techniques du système décrites dans les premiers chapitres du présent manuel :

- . Faire le choix des divers préfixes suffixes et radicaux à affecter aux fichiers et codes VisualAge Pacbase,
- . Faire le choix des catalogues VSAM et la réservation de l'espace disque nécessaire,
- . Préparer la génération d'IMS-DC en prenant en compte les paramètres indiqués ci-dessous.

# PARAMETRES POUR LA GENERATION D'IMS-DC :

Dans tous les noms précisés ci-après, les symboles yy zz et rr représentent deux suffixes et un radical choisis par l'utilisateur. Il faut cependant noter que l'implantation sera facilitée, en évitant la recompilation éventuelle des DBD, PSB et FORMATS, si les valeurs suivantes sont choisies :

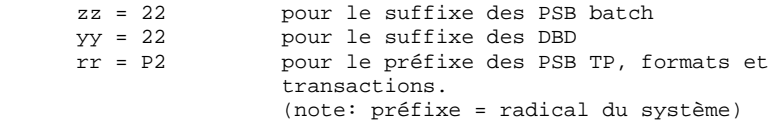

1. Déclaration des DBD utilisés :

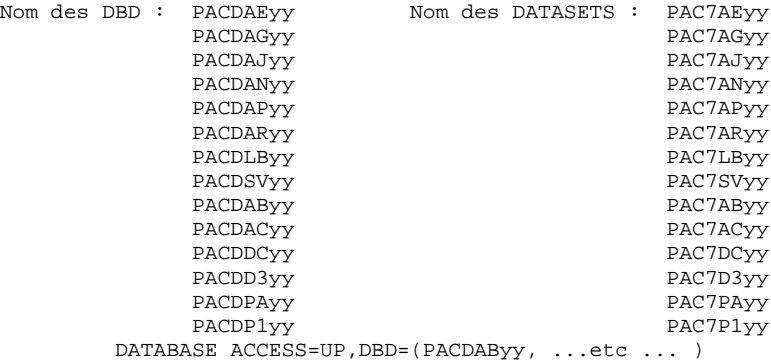

### **INSTALLATION 4 PREPARATION DE L'ENVIRONNEMENT 3**

- 2. Déclaration des transactions VisualAge Pacbase : (conversationnelles)
	-

 a) APPLCTN PSB=rrQxxx TRANSACT CODE= $\widetilde{\text{r}}$ Txxx, MSGTYPE=(SNGLSEG, RESPONSE), MODE=SNGL,SEGSIZE=03500, SPA=(150, DASD, FIXED), EDIT=ULC

avec pour xxx les valeurs suivantes :

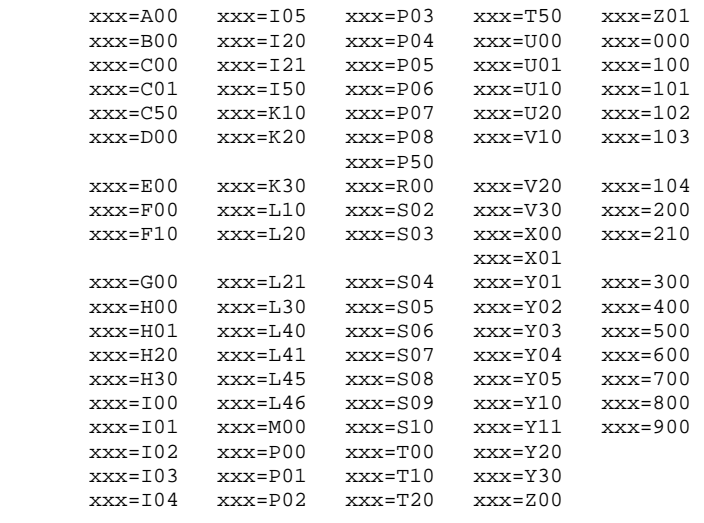

Note : Parmi les transactions qui précèdent, seules celles incluses dans les modules acquis par le site, doivent-être déclarées dans la région de contrôle IMS cf. chapitre : - 'LES COMPOSANTS DE VA PAC' ss-chap : - 'CODIFICATION DES MODULES' - 'LA BIBLIOTHEQUE DES PROGRAMMES TP' b) APPLCTN PSB=rrR600 TRANSACT CODE=rrR600,MSGTYPE=(SNGLSEG,RESPONSE), MODE=SNGL,SEGSIZE=03500, EDIT=ULC,SPA=(150,DASD,FIXED) c) APPLCTN PSB=rrR000 TRANSACT CODE=tttttttt,MSGTYPE=(SNGLSEG,RESPONSE), MODE=SNGL,SEGSIZE=03500,

EDIT=ULC,SPA=(150,DASD,FIXED)

 avec tttttttt: code transaction pour la connexion à VisualAge Pacbase choisi par l'utilisateur (1 à 8 caractères)

 d) Déclaration des transactions : ENVIRONNEMENT VISUALAGE PACBASE

 - APPLCTN PSB=rrPAZZ TRANSACT CODE=eeeeeeee,MSGTYPE=(SNGLSEG,RESPONSE), MODE=SNGL,SEGSIZE=03500, EDIT=ULC,SPA=(2000,DASD,FIXED)

> avec eeeeeeee: code transaction pour la connexion à l'ENVIRONNEMENT VISUALAGE PACBASE choisi par l'utilisateur. (1 à 8 caractères).

 - APPLCTN PSB=rrPA99 TRANSACT CODE=rrCA99,MSGTYPE=(SNGLSEG,RESPONSE), MODE=SNGL,SEGSIZE=03500, EDIT=ULC,SPA=(2000,DASD,FIXED)

 Note: Il est fortement conseillé d'utiliser les transac tions VisualAge Pacbase en RESPONSE mode.

3. Déclaration des BMP.

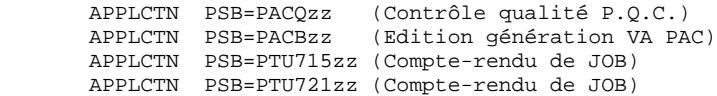

REMARQUE: Les sources des paramètres pour la génération d'IMS sont livrés sur la bande dans le PDS des paramètres du système 'SY'. (Voir le sous-chapitre 'IMPLANTATION PROPREMENT DITE' de ce même chapitre.)

# *4.4. GENERATION DU JCL D'IMPLANTATION*

#### PHASE 2 : GENERATION DU JCL D'IMPLANTATION

Le but de cette phase est d'obtenir les JCL des JOBS à utiliser pour implanter le produit. Il faut pour cela lire le 1er fichier de la bande (DSN=INST.JCL, RECFM=FB,LRECL=80), pour le charger sur l'éditeur du site. Ce fichier contient le JCL de 3 JOBS à exécuter :

- 1. PACBASE0 : Recopie de la bande sur une bande du site (sauvegarde du système).
- 2. PACBASE1 : Copie de l'utilitaire MM1JCL dans une bibliothèque de modules exécutables.
- 3. PACBASE2 : Exécution de l'utilitaire MM1JCL qui transformera le squelette de JCL contenu dans la bande d'implantation en un JCL adapté au site en fonction des valeurs données en entrée.

#### INSTALLATION DU JCL COMPLET

Le module MM1JCL lit le fichier de JCL squelette et crée en sortie un JCL adapté à l'aide de commandes permettant de :

- . sélectionner des portions du JCL squelette, dénommées 'modules de JCL',
- . paramétrer le squelette de manière à obtenir un JCL avec un minimum de modifications à effectuer pour le rendre opérationnel,
- . sélectionner des variantes d'installation pour générer le JCL propre à certains traitements spécifiques, en fonction du site ou des conditions d'installation,
- . ajouter des lignes avant et/ou après chaque module de JCL pour séparer les modules.

Cette étape peut être exécutée autant de fois que nécessaire pour produire un JCL adéquat.

MM1JCL fournit une liste par module de JCL créé, indiquant les paramètres pris en compte et les variantes demandées.

Une fois le JCL créé, l'utilisateur peut le récupérer sous éditeur de texte pour commencer l'installation proprement dite.

Il est conseillé de constituer autant de membres dans l'éditeur de texte que de modules de JCL, chaque module constituant une étape logique de l'installation. CODIFICATION DES COMMANDES DE MM1JCL

# **INSTALLATION**<br>GENERATION DU JCL D'IMPLANTATION  **GENERATION DU JCL D'IMPLANTATION 4**

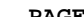

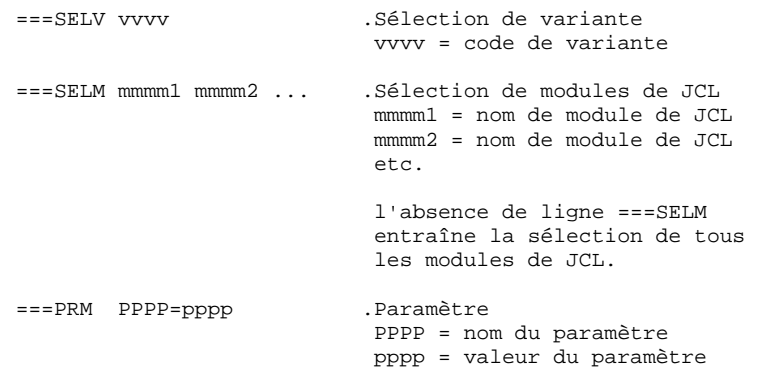

NOTE : Sur les lignes ===PRM ou ===SELV, un commentaire peut être indiqué; il doit obligatoirement être précédé par un point.

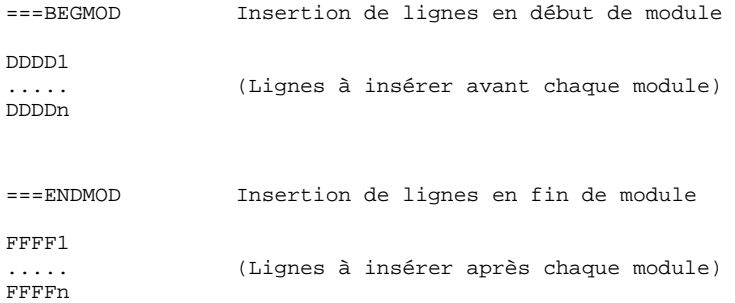

#### **INSTALLATION 4 GENERATION DU JCL D'IMPLANTATION 4**

OPTIONS PAR DEFAUT : --------------------

.VARIANTES (===SELV) :

 Toutes les variantes disponibles sont sélectionnées. IMPORTANT : supprimer les lignes correspondant aux variantes non acquises par le site.

.PARAMETRES (===PRM) :

 Les valeurs fournies sont des exemples. Il faut donc les renseigner en fonction des choix du site.

.MODULES (===SELM) :

 Aucune sélection de module n'est fournie. Tous les mo dules (correspondant aux variantes) sont sélectionnés.

.DEBUT DE MODULE DE JCL (===BEGMOD) :

Une ligne : ./ ADD NAME=<module de JCL>

Ceci permet l'éclatement du JCL dans un PDS par IEBUPDTE.

 Du fait du choix de cette option par défaut, les ./ à l'intérieur des modules de JCL ont été remplacés par :/ pour ne pas être pris en compte dans cet IEBUPDTE servant à l'éclatement des modules de JCL.

 Une fois l'éclatement du JCL effectué, il faut resubstituer les :/ à l'intérieur des modules de JCL par des ./ lors de l'exécution des Jobs (jobs contenant des IEBUPDTE).

#### **INSTALLATION 4 GENERATION DU JCL D'IMPLANTATION 4**

TABLEAU DES VARIANTES ---------------------

# ===SELV vvvv<br>
.Commentaire<br/>
.

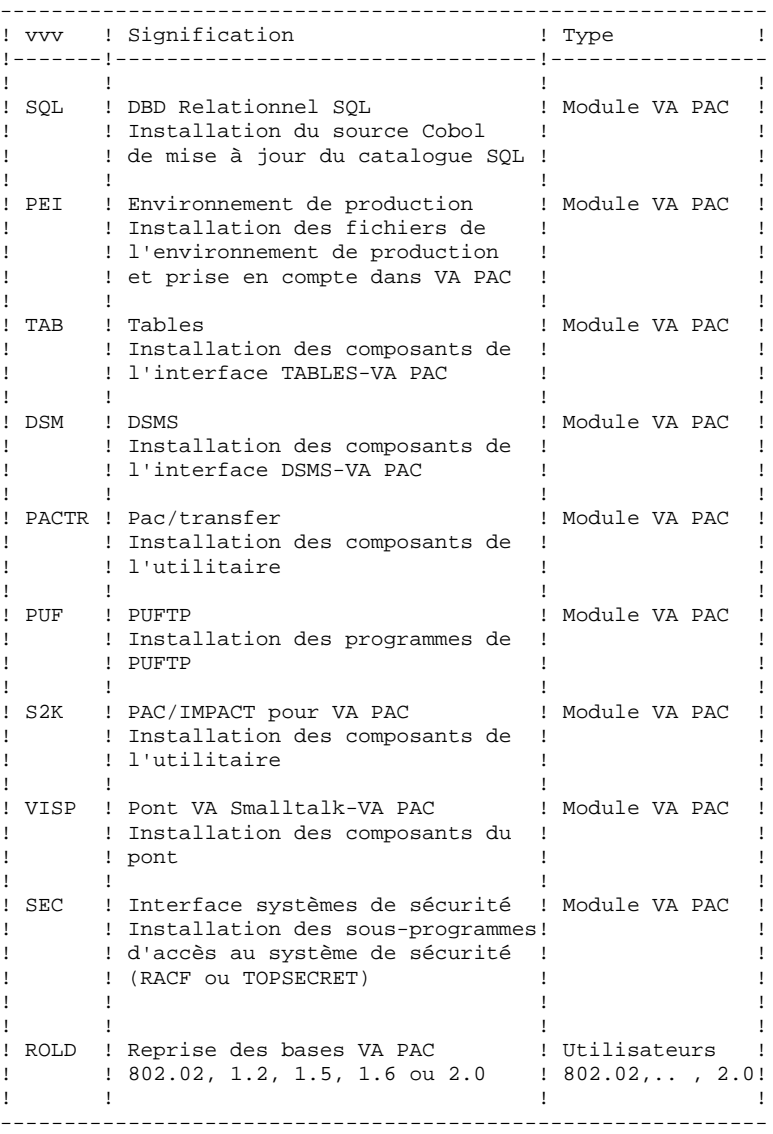

--------------------------

TABLEAU DES MODULES DE JCL : (===SELM mmmm1 mmmm2 ... mmmmn)

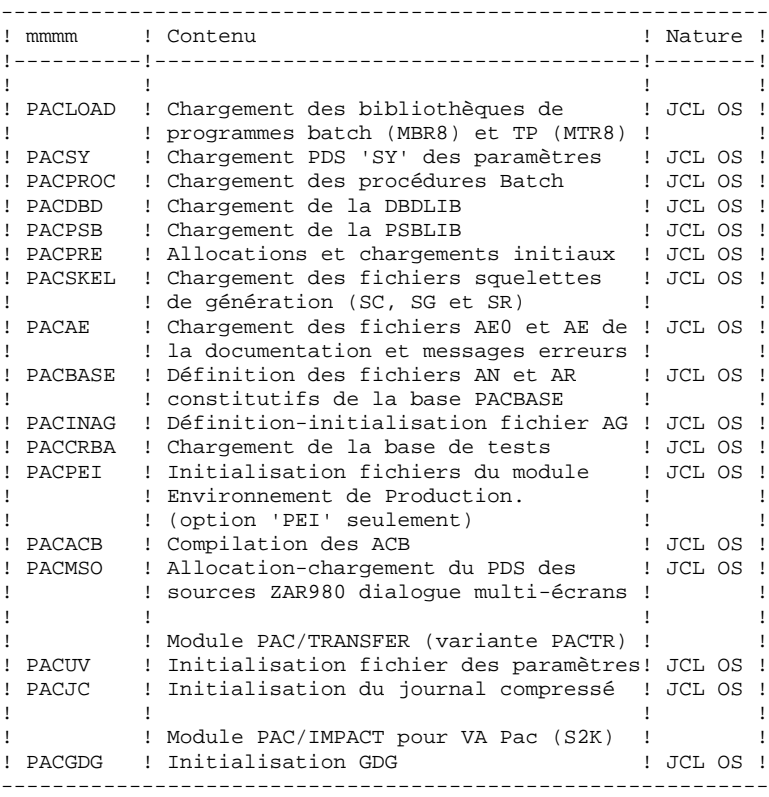

TABLEAU DES MODULES DE JCL (suite) ----------------------------------

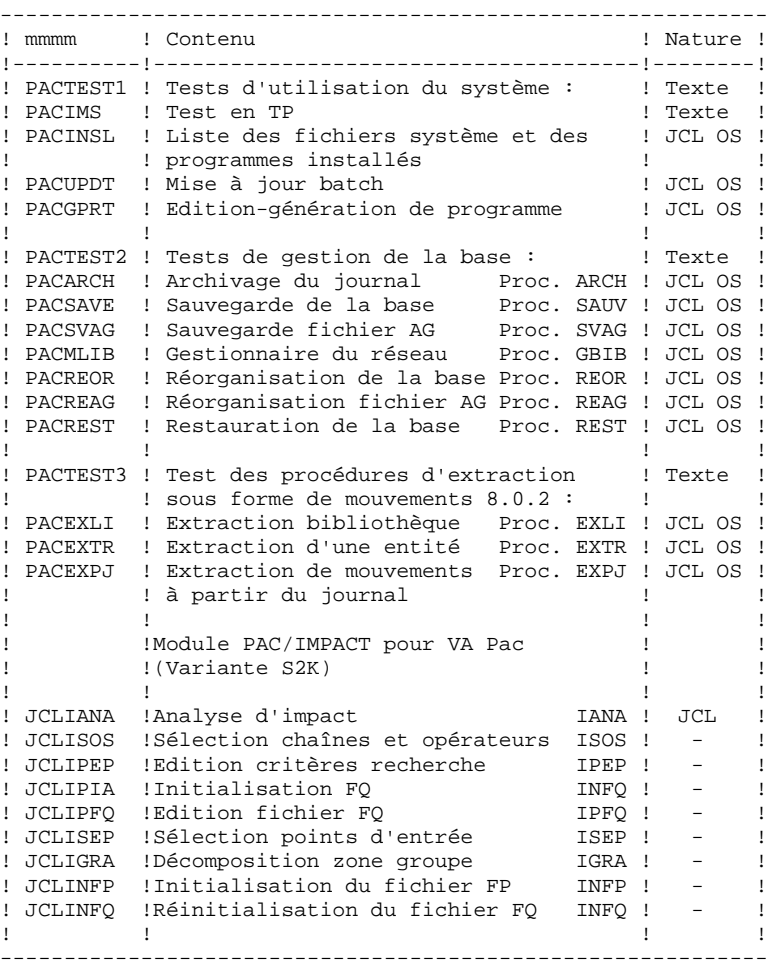

#### **INSTALLATION 4 GENERATION DU JCL D'IMPLANTATION 4**

TABLEAU DES MODULES DE JCL (suite) ----------------------------------

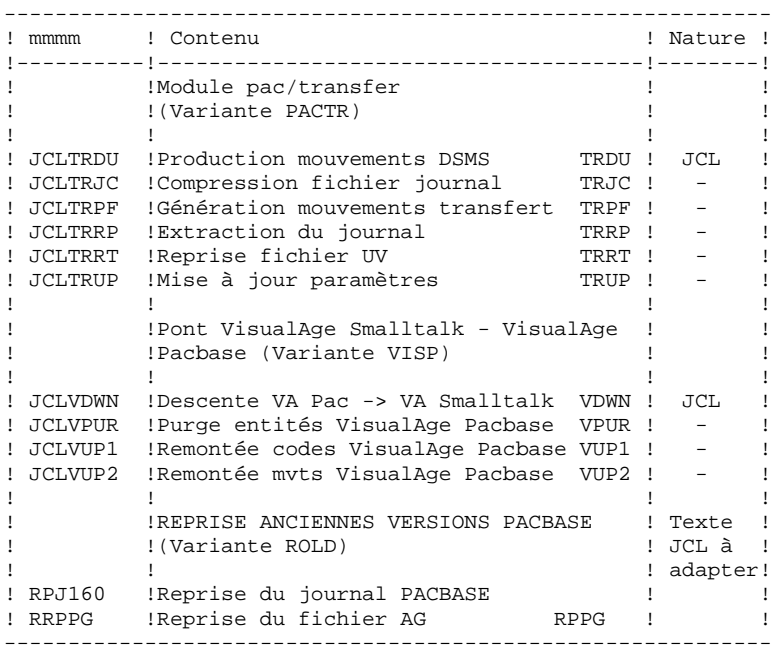
#### **INSTALLATION 4 GENERATION DU JCL D'IMPLANTATION 4**

TABLEAU DES PARAMETRES : ----------------------

===PRM PPPP=pppp .Commentaire

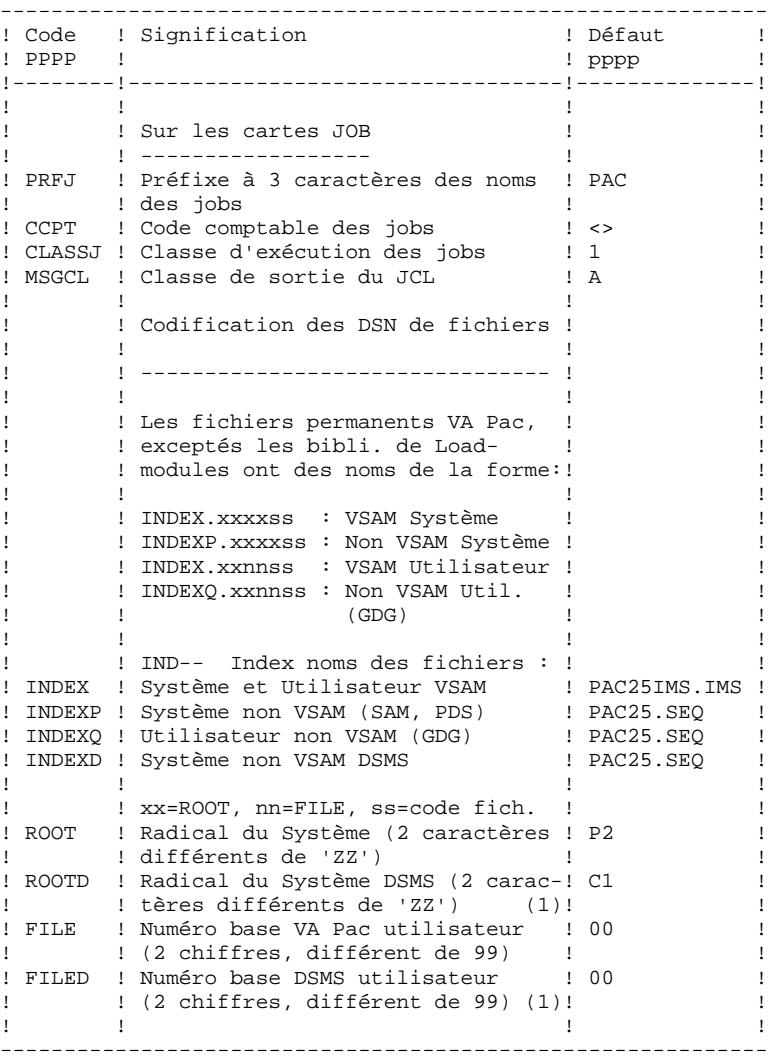

## **INSTALLATION 4 GENERATION DU JCL D'IMPLANTATION 4**

TABLEAU DES PARAMETRES : (Suite)

----------------------

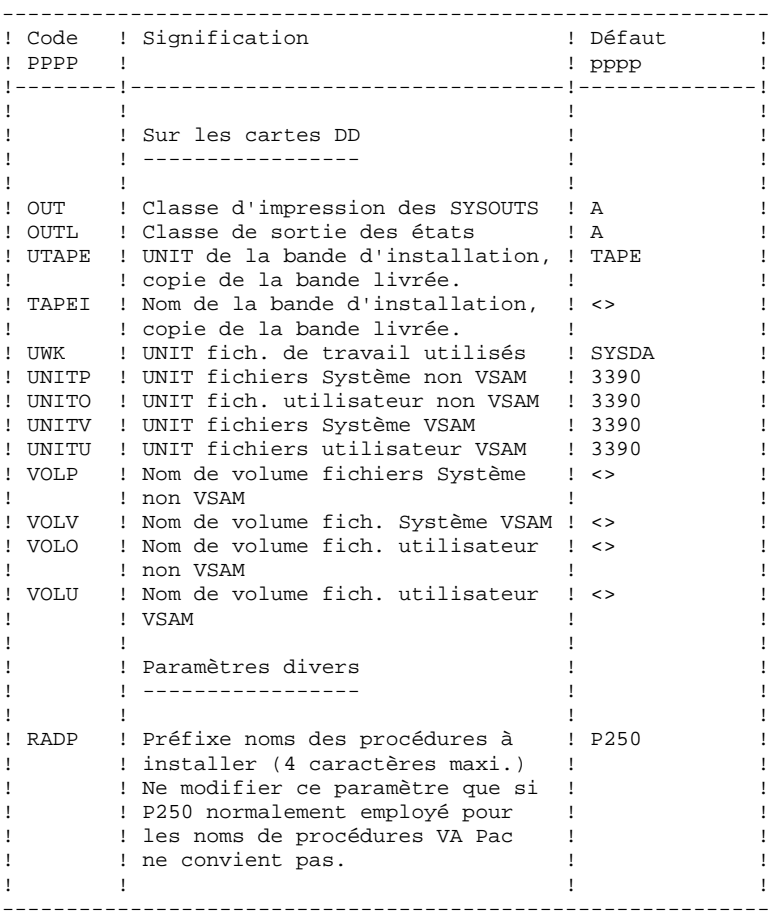

----------------------

TABLEAU DES PARAMETRES : (Suite et fin)

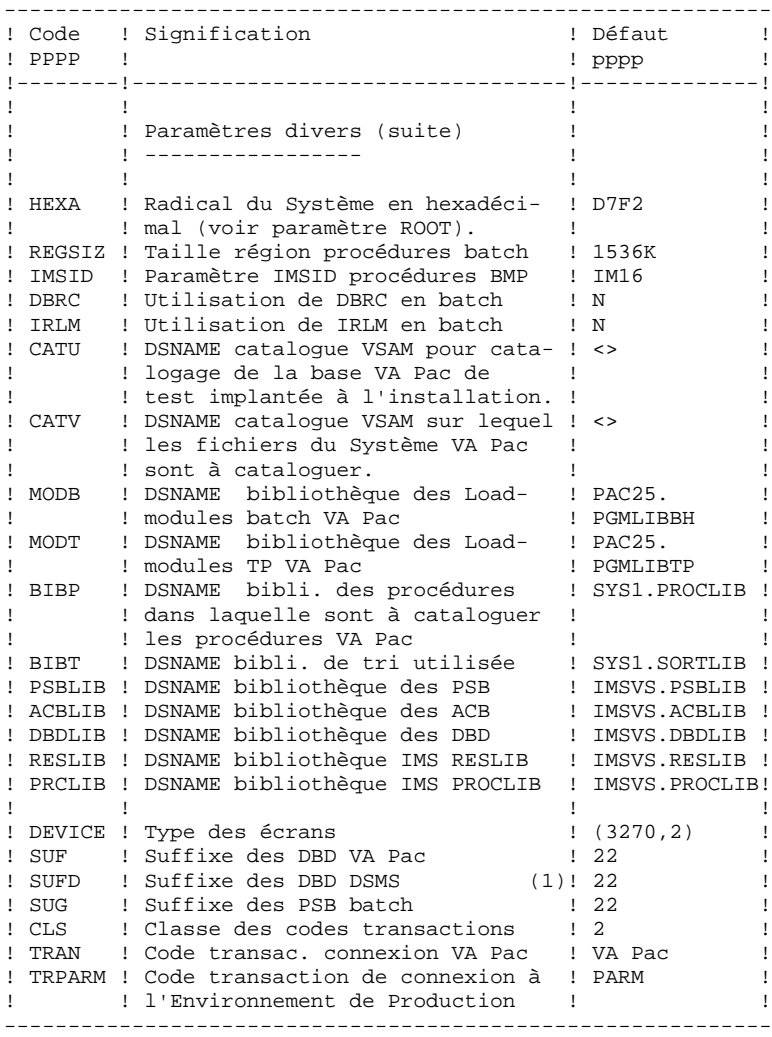

(1) : Les paramètres 'ROOTD','FILED','SUFD' et 'INDEXD' sont spécifiques au Module DSMS. Ils peuvent être différents ou de mêmes valeurs que leurs homologues 'ROOT','FILE','SUF' et 'INDEX' de VA Pac. Il est toutefois conseillé de leur attribuer, dans la mesure du possible, les mêmes valeurs. Ils doivent néanmoins avoir les mêmes valeurs que celles définies lors de l'implantation spécifique du Module DSMS, dont l'implantation est indépendante de celle de VA Pac .

Important : Les paramètres évoqués ci-dessus doivent être renseignés, même si le Module DSMS n'est pas implanté sur le site.

## Notes

la valeur '<>' signale un paramètre devant obligatoirement être codé.

Les valeurs de paramètres contenant des caractères spéciaux doivent être délimitées par des apostrophes.

Les commentaires sur les lignes ===PRM ne doivent pas dépasser la colonne 72. Ils doivent-être précédés d'un '.'.

```
LIGNES EN TETE OU EN FIN DE MODULES DE JCL
```

```
===BEGMODDDDD1 )
..... ) lignes à insérer avant chaque module de JCL.
DDDDn )
==ENDMODFFFF1 )
..... ) lignes à insérer après chaque module de JCL.
FFFFn )
```
Ces lignes ont pour but de faciliter la séparation du fichier de JCL créé par l'utilitaire en autant de membres différents que de modules de JCL.

Des lignes peuvent être insérées en entrée de MM1JCL si l'option par défaut proposée ne convient pas (voir le paragraphe 'OPTIONS PAR DEFAUT' de ce même sous-chapitre).

L'utilitaire ajoute devant chaque module de JCL les lignes DDDD1 à DDDDn et en fin de chaque module de JCL les lignes FFFF1 à FFFFn.

 //STEP06 EXEC PACCOP,LAB=06,NAME=DBDLIB //STEP07 EXEC PACCOP,LAB=07,NAME=PSBLIB //STEP08 EXEC PACCOP,LAB=08,NAME=PWPWPC //STEP09 EXEC PACCOP,LAB=09,NAME=PWPWSC //STEP10 EXEC PACCOP,LAB=10,NAME=PWPWSG //STEP11 EXEC PACCOP,LAB=11,NAME=PWPWSR //STEP12 EXEC PACCOP,LAB=12,NAME=PWPWSS //STEP13 EXEC PACCOP,LAB=13,NAME=PWPWSF //STEP14 EXEC PACCOP,LAB=14,NAME=PWPWSP //STEP15 EXEC PACCOP,LAB=15,NAME=PWPWAE0 //STEP19 EXEC PACCOP,LAB=16,NAME=PI3800 //STEP20 EXEC PACCOP,LAB=17,NAME=DIVERS //STEP21 EXEC PACCOP,LAB=18,NAME=PGDP //STEP22 EXEC PACCOP,LAB=19,NAME=PGDPC2 //STEP23 EXEC PACCOP,LAB=20,NAME=ZAR980 //STEP24 EXEC PACCOP,LAB=21,NAME=RES1 //STEP25 EXEC PACCOP,LAB=22,NAME=VGEDIC

/\*

//\*

//\*

```
 //***************** PACBASE IMS/VS ***********************************
     //PACBASE0 JOB (---),'TAPE',CLASS=D,MSGCLASS=A
    //ALLOC EXEC PGM=IEHINITT<br>//TCGI DD DISP=SHR,UNIT=
     //TCGI DD DISP=SHR,UNIT=(TAPE,,DEFER),VOL=(,RETAIN,SER=PACOB3)
             DD DISP=SHR,UNIT=(TAPE,,DEFER),VOL=(,RETAIN,SER=£££££££),
     // DCB=DEN=3
     //SYSPRINT DD SYSOUT=A
     //SYSIN DD *
     TINST INITT SER=££££££,OWNER='££££££',DISP=REWIND
 //PACCOP PROC INDEX='PAC',NAME=XXX,LAB=N
 //GENER EXEC PGM=IEBGENER
     //SYSPRINT DD SYSOUT=A
 //SYSIN DD DUMMY
 //SYSUT1 DD DSN=&INDEX..&NAME,DISP=SHR,
     // VOL=(,RETAIN,REF=*.ALLOC.TCGI),LABEL=&LAB
     //SYSUT2 DD DSN=&INDEX..&NAME,DISP=(,KEEP),
     // VOL=(,RETAIN,REF=*.ALLOC.TINST),LABEL=&LAB,
                  // DCB=*.SYSUT1
     // PEND
 //STEP01 EXEC PACCOP,LAB=01,NAME=JCL,INDEX=INST
 //STEP02 EXEC PACCOP,LAB=02,NAME=MOD,INDEX=INST
     //STEP03 EXEC PACCOP,LAB=03,NAME=JCL
     //STEP04 EXEC PACCOP,LAB=04,NAME=MBR8
     //STEP05 EXEC PACCOP,LAB=05,NAME=MTR8
```
## **INSTALLATION 4 GENERATION DU JCL D'IMPLANTATION 4**

 $//{\tt PACBASE1}$  <br> JOB  $\,(---)$  ,  $'UTI$  ' , CLASS=D , <code>MSGCLASS=A</code> //\* //COPIE EXEC PGM=IEBCOPY //SYSPRINT DD SYSOUT=A //SYSUT3 DD UNIT=SYSDA,SPACE=(TRK,10) //SYSUT4 DD UNIT=SYSDA,SPACE=(TRK,10) //IM DD DISP=OLD,UNIT=TAPE,VOL=(,RETAIN,SER=££££££), // DSN=INST.MOD,LABEL=02 //OM DD DISP=SHR,DSN=£££.£££. //SYSIN DD \*  $C$  I=((IM,R)),O=OM  $/$  \*

#### **INSTALLATION 4 GENERATION DU JCL D'IMPLANTATION 4**

 //PACBASE2 JOB (---),'JCL INSTALLATION',CLASS=D,MSGCLASS=A //\* //ET010 EXEC PGM=IEFBR14 //DD1 DD DSN=££££££££££££££££\$\$\$\$ <-- NOM DU PDS DES JOBS // UNIT=%%%%,VOL=SER=??????, <-- UNIT ET VOLUME // DISP=(,CATLG),<br>// SPACE=(TRK.(10 SPACE=(TRK, (10, 10, 10)), // DCB=(RECFM=FB,LRECL=80,BLKSIZE=6080) //\* //MM1JCL EXEC PGM=MM1JCL //STEPLIB DD DISP=SHR, DSN=£££.£££.£££ //SYSOUT DD SYSOUT=A //SYSUT1 DD DSN=PAC.JCL,DISP=OLD, // UNIT=TAPE,VOL=(,RETAIN,SER=££££££),LABEL=03  $\frac{1}{100}$ /SYSUT3 DD UNIT=SYSDA, SPACE=(CYL, (5, 2)), DCB=BLKSIZE=4160 //SYSUT4 DD UNIT=SYSDA,SPACE=(CYL,(5,2)),DCB=BLKSIZE=4160 //SYSUT8 DD DUMMY,DCB=BLKSIZE=1370 //SYSUT9 DD DUMMY,DCB=BLKSIZE=1370 //\*\*\*\*\*\*\*\*\*\*\*\*\*\*\*\*\*\*\*\*\*\*\*\*\*\*\*\*\*\*\*\*\*\*\*\*\*\*\*\*\*\*\*\*\*\*\*\*\*\*\*\*\*\*\*\*\*\*\*\*\*\*\*\*\*\*\*\* //\* --- CREATION DU JCL D'INSTALLATION PAR L'UTILITAIRE 'MM1JCL' --- //\*\*\*\*\*\*\*\*\*\*\*\*\*\*\*\*\*\*\*\*\*\*\*\*\*\*\*\*\*\*\*\*\*\*\*\*\*\*\*\*\*\*\*\*\*\*\*\*\*\*\*\*\*\*\*\*\*\*\*\*\*\*\*\*\*\*\*\*  $1/$ \*<br> $1/$ \* //\* -MODIFIER LA LISTE DES COMMANDES FOURNIES EN PRECISANT LES<br>//\* VARIANTES D'INSTALLATION (S'IL Y EN A). EN DEMANDANT ST //\* VARIANTES D'INSTALLATION (S'IL Y EN A), EN DEMANDANT SI //\* MECESSAIRE LA SELECTION DE PORTIONS DE JCL D'INSTALLATION<br>//\* (MODULES DE JCL), EN DONNANT DES VALEURS APPROPRIEES AUX  $1/$ \* (MODULES DE JCL), EN DONNANT DES VALEURS APPROPRIEES AUX<br> $1/$ \* PARAMETRES D'INSTALLATION. ET EN PRECISANT EVENTUELLEMENT  $//*$  PARAMETRES D'INSTALLATION, ET EN PRECISANT EVENTUELLEMENT<br> $//*$  DES LIGNES A AJOUTER EN TETE OU EN FIN DE CHAOUE MODULE //\* DES LIGNES A AJOUTER EN TETE OU EN FIN DE CHAQUE MODULE  $//*$  DE JCL. //\*\*\*\*\*\*\*\*\*\*\*\*\*\*\*\*\*\*\*\*\*\*\*\*\*\*\*\*\*\*\*\*\*\*\*\*\*\*\*\*\*\*\*\*\*\*\*\*\*\*\*\*\*\*\*\*\*\*\*\*\*\*\*\*\*\*\*\* //SYSPRM DD \*  $\star$  F //SYSUT2 DD DSN=&&PACBASE2,DISP=(,PASS,DELETE),UNIT=£££££, // SPACE=(TRK,(10,10),RLSE),<br>// DCB=(RECFM=FB.LRECL=80.BL // DCB=(RECFM=FB,LRECL=80,BLKSIZE=6080) //SYSIN DD \* ===SELV SQL . PACBASE BASES SQL ===SELV SEC . PACBASE SECURITE (RACF ACF2) ===SELV TAB ===SELV TAB . PACBASE TABLES<br>===SELV PET . PACBASE ENVIROL ===SELV PEI . PACBASE ENVIRONNEMENT DE PRODUCTION ===SELV ROLD .SELECTION REPRISE ANCIENNES VERSIONS ===SELV REPS .REPRISE A PARTIR D'UNE BIBLIOTHEQUE PAC700 ===SELV DSM .PACBASE DSMS<br>===SELV REV .PACREVERSE ===SELV REV .PACREVERSE<br>===SELV PACTR .PAC/TRANSFI ===SELV PACTR .PAC/TRANSFERT ===SELV VISP .PONT/VISUAL-AGE ===SELV S2K .ANALYSE D'IMPACT<br>===SELV PUF .PUF .PUF ===SELV PUF<br>===PRM PRFJ=PAC .PREFIXE DES NOMS DE JOBS (3 CARACTERES) ===PRM CCPT=<> .CODE COMPTABLE DES JOBS (CARTES JOB) ===PRM CLASSJ=1 .CLASSE EXECUTION DES JOBS (CARTES JOB)<br>===PRM MSGCL=A .CLASSE DE SORTIE DU JCL (MSGCLASS) ===PRM MSGCL=A .CLASSE DE SORTIE DU JCL (MSGCLASS) .UNITE DE BANDE ===PRM TAPEI=<> .NOM DE LA BANDE D'INSTALLATION ===PRM OUT=A .CLASSE DE SYSOUT DANS LES JOBS ===PRM INDEX='PAC80IMS.IMS' .INDEX DES FICHIERS VSAM PACBASE ===PRM INDEXD='PAC80IMS.IMS' .INDEX DES FICHIERS VSAM 'DSMS' ===PRM INDEXP='PAC80.SEQ' .INDEX DES FICHIERS NON VSAM ===PRM INDEXQ='PAC80.SEQ' .INDEX DES FICHIERS A GENERATION ===PRM ROOT='P2' .RADICAL DU SYSTEME (2 CARACTERES) ===PRM ROOTD='P2' .RADICAL DU SYSTEME 'DSMS' (2 CARACTERES)<br>===PRM HEXA='D7F2' .RADICAL DU SYSTEME(PRM ROOT) EN HEXA ===PRM HEXA='D7F2' .RADICAL DU SYSTEME(PRM ROOT) EN HEXA ===PRM FILE='00' .NUMERO DE BASE USER PACBASE (2 CHIFFRES) ===PRM FILED='00' .NUMERO DE BASE USER 'DSMS' (2 CHIFFRES) ===PRM SUF='22' .SUFF. DES DBD PACBASE (2 CARACTERES) ===PRM SUFD='22' .SUFF. DES DBD 'DSMS' (2 CARACTERES) ===PRM SUG='22' .SUFF. DES PSB BATCH (2 CARACTERES) ===PRM DEVICE='(3270,2)' .TYPE D'ECRAN (PARAMETRE DEV DES FORMATS)<br>===PRM RADP='P210' .PREFIXE NOMS DE PROCEDURES CATALOGUEES ===PRM RADP='P210' .PREFIXE NOMS DE PROCEDURES CATALOGUEES<br>===PRM REGSIZ='1536K' .TAILLE REGION POUR PROCEDURES BATCH ===PRM REGSIZ='1536K' .TAILLE REGION POUR PROCEDURES BATCH<br>===PRM IMSID='IM25' .PARAMETRE 'IMSID' POUR PROCEDURES BI .PARAMETRE 'IMSID' POUR PROCEDURES BMP ===PRM DBRC=N .UTILISATION DBRC DANS PROC.BATCH (N=NON) ===PRM IRLM=N .UTILISATION IRLM DANS PROC.BATCH (N=NON)

 ===PRM VOLV=<> .VOLUME DES FICHIERS PACBASE SYSTEME VSAM ===PRM VOLU=<> .VOLUME DES FICHIERS PACBASE UTILIS. VSAM ===PRM CATV=<> .CATALOGUE VSAM FICHIERS PACBASE SYSTEME ===PRM CATU=<> .CATALOGUE VSAM FICHIERS PACBASE UTILIS. ===PRM UWK=SYSDA .UNITE DE TRAVAIL ===PRM UNITP=3390 .UNITE DES FICHIERS SYSTEMES NON VSAM ===PRM UNITO=3390 .UNITE DES FICHIERS UTILISATEURS NON VSAM ===PRM UNITV=3390 .UNITE FICHIERS SYSTEMES VSAM (DBD)<br>===PRM UNITU=3390 .UNITE FICHIERS UTILISATEURS VSAM ( ===PRM UNITU=3390 .UNITE FICHIERS UTILISATEURS VSAM (DBD) ===PRM VOLP=<> .VOLUME DES FICHIERS SYSTEMES NON VSAM ===PRM VOLO=<> .VOLUME FICHIERS UTILISATEURS NON VSAM ===PRM MODB='PAC80.PGMLIBBH' .BIBLI PACBASE / MODULES BATCH ===PRM MODB='PAC80.PGMLIBBH' .BIBLI PACBASE / MODULES BATCH<br>===PRM MODT='PAC80.PGMLIBTP' .BIBLI PACBASE / MODULES TP ===PRM BIBP='SYS1.PROCLIB' .BIBLIOTHEQUE DES PROCEDURES ===PRM BIBT='SYS1.SORTLIB' .BIBLIOTHEQUE DE TRI ===PRM PSBLIB='IMSVS.PSBLIB' .BIBLIOTHEQUE PSB ===PRM DBDLIB='IMSVS.DBDLIB' .BIBLIOTHEQUE DBD ===PRM DBDLIB='IMSVS.DBDLIB' .BIBLIOTHEQUE DBD<br>===PRM ACBLIB='IMSVS.ACBLIB' .BIBLIOTHEQUE ACB ===PRM RESLIB='IMSVS.RESLIB' .RESLIB IMS ===PRM PRCLIB='IMSVS.PROCLIB' .PROCLIB IMS ===PRM TRAN='PACBASE' .CODE TRANSACTION CONNECTION A PACBASE ===PRM TRPARM='PARM' .CODE TRANSACTION CONNECTION A 'PARM' ===PRM CLS='2' .CLASSE POUR LES CODES TRANSACTIONS  $===BEGMOD$  ./ ADD NAME=\$ZMODUL /\*  $1/$ \* //ET020 EXEC PGM=IEBUPDTE,PARM=NEW //SYSPRINT DD SYSOUT=X //SYSUT1 DD DSN=\*.ET010.DD1,DISP=SHR //SYSUT2 DD DSN=\*.ET010.DD1,DISP=SHR //SYSIN DD DSN=&&PACBASE2,DISP=(OLD,DELETE) //

# *4.5. IMPLANTATION PROPREMENT DITE*

#### PHASE 3 : IMPLANTATION PROPREMENT DITE

Le JCL obtenu lors de la phase 2 se présente sous forme de 14 JOBs (chacun correspondant à un module de JCL) qui constituent l'implantation du système VA Pac.

- 1. Chargement des programmes batch et TP.
- 2. Chargement du PDS des paramètres du système.
- 3. Chargement des procédures batch d'exploitation.
- 4. Chargement de la DBDLIB.
- 5. Chargement de la PSBLIB.
- 6. Préparation initiale des fichiers.
- 7. Chargement des fichiers 'squelettes' de génération.
- 8. Chargement du fichier des libellés d'erreurs VA Pac des paramètres utilisateur et des choix méthodes.
- 9. Allocation de la base VA Pac.
- 10. Initialisation fichier commandes d'édition-génération.
- 11. Création de la base VA Pac de tests.
- 12. Initialisation des fichiers de l'environnement de production (option 'PEI').
- 13. Compilation des ACB.
- 14. Allocation-chargement du PDS des sources "ZAR980" dialogue multi-écrans.

En complément de l'implantation on peut effectuer :

- La mise en place de la fonction 'JOB' ou 'SUB'
- L'installation de l'environnement du module P.A.F.
- L'installation des entités utilisateur module Pacdesign.
- L'installation des programmes intéractifs SQL/DB2. (module DB2 seulement -variante DB2-)
	- Passer la procédure VINS pour l'utilisation du pont VA Smalltalk-VA Pac.

Enfin, éditer le compte-rendu des programmes et fichiers installés:

- Exécution de la procédure \$RADP.INSL.

Note : Ces compléments d'installation sont détaillés dans les sous-chapitres suivants.

Ce chargement est constitué d'un JOB '\$PRFJ.LOAD' qui comprend les étapes suivantes :

## ET010 : IEHPROGM

SCRATCH UNCATLG des bibliothèques de load-modules BATCH et TP.

ET020 : IEFBR14

Allocation bibliothèques des load-modules BATCH et TP.

ET030 : IEBCOPY

Chargement des load-modules.

ET040 : IMASPZAP

ZAP du programme initiateur de la transaction VA Pac : \$ROOT.R000. A n'exécuter que si la valeur choisie pour le paramètre \$ROOT n'est pas 'P2'.

## ET045 : IMASPZAP

ZAP du programme initiateur de la transaction PEI: \$ROOT.PAZZ A n'exécuter que si la valeur choisie pour le paramètre \$ROOT n'est pas 'P2'.

ET050 : IEBCOPY

(Extension interface SYSTEME DE SECURITE : uniquement si option 'SEC' ) Chargement du sous-programme 'PACSECU8' dans une bibliothèque de programmes autorisée. Il doit-être inséré dans la table RACF autorisée 'ICHAUTAB', laquelle doit être compilée et link-éditée en LPA et nécessite pour être prise en compte un IPL avec l'option CLPA.

Rappel : Le module de randomisation 'CGIPACR1', dont le source se situe dans le fichier 'SY' sous le nom de membre 'RANDOM', doit-être compilé dans la RESLIB d'IMS.

Ce chargement est constitué d'un JOB '\$PRFJ.SY' qui comprend les étapes suivantes :

ET010 : IEHPROGM

SCRATCH UNCATLG du PDS des paramètres SY.

ET020 : IEFBR14

Allocation PDS des paramètres.

## ET030 : IEBUPDTE

Chargement des paramètres, qui représentent:

- Les entrées destinées aux utilitaires de TRI.
- Les définitions (DELETE/DEFINE), les vérifications (VERIFY) et les REPRO des fichiers et bases VSAM.
- Les DELETE (sans DEFINE) des bases utilisant la méthode d'accès OSAM ou de certains fichiers VSAM.
- Les sources des sous-programmes d'accès à DB2 : \$ROOT.RS11 et \$ROOT.RS12. (Pour la mise en oeuvre de ces modules, voir le sous-chapitre 'LA BIBLIOTHEQUE DE PARAMETRES' du chapitre 'COMPOSANTS DE VISUALAGE PACBASE'.
- Les sources des DBD et PSB.
- Les définitions des DFSVSAMP.
- Les SYSIN de tri externe.
- Les SYSIN pour IEBGENER.
- Les définitions des index DATA GROUP, des fichiers PC, PE, PG, PJ, PP et eventuellement UR.
- Les entrées des procédures de chargement initial des bases AB, AC, AP, DC, LB, PA et SV.
- Le membre 'PACCTRL' destiné à l'équipe système. Ce membre contient la description des macros- instructions 'APPLCTN' et 'TRANSACT' du système VA Pac devant être définies dans la REGION DE CONTROLE IMS.
- Le membre 'RANDOM' : Ce membre contient le source assembleur de la routine de randomisation des bases 'AJ' et 'AR'. Ce source doit-être compilé dans la RESLIB d'IMS sous le nom 'CGIPACR1'. Il ne doit en aucun cas être modifié sans consultation et accord préalable de l'équipe technique VisualAge Pacbase.

### **INSTALLATION 4 IMPLANTATION PROPREMENT DITE 5**

- le membre 'PAFJCL'. Il donne un exemple de procédure utilisateur travaillant avec le module P.A.F.
- le membre 'XPAFJCL'. Il donne un exemple de JCL, sous forme de procédure, d'un "extracteur" utilisateur.

ET040 : IEBCOPY

Suite du chargement des paramètres à partir du fichier 'PAC.DIVERS' de la bande d'installation. Ce sont :

- Le membre 'PAFDIC' : Il contient, sous forme de mouvements batch VA Pac, le dictionnaire nécessaire à l'élaboration du modèle tabulaire P.A.F.
- Le membre 'DESMER' : Il contient les mouvements de mise à jour des Entités Utilisateur pour la méthode Merise.
- Le membre 'DESYSM' : Il contient les mouvements de mise à jour des Entités Utilisateur pour la méthode YSM.
- Le membre 'DESADM' : Il contient les mouvements de mise à jour des Entités Utilisateur pour la méthode SSADM.
- Le membre 'DGIFW' : Il contient les mouvements de mise à jour des Entités Utilisateur pour la méthode IFW.
- Le membre 'DGOMT' : Il contient les mouvements de mise à jour des Entités Utilisateur pour la méthode OMT.
- Le membre 'DPAMER' : Il contient les mouvements de mise à jour des choix méthode pour Merise (PARM).
- Le membre 'DPAYSM' : Il contient les mouvements de mise à jour des choix méthode pour YSM (PARM).
- Le membre 'DPAADM' : Il contient les mouvements de mise à jour des choix méthode pour SSADM (PARM).
- Le membre 'PAIFW' : Il contient les mouvements de mise à jour des choix méthode pour IFW (PARM).
- Le membre 'PAOMT' : Il contient les mouvements de mise à jour des choix méthode pour OMT (PARM).
- Les membres 'PQCUPDT' et 'PQCRULE' : Ils contiennent respectivement les mouvements batch et les règles de qualité standards "compilées" du module Pacbench Quality Control (P.Q.C.).
- Le membre 'XPAFPDM' : Il contient les mouvements de mise à jour correspondants à l'Entité Utilisateur de PAF+.
- NOTE : Pour de plus amples informations concernant le contenu de ce PDS, se reporter au sous-chapitre 'La bibliothèque des paramètres' du chapitre 'LES COMPOSANTS DE VISUALAGE PACBASE'.

# 3. CHARGEMENT DES PROCEDURES D'EXPLOITATION

Ce chargement est constitué d'un JOB '\$PRFJ.PROC' qui effectue, par IEBUPDTE, la mise en catalogue dans la PROCLIB de toutes les procédures batch d'exploitation.

Chaque procédure est un membre codifié '\$radp.NNNN', où '\$radp' est le radical choisi à la génération du JCL et NNNN le nom standard de procédure. Les procédures sont décrites dans le Manuel d'Exploitation-Partie II.

# 4. CHARGEMENT DE LA DBDLIB

La bande d'implantation contient les DBD des bases sous forme d'objets et sous forme de sources.

Le JOB '\$PRFJ.DBD' effectue par IEBCOPY le chargement des DBD objets dans la DBDLIB.

Ce chargement n'est à exécuter que si la valeur choisie, dans la génération du JCL, pour :

- . le suffixe des DBD (paramètre SUF) est '22'
- . le type des disques supports des bases (paramètres UNITU et UNITV) est 3390,

et si la taille des CI (4096) fournie dans les paramètres des DEFINE des bases a été conservée.

Dans le cas contraire, une recompilation des sources doit être effectuée. Il faut alors en vérifier le contenu et, en particulier, si la taille des CI a été changée, adapter les macros SIZE et RMNAME.

Ces sources ont été catalogués dans le fichier des paramètres SY, sous le nom PACDxxyy avec pour yy la valeur du paramètre SUF et pour xx les valeurs AB, AC, AE, AG, AJ, AN, AP, AR, DC, D3, LB, PA, P1 et SV. Le JCL de compilation n'est pas fourni.

Espace utilisé : voir le tableau récapitulatif du sous-chapitre 'ENCOMBREMENT DU SYSTEME' du chapitre 'ENVIRONNEMENT'.

## 5. CHARGEMENT DE LA PSBLIB

La bande d'implantation contient les PSB sous forme d'objets et sous forme de sources.

Le JOB '\$PRFJ.PSB' effectue par IEBCOPY le chargement des PSB objets dans la PSBLIB.

Ce chargement n'est à exécuter que si la valeur choisie, dans la génération du JCL, pour :

- . le suffixe des DBDs (paramètre SUF) est : '22'
- . le radical du système (paramètre ROOT) est : 'P2'
- . le suffixe des PSBs batch (paramètre SUG) est: '22'

Dans le cas contraire, une recompilation des sources doit être effectuée. Ces sources ont été catalogués dans le fichier des paramètres SY, sous le nom XXXXXXzz pour les PSB batch, rrYYYY pour les PSB TP, avec pour zz la valeur du paramètre SUG, pour rr la valeur du paramètre ROOT.

Pour 'XXXXXX', les valeurs sont: --------------------------------

PACA05 PACA15 PACB PACQ PACX PACR01 PACR10 PACR22 PACR30 PACR40 PACR60 PACR61 PACXDF PACXDP PACU15 PACU80 PADM10 PAFP10 PREI00 PREI40 PTAT40 PTED30 PTEX30 PTUBAS PTUD20 PTUECU PTUESS PTULOI PTUN00 PTUN10 PTUN40 PTUQ10 PTUQ15 PTU004 PTU100 PTU120 PTU130 PTU140 PTU200 PTU208 PTU210 PTU220 PTU240 PTU300 PTU320 PTU380 PTU400 PTU402 PTU420 PTU500 PTU502 PTU550 PTU560 PTU600 PTU610 PTU630 PTU640 PTU715 PTU721 PTU810 PTU815 PTU850 PTU855 PTV010 PTV020 PTV030 PTV040 PTV050 PTV060 PTV070 PTV080 RP0900 PTEP90 PYSMCC PTU2CL PTUCSS PTUG05 PTUG07 PTUG10 PTUG11 PTUG12 PTUG42 PTUG44 PTUG46 PTUG50 PTUG60 PTUG61 PTUG90 PAN205 PAN210 PAN212 PAN220 PAN240 PAN250 PAN255 PAN270 PAN280 PVA100 PVA110 PVA300 PVA305 PVA310 PVA320 PVA400 UTIXSR

```
Pour 'YYYY' les valeurs sont:
-----------------------------
```
QA00 QB00 QC00 QC01 QC50 QD00 QE00 QF00 QF10 QG00 QH00 QH01 QH20 QH30 QI00 QI01 QI02 QI03 QI04 QI05 QI20 QI21 QI50 QK10 QK20 QK30 QL10 QL20 QL21 QL30 QL40 QL41 QL45 QL46 QM00 QP00 QP01 QP02 QP03 QP04 QP05 QP06 QP07 QP08 QR00 QS02 QS03 QS04 QS05 QS06 QS07 QS08 QS09 QS10 QT00 QT10 QT20 QT50 QU00 QU01 QU10 QU20 QV10 QV20 QV30 QX00 QY01 QY02 QY03 QY04 QY05 QY10 QY11 QY20 QY30 QZ00 QZ01 Q000 Q100 Q101 Q102 Q103 Q104 Q200 Q210 Q300 Q400 Q500 Q600 Q700 Q800 Q900 R000 R600 PAZZ PA99 QP50 QX01

Le JCL de compilation n'est pas fourni.

Espace utilisé : voir le tableau récapitulatif du sous-chapitre 'ENCOMBREMENT DU SYSTEME' du chapitre 'ENVIRONNEMENT'.

# 6. PREPARATION INITIALE DES FICHIERS

Cette préparation, qui doit être exécutée uniquement lors de la première implantation, est constituée d'un job '\$PRFJ.PRE' qui comprend les étapes suivantes:

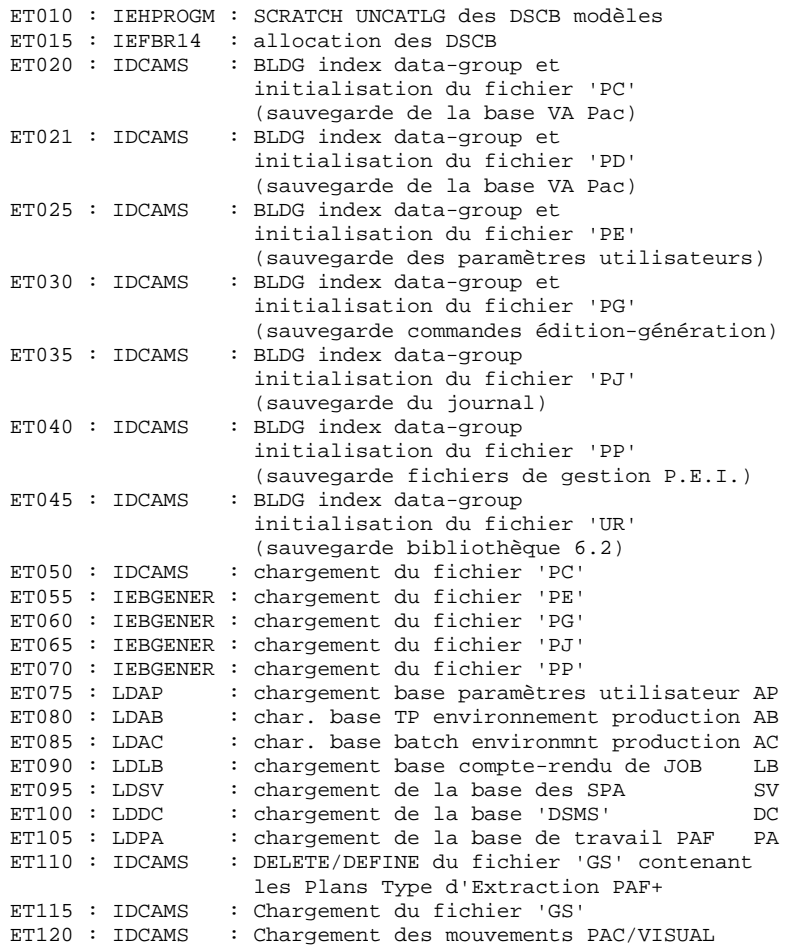

#### 7. CHARGEMENT DES FICHIERS 'SQUELETTES' DE GENERATION

Ce chargement est constitué d'un job '\$PRFJ.SKEL' comprenant six étapes :

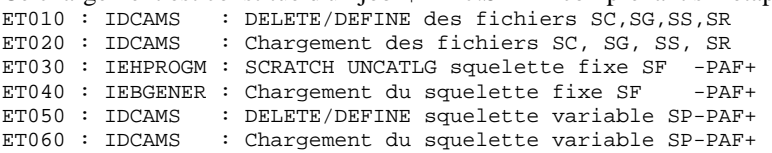

Voir JCL ci-après.

## 8. CHARGEMENT: LIBELLES D'ERREUR, CLES D'ACCES, CHOIX METHODE

Ce chargement crée le fichier source (AE0) et la base système (AE) des libellés d'erreur. Il est constitué d'un job '\$PRFJ.AE' qui comprend les étapes suivantes :

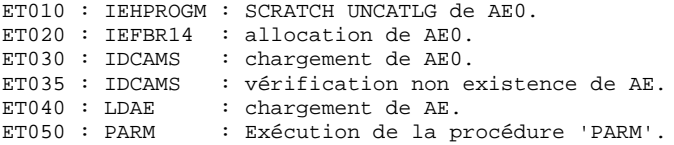

Remarque sur l'exécution de la procédure PARM :

Le système ne peut être opérationnel que si les paramètres utilisateur correspondant à la base VA Pac ont été fournis. Avant tout test, il est nécessaire de charger les paramètres utilisateur dans 'AE' par la procédure 'PARM'.

Se reporter au chapitre 'M.A.J. DES PARAMETRES UTILISATEUR' du manuel d'exploitation des 'PROCEDURES BATCH'.

Le JCL du job de chargement fourni à l'implantation '\$PRFJ.AE' et décrit cidessus, contient un jeu standard de paramètres, dont un utilisateur banalisé TEST sans mot de passe. Ceci peut permettre d'effectuer les tests après avoir exécuté la procédure telle qu'elle est fournie.

Voir JCL ci-après.

\*\*\*\*\*\*\*\*\*\*\*\*\*\*\*\*\*\*\*\*\*\*\*\*\*\*\*\*\*\*\*\*\*\*\*\*\*\*\*\*\*\*\*\*\*\*\*\*\*\*\*\*\*\*\*\*\*\*\*\* \* ATTENTION : RENSEIGNER ICI LA 'CLE D'ACCES' A VA PAC \* \*\*\*\*\*\*\*\*\*\*\*\*\*\*\*\*\*\*\*\*\*\*\*\*\*\*\*\*\*\*\*\*\*\*\*\*\*\*\*\*\*\*\*\*\*\*\*\*\*\*\*\*\*\*\*\*\*\*\*\*

Une fois terminée l'intégralité des étapes précédentes, refaire uniquement la procédure PARM avec en entrée le fichier des choix de la méthode désirée (bibliothèque SY membres DPAMER, DPAYSM, DPAADM, PAIFW, PAOMT).

## 9. ALLOCATION DE LA BASE VA PAC

Cette allocation consiste en un job '\$prfj.BASE' comprenant les étapes suivantes:

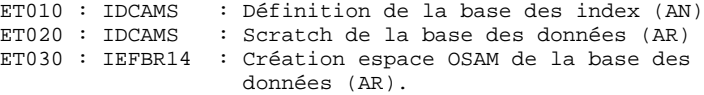

Voir JCL ci-après.

#### 10. INITIALISATION DU FICHIER COMMANDES D'EDITION-GENERATION

Cette initialisation est constituée du job '\$prfj.INAG' qui comprend l'exécution de la procédure REAG avec une commande d'initialisation du fichier AG ( AGI) et un fichier sauvegarde de AG (PG) vide en entrée et initialisé à l'étape ET030 du job '\$prfj.PRE' (voir paragraphe 6 ci-dessus).

Voir JCL ci-après.

## 11. CHARGEMENT DE LA BASE VA PAC DE TESTS

Avant d'effectuer les tests, l'utilisateur doit charger la base VA PAC de tests par l'exécution du job '\$prfj.CRBA' intitulé 'CREA BASE', fourni à l'implantation.

Ce job exécute la procédure REST avec en entrée la sauvegarde qui a été chargée sur disque à l'étape ET050 du job '\$prfj.PRE' (Voir paragraphe 6 cidessus).

Voir JCL ci-après.

## 12. INITIALISATION DES FICHIERS DE PRODUCTION (module 'PEI')

Cette initialisation est constituée d'un JOB '\$prfj.PEI' qui comprend l'exécution de la procédure d'initialisation 'INPE' de la sauvegarde des fichiers 'PEI' ainsi que de la procédure de restauration 'RSPE' (voir le Chapitre "Administration des versions", Sous-chapitre "Module PEI : Environnement de production" dans le Manuel "Procédures Batch : Guide de l'Administrateur".

Voir JCL ci-après.

# 13. COMPILATION DES ACB

Cette étape consiste à construire tous les ACB qui permettront d'utiliser le système PACBASE en TP.

14. CHARGEMENT DES SOURCES DIALOGUE VARIANTE MULTI-ECRANS

Ce chargement est constitué d'un job '\$PRFJ.MSO' comprenant trois étapes :

ET010 : IEHPROGM : SCRATCH UNCATLG du PDS des sources. ET020 : IEFBR14 : Allocation du PDS des sources des sous programmes d'affichage de toutes les variantes dialogue multi-écrans. ET030 : IEBCOPY : chargement des sources.

Les membres du PDS sont les suivants :

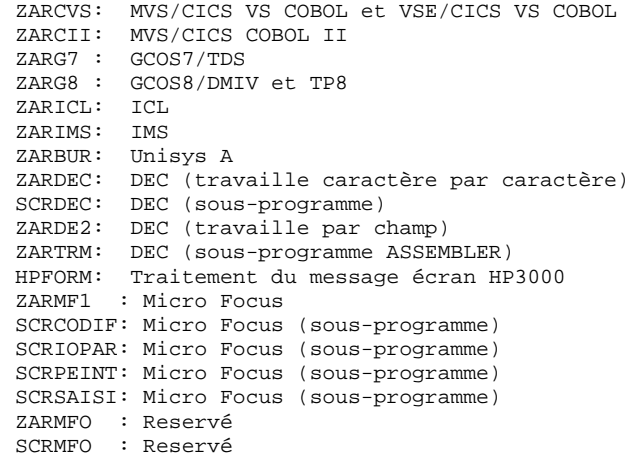

**PAGE** 94

#### **INSTALLATION 4 IMPLANTATION PROPREMENT DITE 5**

 //\$PRFJ.LOAD JOB (\$CCPT),'LOAD-MODULES',CLASS=\$CLASSJ, // MSGCLASS=SMSGCL //\*\*\*\*\*\*\*\*\*\*\*\*\*\*\*\*\*\*\*\*\*\*\*\*\*\*\*\*\*\*\*\*\*\*\*\*\*\*\*\*\*\*\*\*\*\*\*\*\*\*\*\* //\* - CHARGEMENT PDS DES LOAD-MODULES BATCH ET TP - \* //\*\*\*\*\*\*\*\*\*\*\*\*\*\*\*\*\*\*\*\*\*\*\*\*\*\*\*\*\*\*\*\*\*\*\*\*\*\*\*\*\*\*\*\*\*\*\*\*\*\*\*\*  $1/$ \* //\*--------------------------------------------------\* //\* A T T E N T I O N \*  $//*$  ----------- \* \* //\* IL N'EST PAS NECESSAIRE D'EXECUTER L'ETAPE \* //\* 'ET040' SI LE PREFIX DES MODULES TP RESTE A<br>//\* LA VALEUR 'C1' (CF PARAMETRE 'ROOT'). LA VALEUR 'C1' (CF PARAMETRE 'ROOT'). //\* PAR CONTRE, IL EST OBLIGATOIRE DE L'EXECUTER //\* SI LE PREFIX EST MODIFIE. DANS CE CAS. IL //\* SI LE PREFIX EST MODIFIE. DANS CE CAS, IL<br>//\* FAUT REMPLACER LE PARAMETRE 'HEXA' PAR LA //\* FAUT REMPLACER LE PARAMETRE 'HEXA' PAR LA  $\frac{1}{\epsilon}$  VALEUR CORRESPONDANT A CE NOUVEAU PREFIXE //\* VALEUR CORRESPONDANT A CE NOUVEAU PREFIXE, \*  $//*$  ET CODIFIEE EN HEXADECIMAL.<br> $//*$  EX: SI LE NOUVEAU PREFIXE E //\* EX: SI LE NOUVEAU PREFIXE EST: ROOT='AB',<br>//\* ALORS LE PARAMETRE 'HEXA' DOIT ETRE //\* ALORS LE PARAMETRE 'HEXA' DOIT ETRE //\* CODIFIE: HEXA='C1C2'. CODIFIE: HEXA='C1C2'. //\* L'ETAPE 'ET050' NE CONCERNE QUE L'OPTION 'SEC' //\* (CHARGEMENT -PACSECU8-) //\* (CHARGEMENT -PACSECU8-)  $\frac{1}{\sqrt{2}}$  \* //\* IMPORTANT : (NE CONCERNE QUE LA VARIANTE 'SEC') \*  $//*$  SI LES PROGRAMMES BATCH ET TP SONT IMPLANTES //\* SUR UNE BIBLIOTHEQUE COMMUNE, IL FAUT SUPPRIMER \* //\* LA SELECTION DES PROGRAMMES 'PACSECB' ET //\* 'PACSEC2' SITUES SOUS L'UN OU L'AUTRE DES //\* 'PACSEC2' SITUES SOUS L'UN OU L'AUTRE DES 2 \*  $\frac{1}{4}$  ORDRES 'COPY'. //\*--------------------------------------------------\* //\* //ET010 EXEC PGM=IEHPROGM //SYSPRINT DD SYSOUT=\$OUT //DD1 DD UNIT=\$UNITP,VOL=SER=\$VOLP,DISP=SHR  $//$ SYSIN UNCATLG DSNAME=\$MODB SCRATCH DSNAME=\$MODB,VOL=\$UNITP=\$VOLP UNCATLG DSNAME=\$MODT SCRATCH DSNAME=\$MODT,VOL=\$UNITP=\$VOLP //\* //ET020 EXEC PGM=IEFBR14 //DDA DD DSN=\$MODB,DISP=(,CATLG,DELETE),UNIT=\$UNITP,<br>// SPACE=(TRK,(160,10,30)),VOL=SER=\$VOLP,<br>// DCB=(RECFM=U,BLKSIZE=6144) // SPACE=(TRK,(160,10,30)),VOL=SER=\$VOLP, // DCB=(RECFM=U,BLKSIZE=6144) //DDB DD DSN=\$MODT,DISP=(,CATLG,DELETE),UNIT=\$UNITP, // SPACE=(TRK,(210,10,30)),VOL=SER=\$VOLP, // DCB=(RECFM=U,BLKSIZE=6144) //\*<br>//ET030 EXEC PGM=IEBCOPY //SYSPRINT DD SYSOUT=\$OUT //SYSUT3 DD UNIT=\$UWK,SPACE=(TRK,20) //SYSUT4 DD UNIT=\$UWK,SPACE=(TRK,20) //IND1 DD DSN=PAC.MBR8,DISP=OLD,UNIT=\$UTAPE, //  $VOL=(-,RETAIN,SER=\$TAPER)$ ,  $LABEL=(04, SL)$ <br>//OUT1 DD DSN=\$MODB, DISP=SHR //OUT1 DD DSN=\$MODB,DISP=SHR //IND2 DD DSN=PAC.MTR8,DISP=OLD,UNIT=\$UTAPE,LABEL=(05,SL), // VOL=(,RETAIN,SER=\$TAPEI) DD DSN=\$MODT, DISP=SHR COPY INDD=((IND1,R)),OUTDD=OUT1 S M=MM1JCL S M=EXPJOBS S M=PACSEP S M=PACX10 S M=PACA05 S M=PACA10 S M=PACA15 S M=PACA20 S M=PACA90 S M=PACB30 S M=PACB31 S M=PACB S M=PACBIS S M=PACB40

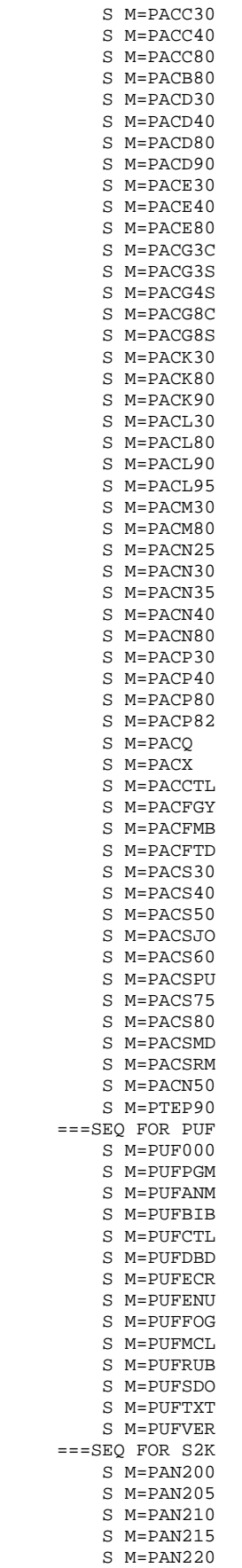

 S M=PAN230 S M=PAN240 S M=PAN250 S M=PAN255 S M=PAN260 S M=PAN270 S M=PAN280 S M=UTIXSR ===SEQ FOR VISP S M=PVA100 S M=PVA110 S M=PVA300 S M=PVA310 S M=PVA320 ===SEQ FOR PACTR S M=PTUG05 S M=PTUG06 S M=PTUG07 S M=PTUG10 S M=PTUG11 S M=PTUG12 S M=PTUG42 S M=PTUG44 S M=PTUG46 S M=PTUG50 S M=PTUG60 S M=PTUG61 S M=PTUG90 ===SEQ FOR PEI S M=PACR01 S M=PACR10 S M=PACR20 S M=PACR22 S M=PACR30 S M=PACR40 S M=PACR60 S M=PACR61 ===SEQ FOR SEC S M=PACSECU8 S M=PACSECB S M=PACSECBV ===SEQ FOR REV S M=PREI00 S M=PREI40 S M=PRET50 S M=PRE986 S M=PTR000 S M=PTR100 S M=PTR200 S M=PTR400 ===SEQ FOR TAB S M=PTATIN S M=PTATDM S M=PTATDR S M=PTAR20 S M=PTAT40 S M=PTAT50  $=-SEQ$  S M=PACU15 S M=PACU80 S M=PACU99 S M=PACDTP S M=PADM10 S M=PBBTCP S M=PAFP10 S M=PAF900 S M=PAFP10V S M=PBTPST S M=PBTPSTV S M=PBTPWS S M=PBTPWSV S M=PACINS S M=PRMSYS

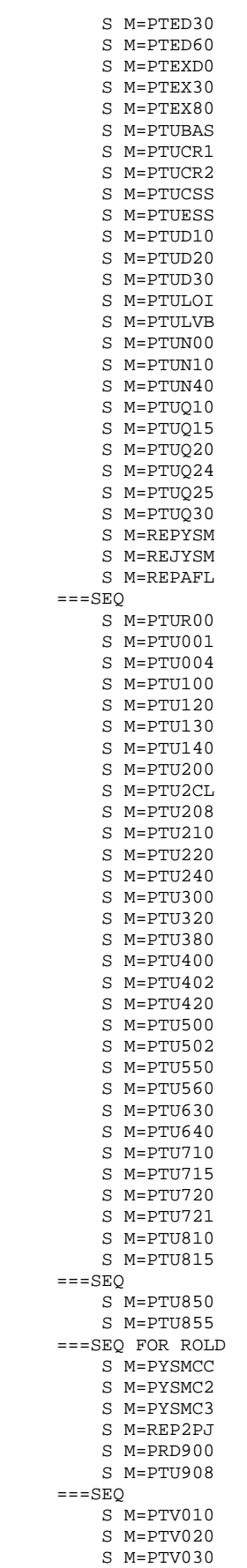

 S M=PTV040 S M=PTV050 S M=PTV060 S M=PTV070 S M=PTV080 S M=RP0900  $=-SED$  COPY INDD=((IND2,R)),OUTDD=OUT2 S M=PACXSY S M=PACX10 S M=PBTPST S M=PBTPSTV S M=PBTPWS S M=PBTPWSV S M=MVSJOBB S M=PBLTDLI S M=P2R980 ===SEQ FOR SEC S M=PACSECB S M=PACSECBV  $=-SEQ$  S M=((ZZPAZZ,\$ROOT.PAZZ)) S M=((ZZPA00,\$ROOT.PA00)) S M=((ZZPA01,\$ROOT.PA01)) S M=((ZZPA10,\$ROOT.PA10)) S M=((ZZPA11,\$ROOT.PA11)) S M=((ZZPA12,\$ROOT.PA12)) S M=((ZZPA13,\$ROOT.PA13)) S M=((ZZPA14,\$ROOT.PA14)) S M=((ZZPA15,\$ROOT.PA15)) S M=((ZZPA16,\$ROOT.PA16)) S M=((ZZPA17,\$ROOT.PA17)) S M=((ZZPA18,\$ROOT.PA18)) S M=((ZZPA19,\$ROOT.PA19)) S M=((ZZPA21,\$ROOT.PA21)) S M=((ZZPA22,\$ROOT.PA22)) S M=((ZZPA99,\$ROOT.PA99)) S M=((ZZPBND,\$ROOT.PBND)) S M=((ZZPHLP,\$ROOT.PHLP)) ===SEQ FOR PEI S M=((ZZPA30,\$ROOT.PA30)) S M=((ZZPA31,\$ROOT.PA31)) S M=((ZZPA32,\$ROOT.PA32)) S M=((ZZPA33,\$ROOT.PA33)) S M=((ZZPA34,\$ROOT.PA34)) S M=((ZZPA35,\$ROOT.PA35))  $=-SEQ$  S M=((ZZQA00,\$ROOT.QA00)) S M=((ZZQB00,\$ROOT.QB00)) S M=((ZZQC00,\$ROOT.QC00)) S M=((ZZQC01,\$ROOT.QC01)) S M=((ZZQC50,\$ROOT.QC50)) S M=((ZZQD00,\$ROOT.QD00)) S M=((ZZQE00,\$ROOT.QE00)) S M=((ZZQF00,\$ROOT.QF00)) S M=((ZZQF10,\$ROOT.QF10)) S M=((ZZQG00,\$ROOT.QG00)) S M=((ZZQH00,\$ROOT.QH00)) S M=((ZZQH01,\$ROOT.QH01)) S M=((ZZQH20,\$ROOT.QH20)) S M=((ZZQH30,\$ROOT.QH30)) S M=((ZZQI00,\$ROOT.QI00)) S M=((ZZQI01,\$ROOT.QI01)) S M=((ZZQI02,\$ROOT.QI02)) S M=((ZZQI03,\$ROOT.QI03)) S M=((ZZQI04,\$ROOT.QI04)) S M=((ZZQI05,\$ROOT.QI05)) S M=((ZZQI20,\$ROOT.QI20)) S M=((ZZQI21,\$ROOT.QI21)) S M=((ZZQI50,\$ROOT.QI50)) S M=((ZZQK10,\$ROOT.QK10)) S M=((ZZQK20,\$ROOT.QK20))

S M=((ZZQK30,\$ROOT.QK30))

**PAGE** 99

 S M=((ZZQL10,\$ROOT.QL10)) S M=((ZZQL20,\$ROOT.QL20)) S M=((ZZQL21,\$ROOT.QL21)) S M=((ZZQL30,\$ROOT.QL30)) S M=((ZZQL40,\$ROOT.QL40)) S M=((ZZQL41,\$ROOT.QL41)) S M=((ZZQL45,\$ROOT.QL45)) S M=((ZZQL46,\$ROOT.QL46)) S M=((ZZQM00,\$ROOT.QM00)) S M=((ZZQP00,\$ROOT.QP00)) S M=((ZZQP01,\$ROOT.QP01)) S M=((ZZQP02,\$ROOT.QP02)) S M=((ZZQP03,\$ROOT.QP03)) S M=((ZZQP04,\$ROOT.QP04)) S M=((ZZQP05,\$ROOT.QP05)) S M=((ZZQP06,\$ROOT.QP06)) S M=((ZZQP07,\$ROOT.QP07)) S M=((ZZQP08,\$ROOT.QP08)) S M=((ZZQP50,\$ROOT.QP50)) S M=((ZZQR00,\$ROOT.QR00)) S M=((ZZQS02,\$ROOT.QS02)) S M=((ZZQS03,\$ROOT.QS03)) S M=((ZZQS04,\$ROOT.QS04)) S M=((ZZQS05,\$ROOT.QS05)) S M=((ZZQS06,\$ROOT.QS06)) S M=((ZZQS07,\$ROOT.QS07)) S M=((ZZQS08,\$ROOT.QS08)) ===SEQ FOR SQL S M=((ZZQS09,\$ROOT.QS09)) S M=((ZZQS10,\$ROOT.QS10))  $===SEO$  S M=((ZZQT00,\$ROOT.QT00)) S M=((ZZQT10,\$ROOT.QT10)) S M=((ZZQT20,\$ROOT.QT20)) S M=((ZZQT50,\$ROOT.QT50)) S M=((ZZQU00,\$ROOT.QU00)) S M=((ZZQU01,\$ROOT.QU01)) S M=((ZZQU10,\$ROOT.QU10)) S M=((ZZQU20,\$ROOT.QU20)) S M=((ZZQV10,\$ROOT.QV10)) S M=((ZZQV20,\$ROOT.QV20)) S M=((ZZQV30,\$ROOT.QV30)) S M=((ZZQX00,\$ROOT.QX00)) S M=((ZZQX01,\$ROOT.QX01)) S M=((ZZQY01,\$ROOT.QY01)) S M=((ZZQY02,\$ROOT.QY02)) S M=((ZZQY03,\$ROOT.QY03)) S M=((ZZQY04,\$ROOT.QY04)) S M=((ZZQY05,\$ROOT.QY05)) S M=((ZZQY10,\$ROOT.QY10)) S M=((ZZQY11,\$ROOT.QY11)) S M=((ZZQY20,\$ROOT.QY20)) S M=((ZZQY30,\$ROOT.QY30)) S M=((ZZQZ00,\$ROOT.QZ00)) S M=((ZZQZ01,\$ROOT.QZ01)) S M=((ZZQ000,\$ROOT.Q000)) S M=((ZZQ100,\$ROOT.Q100)) S M=((ZZQ101,\$ROOT.Q101)) S M=((ZZQ102,\$ROOT.Q102)) S M=((ZZQ103,\$ROOT.Q103)) S M=((ZZQ104,\$ROOT.Q104)) S M=((ZZQ200,\$ROOT.Q200)) S M=((ZZQ210,\$ROOT.Q210)) S M=((ZZQ300,\$ROOT.Q300)) S M=((ZZQ400,\$ROOT.Q400)) S M=((ZZQ500,\$ROOT.Q500)) S M=((ZZQ600,\$ROOT.Q600)) S M=((ZZQ700,\$ROOT.Q700)) S M=((ZZQ800,\$ROOT.Q800)) S M=((ZZQ900,\$ROOT.Q900)) S M=((ZZR000,\$ROOT.R000)) S M=((ZZR100,\$ROOT.R100))

S M=((ZZR200,\$ROOT.R200))

 S M=((ZZR400,\$ROOT.R400)) S M=((ZZR600,\$ROOT.R600)) //ET040 EXEC PGM=IMASPZAP //SYSPRINT DD SYSOUT=\$OUT //SYSLIB DD DSN=\$MODT,DISP=SHR NAME \$ROOT.R000 P2R000 VER 0005 D7F2 REP 0005 \$HEXA VER 023F D7F2 REP 023F \$HEXA VER 0279 D7F2 REP 0279 \$HEXA //\* //ET045 EXEC PGM=IMASPZAP //SYSPRINT DD SYSOUT=\$OUT //SYSLIB DD DSN=\$MODT,DISP=SHR NAME \$ROOT.PAZZ P2PAZZ VER 0005 D7F2 REP 0005 \$HEXA VER 0246 D7F2 REP 0246 \$HEXA VER 0280 D7F2 REP 0280 \$HEXA ===SEQ FOR SEC //\* //ET050 EXEC PGM=IEBCOPY //SYSPRINT DD SYSOUT=\$OUT //SYSUT3 DD UNIT=\$UWK,SPACE=(TRK,20) //IND1 DD DSN=PAC.MBR8,DISP=OLD,UNIT=\$UTAPE, // VOL=(,RETAIN,SER=\$TAPEI),LABEL=(04,SL) //OUT1 DD DISP=OLD,DSN=------------ <-- AUTHORIZED LIBRARY COPY INDD=((IND1,R)),OUTDD=OUT1 S M=PACSECU8  $=-SEQ$ //\*

**PAGE** 101

#### **INSTALLATION 4 IMPLANTATION PROPREMENT DITE 5**

 //\$PRFJ.PROC JOB (\$CCPT),'PARAMETERS',CLASS=\$CLASSJ, // MSGCLASS=\$MSGCL //ET010 EXEC PGM=IEBUPDTE,PARM=NEW //\*\*\*\*\*\*\*\*\*\*\*\*\*\*\*\*\*\*\*\*\*\*\*\*\*\*\*\*\*\*\*\*\*\*\*\*\*\*\*\*\*\*\*\*\*\*\*\*\*\*\*\* //\* CHARGEMENT PROCLIB \* //\*\*\*\*\*\*\*\*\*\*\*\*\*\*\*\*\*\*\*\*\*\*\*\*\*\*\*\*\*\*\*\*\*\*\*\*\*\*\*\*\*\*\*\*\*\*\*\*\*\*\*\*  $\frac{1}{1}$ /\* – //\*--------------------------------------------------\* //\* I M P O R T A N T \*  $//*$  ----------- \* \* //\* AVANT D'EXECUTER CE JOB, REMPLACER GLOBALEMENT \* //\* A L'AIDE DE L'EDITEUR LES CARACTERES SUIVANTS: //\*  $\cdot$  ' :/' PAR './' //\* ':/' PAR './' \* //\*--------------------------------------------------\* //\* //SYSPRINT DD SYSOUT=\$OUT //SYSUT2 DD DSN=\$BIBP,DISP=SHR DD DATA, DLM='%%' :/ ADD NAME=\$RADP.ACTI  $//\star$  PACBASE : ANALYSE D'ACTIVITE :/ ADD NAME= $$RADP.ARCH$ <br>//\* PACBASE : AF : ARCHIVAGE DU JOURNAL :/ ADD NAME=\$RADP.COBO<br>//\* PACBASE : CO : COMPILATION-LKED PGM COBOL BOITE AUX LETTRES :/ ADD NAME=\$RADP.CPSN //\* PACBASE : GESTIONNAIRE DE BASES D'INFORMATIONS REPARTIES<br>//\* PACBASE - COMPARATEUR DE SOUS-RESEAUX -- COMPARATEUR DE SOUS-RESEAUX - :/ ADD NAME=\$RADP.CSES //\* PACBASE : COMPRESSION DES NUMEROS DE SESSION \* :/ ADD NAME=\$RADP.DCOB  $//*$  PACBASE : COBOL DOCUMENTE :/ ADD NAME=\$RADP.DJOB<br>//\* PACBASE : CO : COMPTE RENDU DE JOB (DEBUT D'UN JOB) :/ ADD NAME=\$RADP.EMSN //\* PACBASE : UTILITAIRE GESTION BASES D'INFORMATIONS REPARTIES\* //\* PACBASE EXTRACTION DE SOUS-RESEAU POUR FUSION \* :/ ADD NAME=\$RADP.ESES //\* PACBASE : TABLE DE CORRESPONDANCE DES NUMEROS DE SESSION \* :/ ADD NAME= $$RADP.FJOB$ <br>//\* PACBASE : C : COMPTE RENDU DE JOB (FIN D'UN JOB) \* :/ ADD NAME=\$RADP.GPRT //\* PACBASE : GENERATIONS ET EDITIONS (INTERNAL READER) \*  $\frac{1}{4}$  ADD NAME=\$RADP.GPRU<br> $\frac{1}{4}$  PACBASE : GI PACBASE : GENERATIONS EDITIONS (EN BIBLIOTHEQUE SOURCE) \* :/ ADD NAME=\$RADP.INSL  $//*$  PACBASE : LISTE DES MODULES ET FICHIERS INSTALLES :/ ADD NAME=\$RADP.LDAB //\* PACBASE : CHARGEMENT BASE 'AB' \* :/ ADD NAME=\$RADP.LDAC<br>//\* pacrase : CHARGEMENT BASE 'AC' :/ ADD NAME=\$RADP.LDAE<br>//\* PACBASE : CHARGEMENT BASE 'LE' :/ ADD NAME=\$RADP.LDAP  $//*$  PACBASE : CHARGEMENT BASE 'AP' :/ ADD NAME=\$RADP.LDDC //\* PACBASE : CHARGEMENT BASE 'DC' (DSMS) \* :/ ADD NAME= $$RADP.LDLB$ <br>//\* PACBASE : : CHARGEMENT BASE 'LB' :/ ADD NAME=\$RADP.LDPA //\* PACBASE : CHARGEMENT BASE 'PA' (P.A.F.) \* :/ ADD NAME=\$RADP.LDSV //\* PACBASE : CHARGEMENT BASE 'SV' \* :/ ADD NAME=\$RADP.LOAE<br>//\* PACBASE : RI : RECHARGEMENT DE AE0 :/ ADD NAME=\$RADP.MESN //\* PACBASE : UTILITAIRE GESTION BASES D'INFORMATIONS REPARTIES\* //\* PACBASE FUSION DE SOUS-RESEAU DANS UNE SAUVEGARDE \* :/ ADD NAME=\$RADP.MLIB //\* PACBASE : GESTIONNAIRE DES BIBLIOTHEQUES \* :/ ADD NAME=\$RADP.PACX :/ ADD NAME=\$RADP.PARM  $\hspace{0.1cm}$  //\* PACBASE : MAJ DES PARAMETRES LOCAUX :/ ADD NAME=\$RADP.PPAF

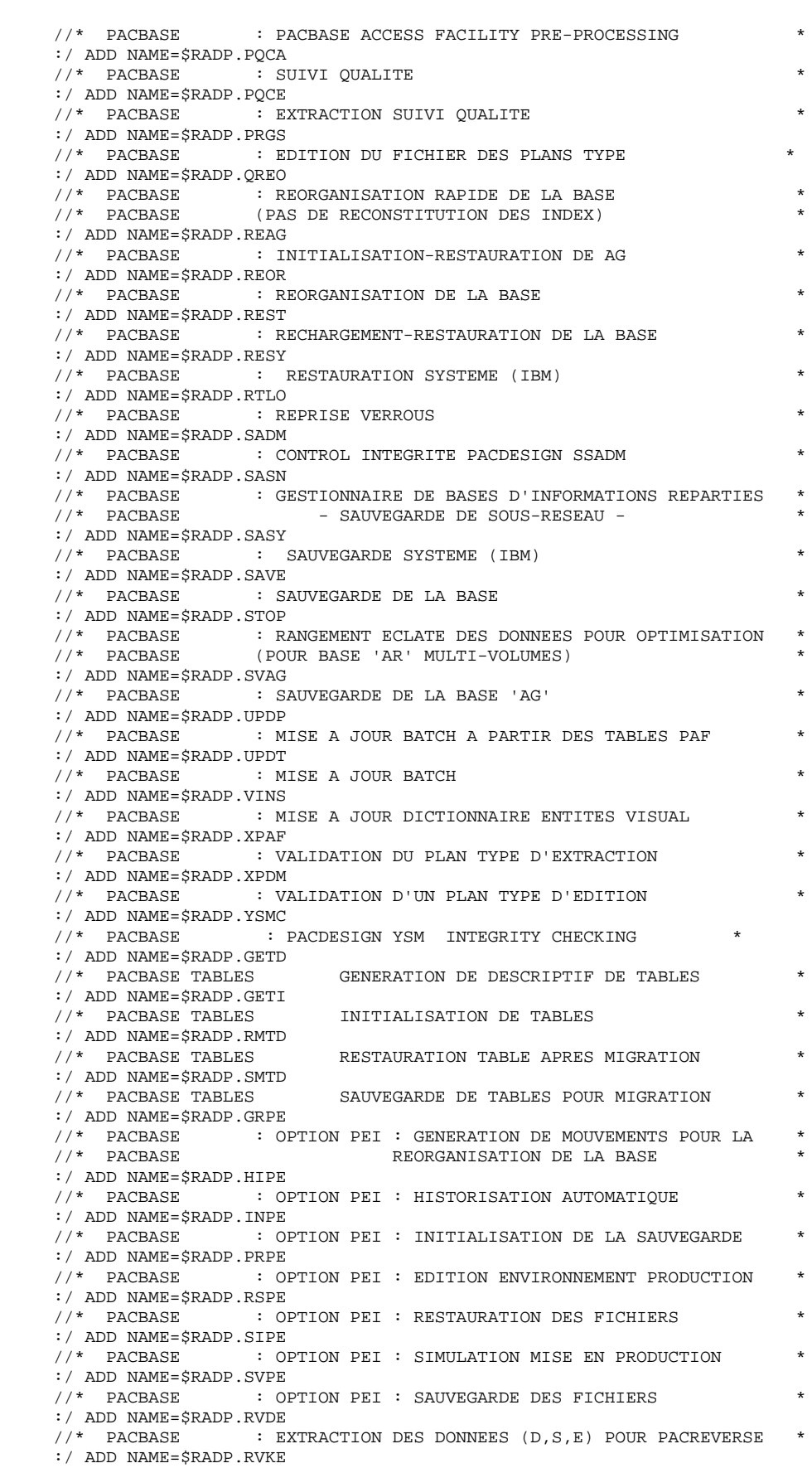

//\* PACBASE : EXTRACTION DES MOTS-CLES POUR PACREVERSE \*

#### **INSTALLATION 4 IMPLANTATION PROPREMENT DITE 5**

 :/ ADD NAME=\$RADP.PCYS  $\hspace{0.1cm}$  //\* PACBASE : REPRISE DE LA METHODE YSM SUR PC \* :/ ADD NAME=\$RADP.PJYS  $\frac{1}{*}$  PACBASE : REPRISE DE LA METHODE YSM SUR PJ \* :/ ADD NAME=\$RADP.RTYS<br>//\* PACBASE : RE : REPRISE METHODE YSM  $*$  :/ ADD NAME=\$RADP.PJ16 //\* PACBASE : REPRISE DU JOURNAL ARCHIVE \* :/ ADD NAME=\$RADP.PP16 //\* PACBASE : REPRISE DE LA SAUVEGARDE PEI 1.6 \* :/ ADD NAME=\$RADP.CRYP //\* PACBASE CRYPTAGE ET DECRYPTAGE DES MOTS DE PASSE UTILISATEUR \* //\* PACBASE DE LA SAUVEGARDE DES PARAMETRES UTILISATEURS \* :/ ADD NAME=\$RADP.LVBL <br>//\* PACBASE : 0 //\* PACBASE : CHANGEMENT DES LOW VALUE EN SPACE \* //\* PACBASE OPTION: PARM=(DATA) CHANGEMENT UNIQUEMENT SUR LES DONNEES\* :/ ADD NAME=\$RADP.VDWN :/ ADD NAME=\$RADP.VUP1 :/ ADD NAME=\$RADP.VUP2 :/ ADD NAME=\$RADP.VPUR :/ ADD NAME=\$RADP.TRRT :/ ADD NAME=\$RADP.TRUP :/ ADD NAME=\$RADP.TRPF :/ ADD NAME=\$RADP.TRRP :/ ADD NAME=\$RADP.TRJC :/ ADD NAME=\$RADP.TRDU :/ ADD NAME=\$RADP.IANA :/ ADD NAME=\$RADP.INFQ :/ ADD NAME=\$RADP.INFP :/ ADD NAME=\$RADP.IPEP :/ ADD NAME=\$RADP.IPIA :/ ADD NAME=\$RADP.ISEP :/ ADD NAME=\$RADP.UXSR

:/ ADD NAME=\$RADP.IPFQ

#### **INSTALLATION 4 IMPLANTATION PROPREMENT DITE 5**

 //\$PRFJ.DBD JOB (\$CCPT),'DBDLIB',CLASS=\$CLASSJ, // MSGCLASS=\$MSGCL //ET010 EXEC PGM=IEBCOPY //\*\*\*\*\*\*\*\*\*\*\*\*\*\*\*\*\*\*\*\*\*\*\*\*\*\*\*\*\*\*\*\*\*\*\*\*\*\*\*\*\*\*\*\*\*\*\*\*\*\*\*\* //\* CHARGEMENT DE LA DBDLIB \* //\*\*\*\*\*\*\*\*\*\*\*\*\*\*\*\*\*\*\*\*\*\*\*\*\*\*\*\*\*\*\*\*\*\*\*\*\*\*\*\*\*\*\*\*\*\*\*\*\*\*\*\*  $//*$  //\*\*\*\*\*\*\*\*\*\*\*\*\*\*\*\*\*\*\*\*\*\*\*\*\*\*\*\*\*\*\*\*\*\*\*\*\*\*\*\*\*\*\*\*\*\*\*\*\*\*\*\*\*\*\*\*\*\*\*\*\*\*\*\*\*\*\*\* //\* A N'EXECUTER QUE SI VOTRE TYPE DE DISQUE EST 3390 ET QUE LE \*  $1/$ \* SUFFIXE DES DBD EST '22'. //\* SINON IL FAUT COMPILER LES SOURCES DBD PRESENTS DANS LE \* //\* FICHIER PDS DES PARAMETRES. \* //\*\*\*\*\*\*\*\*\*\*\*\*\*\*\*\*\*\*\*\*\*\*\*\*\*\*\*\*\*\*\*\*\*\*\*\*\*\*\*\*\*\*\*\*\*\*\*\*\*\*\*\*\*\*\*\*\*\*\*\*\*\*\*\*\*\*\*\* //SYSPRINT DD SYSOUT=\$OUT //SYSUT3 DD UNIT=\$UWK,SPACE=(TRK,20) //SYSUT4 DD UNIT=\$UWK,SPACE=(TRK,20) //IND1 DD DSN=PAC.DBDLIB,DISP=OLD,UNIT=\$UTAPE,<br>// VOL=(,RETAIN,SER=\$TAPEI),LABEL=(06,S // VOL=(,RETAIN,SER=\$TAPEI),LABEL=(06,SL) //OUT1 DD DSN=\$DBDLIB,DISP=SHR //SYSIN DD \* COPY INDD=((IND1,R)),OUTDD=OUT1 S M=PACDAB22 S M=PACDAC22 S M=PACDAE22 S M=PACDAG22 S M=PACDAJ22 S M=PACDAN22 S M=PACDAP22 S M=PACDAR22 S M=PACDDC22 S M=PACDD322 S M=PACDLB22 S M=PACDPA22 S M=PACDP122 S M=PACDSV22

 ===SEQ FOR REV S M=PREI0022 S M=PREI4022  $===$ SEO FOR TAB S M=PTAT4022

 //\$PRFJ.PSB JOB (\$CCPT),'PSBLIB',CLASS=\$CLASSJ, // MSGCLASS=\$MSGCL //ET010 EXEC PGM=IEBCOPY //\*\*\*\*\*\*\*\*\*\*\*\*\*\*\*\*\*\*\*\*\*\*\*\*\*\*\*\*\*\*\*\*\*\*\*\*\*\*\*\*\*\*\*\*\*\*\*\*\*\*\*\* CHARGEMENT DE LA PSBLIB //\*\*\*\*\*\*\*\*\*\*\*\*\*\*\*\*\*\*\*\*\*\*\*\*\*\*\*\*\*\*\*\*\*\*\*\*\*\*\*\*\*\*\*\*\*\*\*\*\*\*\*\* //\*\*\*\*\*\*\*\*\*\*\*\*\*\*\*\*\*\*\*\*\*\*\*\*\*\*\*\*\*\*\*\*\*\*\*\*\*\*\*\*\*\*\*\*\*\*\*\*\*\*\*\*\*\*\*\*\*\*\*\*\*\*\*\*\*\*\*\*  $\hspace{0.1cm}$  //\* A N'EXECUTER QUE SI :<br>//\* - LE RADICAL DU SYSTEME CHOISI (PARAMETRE 'ROOT') EST : 'P2' \* //\* - LE RADICAL DU SYSTEME CHOISI (PARAMETRE 'ROOT') EST : 'P2'<br>//\* - LE SUFFIXE DES BASES ....... (PARAMETRE 'SUF') EST : '22' //\* - LE SUFFIXE DES BASES ....... (PARAMETRE 'SUF') EST : '22' //\* - LE SUFFIXE DES PSB BATCH ... (PARAMETRE 'SUG') EST : '22' //\* - LE SUFFIXE DES PSB BATCH ... (PARAMETRE 'SUG') EST : '22' //\* SI UNE SEULE DES 3 CONDITIONS N'EST PAS REALISEE, IL FAUT CO SI UNE SEULE DES 3 CONDITIONS N'EST PAS REALISEE, IL FAUT COM- \* //\* PILER LES SOURCES PRESENTS DANS LE FICHIER PDS DES PARAMETRES. \* //\*\*\*\*\*\*\*\*\*\*\*\*\*\*\*\*\*\*\*\*\*\*\*\*\*\*\*\*\*\*\*\*\*\*\*\*\*\*\*\*\*\*\*\*\*\*\*\*\*\*\*\*\*\*\*\*\*\*\*\*\*\*\*\*\*\*\*\* //SYSPRINT DD SYSOUT=\$OUT //SYSUT3 DD UNIT=\$UWK,SPACE=(TRK,20) //SYSUT4 DD UNIT=\$UWK,SPACE=(TRK,20) //IND1 DD DSN=PAC.PSBLIB,DISP=OLD,UNIT=\$UTAPE, // VOL=(,RETAIN,SER=\$TAPEI),LABEL=(07,SL) //OUT1 DD DSN=\$PSBLIB,DISP=SHR COPY INDD=((IND1,R)),OUTDD=OUT1 S M=PACA0522 S M=PACA1522 S M=PACB22 S M=PACX22 S M=PACQ22 ===SEQ FOR PACTR S M=PTUG0522 S M=PTUG0722 S M=PTUG1022 S M=PTUG1122 S M=PTUG1222  $S$  M=PTH $G4222$  S M=PTUG4422 S M=PTUG4622 S M=PTUG5022 S M=PTUG6022 S M=PTUG6122 S M=PTUG9022 S M=PTU60022  $S$  M=PTU61022 ===SEQ FOR S2K S M=PAN20522 S M=PAN21022 S M=PAN22022 S M=PAN24022 S M=PAN25022 S M=PAN27022 S M=PAN28022 S M=ITTIXSR22 ===SEQ FOR VISP S M=PVA10022 S M=PVA11022 S M=PVA30022 S M=PVA31022 S M=PVA32022 S M=PVA40022 ===SEQ FOR PEI S M=PACR0122 S M=PACR1022 S M=PACR2222 S M=PACR3022  $S$  M=PACR4022 S M=PACR6022 S M=PACR6122  $===SEO$  S M=PACXDF22 S M=PACXDP22

**PAGE** 106

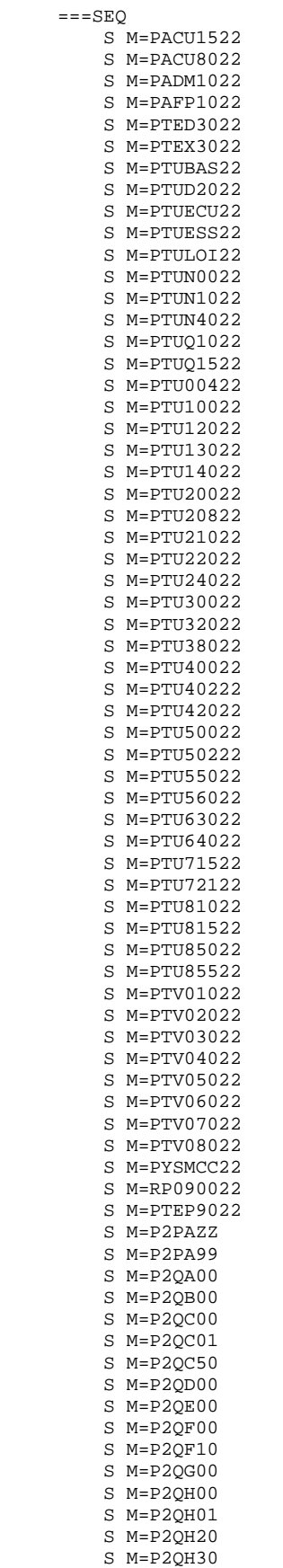

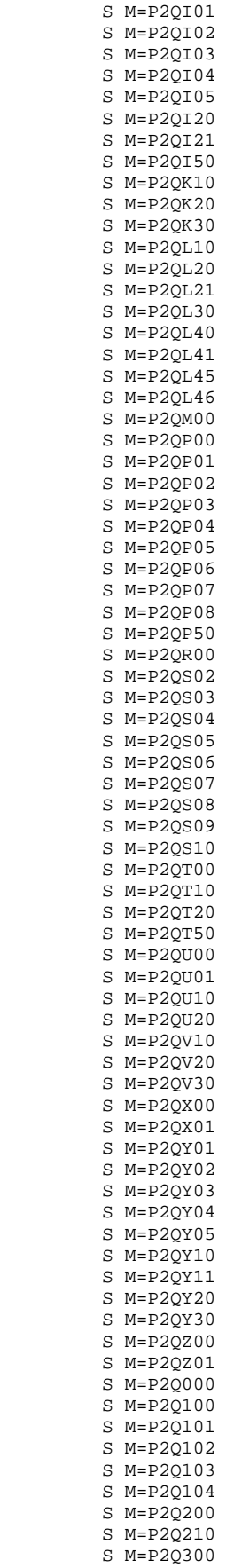

 S M=P2Q400 S M=P2Q500 S M=P2Q600 S M=P2Q700 S M=P2Q800 S M=P2Q900 S M=P2R000 S M=P2R600
```
\overline{4}\overline{a}
```
109

//SPREJ.PRE JOB (SCCPT).'PREPARATION'.CLASS=SCLASSJ. // MSGCLASS=SMSGCL  $\frac{1}{4}$   $\frac{1}{4}$  JOB NE DEVANT PASSER OU'A LA PREMIERE IMPLANTATION //ET010 EXEC PGM=IEHPROGM  $//*$ SRATCH-UNCATLG DSCB //SYSPRINT DD SYSOUT=SOUT DD UNIT=\$UNITP, VOL=SER=\$VOLP, DISP=SHR  $//DD1$  $//$  SYSIN DD \* UNCATLG DSNAME=\$INDEXQ..DSCB.\$ROOT.\$FILE.PC SCRATCH DSNAME=\$INDEXQ..DSCB.\$ROOT.\$FILE.PC,VOL=\$UNITP=\$VOLP UNCATLG DSNAME=\$INDEXO..DSCB.\$ROOT.\$FILE.PD SCRATCH DSNAME=\$INDEXQ..DSCB.\$ROOT.\$FILE.PD,VOL=\$UNITP=\$VOLP UNCATLG DSNAME=\$INDEXQ..DSCB.\$ROOT.\$ROOT.PE SCRATCH DSNAME=\$INDEXQ..DSCB.\$ROOT.\$ROOT.PE, VOL=\$UNITP=\$VOLP UNCATLG DSNAME=\$INDEXQ..DSCB.\$ROOT.\$FILE.PG SCRATCH DSNAME=\$INDEXQ..DSCB.\$ROOT.\$FILE.PG,VOL=\$UNITP=\$VOLP UNCATLG DSNAME=\$INDEXQ..DSCB.\$ROOT.\$FILE.PJ SCRATCH DSNAME=\$INDEXQ..DSCB.\$ROOT.\$FILE.PJ,VOL=\$UNITP=\$VOLP  $===$ SEO FOR PEI UNCATLG DSNAME=\$INDEXQ..DSCB.\$ROOT.\$FILE.PP SCRATCH DSNAME=\$INDEXQ..DSCB.\$ROOT.\$FILE.PP, VOL=\$UNITP=\$VOLP  $=-SEO$ UNCATLG DSNAME=\$INDEXO..DSCB.\$ROOT.\$FILE.UR SCRATCH DSNAME=\$INDEXO..DSCB.\$ROOT.\$FILE.UR, VOL=\$UNITP=\$VOLP //ET015 EXEC PGM=IEFBR14 //DSCBPC DD DSN=\$INDEXQ..DSCB.\$ROOT.\$FILE.PC,DISP=(,CATLG,DELETE),  $\frac{1}{2}$ SPACE=(TRK,(0)),VOL=SER=\$VOLP,UNIT=\$UNITP,  $\overline{1}$  $DCB = (RECFM = VB, LRECL = 155, BLKSIZE = 23405)$ //DSCBPD DD DSN=\$INDEXQ..DSCB.\$ROOT.\$FILE.PD,DISP=(,CATLG,DELETE),  $\texttt{SPACE} = (\texttt{TRK},\allowbreak \left(\begin{smallmatrix} 0\end{smallmatrix}\right))$  ,  $\texttt{VOL}=\texttt{SER}=\allowbreak \$ \texttt{VOLD}$  ,  $\texttt{UNIT}=\$ \texttt{UNITP}$  ,  $11$  $\frac{1}{2}$ DCB=(RECFM=VB, LRECL=155, BLKSIZE=23405) //DSCBPE DD DSN=\$INDEXQ..DSCB.\$ROOT.\$ROOT.PE,DISP=(,CATLG,DELETE),  $\texttt{SPACE} = (\texttt{TRK},\allowbreak \left(\,0\,\right)\,)$  ,  $\texttt{VOL}=\texttt{SER}=\xi\texttt{VOLP}$  ,  $\texttt{UNIT}=\xi\texttt{UNITP}$  ,  $\frac{1}{2}$  $\sqrt{2}$ DCB=(RECFM=FB, LRECL=80, BLKSIZE=3440) //DSCBPG DD DSN=\$INDEXQ..DSCB.\$ROOT.\$FILE.PG,DISP=(,CATLG,DELETE),  $\texttt{SPACE} = (\texttt{TRK}, (0))\text{ , } \texttt{VOL} = \texttt{SER} = \texttt{\$VOLD}, \texttt{UNIT} = \texttt{\$UNITP}\text{ , }$  $11$  $\frac{1}{2}$ DCB=(RECFM=FB,LRECL=150,BLKSIZE=6150) //DSCBPJ DD DSN=\$INDEXQ..DSCB.\$ROOT.\$FILE.PJ,DISP=(,CATLG,DELETE),  $\hspace{2.5cm}{\tt //} \hspace{2.6cm} {\tt SPACE= (TRK, (0))}, {\tt VOL=SER=SVOLD}, {\tt UNIT=SUNITP},$  $\frac{1}{2}$ DCB=(RECFM=FB, LRECL=167, BLKSIZE=6179)  $==$ SEO FOR PET //DSCBPP DD DSN=\$INDEXQ..DSCB.\$ROOT.\$FILE.PP,DISP=(,CATLG,DELETE),  $SPACE = (TRK, (0))$ ,  $VOL = SER = $VOLP$ ,  $UNIT = $UNITP$ ,  $\frac{1}{2}$  $\frac{1}{2}$ DCB=(RECFM=FB,LRECL=110,BLKSIZE=6160)  $===SEO$ //DSCBUR DD DSN=\$INDEXO..DSCB.\$ROOT.\$FILE.UR.DISP=(.CATLG.DELETE).  $\frac{1}{2}$ SPACE=(TRK,(0)), VOL=SER=\$VOLP, UNIT=\$UNITP,  $\frac{1}{2}$ DCB=(RECFM=FB, LRECL=165, BLKSIZE=6105)  $11*$  $//*$  CONSTRUCTION INDEX FICHIERS A GENERATION //ET020 EXEC PGM=IDCAMS //\*:STEPCAT DD DSN=SCATV.DISP=SHR  $1/$ \*: DD DSN=\$CATU, DISP=SHR  $//*DD1$ DD DSN=\$INDEXQ..\$ROOT.\$FILE.PC,DISP=(,CATLG,DELETE),  $1/$ \* UNIT=\$UNITO, VOL=SER=\$VOLO, SPACE=(TRK, 0),  $11*$ DCB=\$INDEXO..DSCB.\$ROOT.\$FILE.PC  $//$ SYSIN DD DSN=SINDEXP..SROOT.SROOT.SY(BLSROOT.SFILE.PC),DISP=SHR //SYSPRINT DD SYSOUT=SOUT  $11*$  $//ET021$ EXEC PGM=IDCAMS //\*:STEPCAT DD DSN=SCATV, DISP=SHR  $11*1$ DD DSN=\$CATU, DISP=SHR  $//*DD1$ DD DSN=\$INDEXO..\$ROOT.\$FILE.PD,DISP=(,CATLG,DELETE),  $//*$ UNIT=\$UNITO, VOL=SER=\$VOLO, SPACE=(TRK, 0),  $//*$ DCB=\$INDEXQ..DSCB.\$ROOT.\$FILE.PC  $// SYSTEM \hspace*{2em} \texttt{DD} \hspace*{2em} \texttt{DSN}=\texttt{\$INDEXP..$R0OT.{$R0OT}.SY (BL$R0OT.{$FILE.PD)}, DISP=SHR}$ //SYSPRINT DD SYSOUT=\$OUT

**PAGE** 110

```
 //*
      //ET025 EXEC PGM=IDCAMS
     //*:STEPCAT DD DSN=$CATV, DISP=SHR<br>//*: DD DSN=$CATU.DISP=SHP
 //*: DD DSN=$CATU,DISP=SHR
 //*DD1 DD DSN=$INDEXQ..$ROOT.$ROOT.PE,DISP=(,CATLG,DELETE),
 //* UNIT=$UNITO,VOL=SER=$VOLO,SPACE=(TRK,0),
 //* DCB=$INDEXQ..DSCB.$ROOT.$ROOT.PE
      //SYSIN DD DSN=$INDEXP..$ROOT.$ROOT.SY(BL$ROOT.$ROOT.PE),DISP=SHR
      //SYSPRINT DD SYSOUT=$OUT
    //*<br>//ET030
              EXEC PGM=IDCAMS
      //*:STEPCAT DD DSN=$CATV,DISP=SHR
     // *: DD DSN=$CATU, DISP=SHR<br>// * DD DD DSN=$INDEXQ..$ROOT
    //*DD1 DD DSN=$INDEXQ..$ROOT.$FILE.PG,DISP=(,CATLG,DELETE),<br>//* UNIT=$UNITO,VOL=SER=$VOLO.SPACE=(TRK.0)
 //* UNIT=$UNITO,VOL=SER=$VOLO,SPACE=(TRK,0),
 //* DCB=$INDEXQ..DSCB.$ROOT.$FILE.PG
      //SYSIN DD DSN=$INDEXP..$ROOT.$ROOT.SY(BL$ROOT.$FILE.PG),DISP=SHR
     //SYSPRINT DD SYSOUT=$OUT
      //*
      //ET035 EXEC PGM=IDCAMS
      //*:STEPCAT DD DSN=$CATV,DISP=SHR
     //*: DD DSN=$CATU, DISP=SHR<br>//*DD1 DD DSN=$INDEXO..$ROOT
     //*DD1 DD DSN=$INDEXQ..$ROOT.$FILE.PJ,DISP=(,CATLG,DELETE), //* UNIT=$UNITO,VOL=SER=$VOLO,SPACE=(TRK,0),
 //* UNIT=$UNITO,VOL=SER=$VOLO,SPACE=(TRK,0),
 //* DCB=$INDEXQ..DSCB.$ROOT.$FILE.PJ
      //SYSIN DD DSN=$INDEXP..$ROOT.$ROOT.SY(BL$ROOT.$FILE.PJ),DISP=SHR
      //SYSPRINT DD SYSOUT=$OUT
     //*
     ===SEQ FOR PEI
      //ET040 EXEC PGM=IDCAMS
      //*:STEPCAT DD DSN=$CATV,DISP=SHR
     // *: DD DSN=$CATU, DISP=SHR<br>// * DD1 DD DSN=$INDEXQ..$ROOT
     //*DD1 DD DSN=$INDEXQ..$ROOT.$FILE.PP,DISP=(,CATLG,DELETE),
     //* UNIT=$UNITO,VOL=SER=$VOLO,SPACE=(TRK,0),
                   DCB=$INDEXQ..DSCB.$ROOT.$FILE.PP
      //SYSIN DD DSN=$INDEXP..$ROOT.$ROOT.SY(BL$ROOT.$FILE.PP),DISP=SHR
      //SYSPRINT DD SYSOUT=$OUT
      //*
    ===SEO //ET045 EXEC PGM=IDCAMS
      //*:STEPCAT DD DSN=$CATV,DISP=SHR
     // *: DD DSN=$CATU, DISP=SHR<br>// * DD DD DSN=$INDEXQ..$ROOT
    //*DD1 DD DSN=$INDEXQ..$ROOT.$FILE.UR,DISP=(,CATLG,DELETE),<br>//* UNIT=$UNITO,VOL=SER=$VOLO,SPACE=(TRK,0),
     //* UNIT=\$UNITO, VOL=SER=\$VOLD, SPACE=(TRK,0),//* DCB=\$INDEXQ.,DSCB. \$ROOT. SFILE. IIRDCB=$INDEXQ..DSCB.$ROOT.$FILE.UR
      //SYSIN DD DSN=$INDEXP..$ROOT.$ROOT.SY(BL$ROOT.$FILE.UR),DISP=SHR
      //SYSPRINT DD SYSOUT=$OUT
     //*<br>//ET050
             EXEC PGM=IDCAMS
      //****************************************************
     1/* CHARGEMENT DU PC
      //****************************************************
      //*:STEPCAT DD DSN=$CATV,DISP=SHR
              DD DSN=$CATU,DISP=SHR
      //SYSPRINT DD SYSOUT=$OUT
     //DD1 DD DSN=PAC.PWPWPC,DISP=OLD,UNIT=$UTAPE,LABEL=(08,SL),<br>// VOL=(.RETAIN.SER=$TAPEI)
      // VOL=(,RETAIN,SER=$TAPEI)
    %/DD2 DD DSN=$INDEXQ..$ROOT.$FILE.PC(+1),DISP=(,CATLG,DELETE),<br>// <br>// DCB=$INDEXQ..DSCB.$ROOT.$FILE.PC
 // VOL=SER=$VOLO,SPACE=(TRK,(100,10),RLSE),UNIT=$UNITO,
 // DCB=$INDEXQ..DSCB.$ROOT.$FILE.PC
      //SYSIN DD *
        REPRO INFILE(DD1) OUTFILE(DD2)
      //*
      //ET051 EXEC PGM=IDCAMS
      //****************************************************
               CHARGEMENT DU PD
      //****************************************************
      //*:STEPCAT DD DSN=$CATV,DISP=SHR
               DD DSN=$CATU, DISP=SHR
      //SYSPRINT DD SYSOUT=$OUT
     //DD1 DD DSN=PAC.PWPWPC, DISP=OLD, UNIT=$UTAPE, LABEL=(08, SL),
      // VOL=(,RETAIN,SER=$TAPEI)
      //DD2 DD DSN=$INDEXQ..$ROOT.$FILE.PD(+1),DISP=(,CATLG,DELETE),
```
**PAGE** 

 $\begin{array}{cc} // & \textrm{VO} \\ // & \textrm{DC} \\ // \textrm{SYSIN} & \textrm{DD} \end{array}$ VOL=SER=\$VOLO, SPACE=(TRK, (100, 10), RLSE), UNIT=\$UNITO, NUL-SEN-WYORY, SILE<br>DCB=\$INDEXQ..DSCB.\$ROOT.\$FILE.PC REPRO INFILE(DD1) OUTFILE(DD2) //\*  $//ET055$ EXEC PGM=IEBGENER //\*  $\hspace{0.1mm}$ CHARGEMENT DE PE //SYSIN DD DUMMY //SYSPRINT DD SYSOUT=\$OUT //SYSUT1 DD DUMMY, DCB=(RECFM=FB, LRECL=80, BLKSIZE=80)  $// SYSTEM 2 \quad DD DSN=\$INDEXQ. .$ROOT.$ROOT.PE(+1), DISP= (, CATLG, DELETE),$  $\frac{1}{2}$  $\frac{1}{2}$  $11*$ //ET060 EXEC PGM=IEBGENER  $\frac{1}{100}$   $\frac{1}{100}$   $\frac{1$ //SYSIN DD DUMMY //SYSPRINT DD SYSOUT=\$OUT //SYSUT1 DD DUMMY, DCB=\$INDEXQ..DSCB.\$ROOT.\$FILE.PG //SYSUT2 DD DSN=\$INDEXQ..\$ROOT.\$FILE.PG(+1),DISP=(,CATLG,DELETE),  $\frac{1}{2}$ VOL=SER=\$VOLO, SPACE=(TRK, (1, 1), RLSE), UNIT=\$UNITO,  $\frac{1}{2}$ DCB=\$INDEXQ..DSCB.\$ROOT.\$FILE.PG  $11*$ //ET065 EXEC PGM=IEBGENER  $//*$  CHARGEMENT DU PJ  $//$ SYSIN DD DUMMY //SYSPRINT DD SYSOUT=SOUT //SYSUT1 DD DUMMY, DCB=\$INDEXQ..DSCB.\$ROOT.\$FILE.PJ //SYSUT2 DD DSN=\$INDEXQ..\$ROOT.\$FILE.PJ(+1),DISP=(,CATLG,DELETE), //  $VOL=SER = $V OLO , SPACE = (TRK, (1,1), RLSE), UNIT = $UNITO,$  $\overline{11}$ DCB=\$INDEXQ..DSCB.\$ROOT.\$FILE.PJ  $===SEO$  FOR PEI  $//*$ //ET070 EXEC PGM=IEBGENER  $1/$ \* CHARGEMENT DU PP //SYSIN DD DUMMY //SYSPRINT DD SYSOUT=SOUT //SYSUT1 DD DUMMY, DCB=\$INDEXQ..DSCB.\$ROOT.\$FILE.PP<br>//SYSUT2 DD DSN=\$INDEXQ..\$ROOT.\$FILE.PP(+1), DISP=(,CATLG, DELETE),  $\frac{1}{1}$   $\sqrt{1 - \text{SER} = \text{SVOLO}}$ ,  $\text{SPACE} = (\text{TRK}, (1,1), \text{RLSE})$ ,  $\text{UNIT} = \text{SUNITO}$ ,<br> $\frac{1}{1}$ ,  $\text{DCB} = \text{SINDEXQ}$ .  $\text{DSCB}$ .  $\text{SROOT}$ .  $\text{SFILE}$ . PP  $=$  $=$  $S E$  $11*$ //ET075 EXEC \$RADP.LDAP  $11*$ INITIALISATION DE AP //\* //PTV020.PAC7IN DD  $*$ TRAL ALINEA<br>TFAL ALINEA<br>TFCH CHAPITRE TFCM COMMENTAIRE CHAMP D'ETUDE TFCP TFCT CONTRAINTES **TFDD DONNEE** TFDE BUNNEL  $\begin{tabular}{ll} \bf TFEC & \tt ECRAN \\ \end{tabular}$ EVENEMENT/RESUL, TFER TFET **ENTREE EVENEMENT TFEV** TFGE GENERALITES **TFMC** MOD. CONCEPTUEL, TFML<br>TFNR MODELE LOGIQUE, NORMES REALISA. TFNX NORMES EXPLOIT.,

111

 $\overline{\mathbf{4}}$ 

 $\overline{\mathbf{r}}$ 

TFOB OBJECTIFS TFOP OPERATION TFOR COMMENT. ORGAN., TFPA PARAGRAPHE **TFPC** PROCESSUS II.<br>TFPH **PHASE** סס חיד **PROCEDURE** TFPS POSTE TFRE RESULTAT TFRG REGLE GESTION TFRL REGLE TFSQ SEQUENCE TFST SORTIE SYNCHRONISATION, TFSY ጥምጥ TRAITEMENT TFU **TACHE** TFU TACHE<br>TFVA VARIANTES 9999999 PLUS GRAND ENREGISTREMENT DU FICHIER SYSTEME  $//*$  INITIALISATION DE AB //ET080 EXEC \$RADP.LDAB  $11*$ INITIALISATION DE AC //ET085 EXEC \$RADP.LDAC  $//*$ INITIALISATION DE LB //ET090 EXEC \$RADP.LDLB  $//*$ INITIALISATION DE SV //ET095 EXEC \$RADP.LDSV  $//*$ INITIALISATION DE DC (DSMS) //ET100 EXEC \$RADP.LDDC  $\frac{1}{4}$  INITIALISATION DE PA (P.A.F.) dia analahan analaha //ET105 EXEC \$RADP.LDPA  $//*$  $11*$ DEFINE "SCHEMA D'EXTRACTION" GS (PGDP)  $//*$ //ET110 EXEC PGM=IDCAMS //\*:STEPCAT DD DSN=\$CATU, DISP=SHR //SYSPRINT OD SYSOUT=SOUT //SYSIN DD DSN=\$INDEXP..\$ROOT.\$ROOT.SY(DF\$ROOT.\$FILE.GS),DISP=SHR  $11*$  $//ET115$ EXEC PGM=IDCAMS //\*:STEPCAT DD DSN=\$CATU, DISP=SHR //SYSPRINT DD SYSOUT= $\text{\$OUT}$ DD \*  $//GSI$ //GSO DD DSN=\$INDEX..\$ROOT.\$FILE.GS,DISP=SHR //SYSIN DD \*  $//$  SYSIN REPRO INFILE(GSI) OUTFILE(GSO)  $11*$  $1/x$ DECHARGEMENT DES MOUVEMENTS PAC/VISUAL  $77***$ //\* //ET120 EXEC PGM=IDCAMS //\*:STEPCAT DD DSN=\$CATU, DISP=SHR //SYSPRINT DD SYSOUT=\$OUT //VINSI DD DSN=PAC.VGEDIC, DISP=OLD, UNIT=\$UTAPE, // <br>
VOL=(,RETAIN,SER=\$TAPEI),LABEL=(22,SL),<br>
// DCB=(RECFM=FB,LRECL=117,BLKSIZE=7020) //VINSO DD DSN=\$INDEXP..\$ROOT.\$ROOT.VINS,DISP=(,CATLG),  $\frac{1}{2}$ VOL=SER=\$VOLP, UNIT=\$UNITP, SPACE=(TRK, (5)),

 $\overline{\mathbf{4}}$ 

 $\overline{\mathbf{r}}$ 

#### **THE INSTALLATION 4**<br> **EXECUTE THE INSTALLATION PROPREMENT DITE IMPLANTATION PROPREMENT DITE 5**

 // DCB=(RECFM=FB,LRECL=117,BLKSIZE=7020) //SYSIN DD \* REPRO INFILE (VINSI) OUTFILE (VINSO)  $//*$ //

```
//SPRFJ.SKEL JOB (SCCPT).'SC-SG-SR-SF-SP-SI'.CLASS=SCLASSJ.
// MSGCLASS=$MSGCL
//*1/*
       CHARGEMENT SC-SG-SS-SR-SF ET SP
1/x//ET010 EXEC PGM=IDCAMS
//*:STEPCAT DD DSN=$CATU, DISP=SHR
//SYSPRINT DD SYSOUT=SOUT
//SYSIN DD DSN=$INDEXP..$ROOT.$ROOT.SY(DF$ROOT.$ROOT.SC), DISP=SHR
\frac{1}{2}DD DSN=$INDEXP..$ROOT.$ROOT.SY(DF$ROOT.$ROOT.SG),DISP=SHR
\frac{1}{2}DD DSN=$INDEXP..$ROOT.$ROOT.SY(DF$ROOT.$ROOT.SS), DISP=SHR
\frac{1}{2}DD DSN=$INDEXP..$ROOT.$ROOT.SY(DF$ROOT.$ROOT.SR), DISP=SHR
11*//ET020 EXEC PGM=IDCAMS
//*:STEPCAT DD DSN=$CATU, DISP=SHR
//SYSPRINT DD SYSOUT=$OUT
         DD DSN=PAC.PWPWSC, DISP=OLD, UNIT=$UTAPE, LABEL=(09, SL),
//DDA
              VOL=(, RETAIN, SER=$TAPEI)
\frac{1}{2}DD DSN=$INDEX..$ROOT.$ROOT.SC,DISP=SHR<br>DD DSN=PAC.PWPWSG,DISP=OLD,UNIT=$UTAPE,LABEL=(10,SL),
//DB//DDC11VOL=(,RETAIN,SER=$TAPEI)
//DDDD DSN=$INDEX..$ROOT.$ROOT.SG,DISP=SHR
         DD DSN=PAC.PWPWSR, DISP=OLD, UNIT=$UTAPE, LABEL=(11, SL),
//DDE
11VOL=(, RETAIN, SER=$TAPEI)
         DD DSN=$INDEX..$ROOT.$ROOT.SR,DISP=SHR<br>DD DSN=$INDEX..$ROOT.$ROOT.SR,DISP=SHR<br>DD DSN=PAC.PWPWSS,DISP=OLD,UNIT=$UTAPE,LABEL=(12,SL),
//DDF
//DDG\frac{1}{2}VOL=(, RETAIN, SER=$TAPEI)
//DDHDD DSN=$INDEX..$ROOT.$ROOT.SS,DISP=SHR
//DDIDD DSN=PAC.PWPWSI, DISP=OLD, UNIT=$UTAPE, LABEL=(21, SL),
             VOL=(,RETAIN,SER=$TAPEI)
\frac{1}{2}//SYSIN DD *
   REPRO INFILE(DDA) OUTFILE(DDB)
    REPRO INFILE(DDC) OUTFILE(DDD)
    REPRO INFILE(DDE) OUTFILE(DDF)
   REPRO INFILE(DDG) OUTFILE(DDH)
11*//ET030EXEC PGM=IEHPROGM
//SYSPRINT DD SYSOUT=$OUT
//DD1 00 UNIT=SUNITP VOL=SER=SVOLP DISP=SHR
//SYSIN DD ^{\star}UNCATLG DSNAME=$INDEXP..$ROOT.$ROOT.SF
    SCRATCH DSNAME=$INDEXP..$ROOT.$ROOT.SF, VOL=$UNITP=$VOLP
11*\begin{tabular}{ll} // ETO40 & EXEC PGM=IEBGENER \\ // SYSTEM & DD DUMMY \\ \end{tabular}//SYSPRINT DD SYSOUT=$OUT
//SYSUT1 DD DSN=PAC.PWPWSF, DISP=OLD, UNIT=$UTAPE, LABEL=(13, SL),
\prime\primeVOL=(,RETAIN,SER=$TAPEI)
//SYSUT2  DD DSN=$INDEXP..$ROOT.$ROOT.SF,DISP=(,CATLG,DELETE),
11VOL=SER=$VOLP, UNIT=$UNITP,
\frac{1}{2}SPACE = (TRK, (15, 01), RUSE),
\bar{f}DCB=(RECFM=FB, LRECL=119, BLKSIZE=32130)
//*//ET050
         EXEC PGM=IDCAMS
//*:STEPCAT DD DSN=$CATU, DISP=SHR
//SYSPRINT DD SYSOUT=SOUT
//SYSIN
          DD DSN=$INDEXP..$ROOT.$ROOT.SY(DF$ROOT.$ROOT.SP),DISP=SHR
11*7/ET060EXEC PGM=IDCAMS
//*:STEPCAT DD DSN=$CATU, DISP=SHR
//SYSPRINT DD SYSOUT=SOUT
//DDA
          DD DSN=PAC.PWPWSP.DISP=OLD.UNIT=SUTAPE.LABEL=(14.SL).
\frac{1}{2}VOL=(, RETAIN, SER=$TAPEI)
//DDB \qquad \qquad DD \qquad DSN=\$INDEX. .$ROOT.$ROOT. SP, DISP=SHR \qquad // SYSTEM \qquad DD *REPRO INFILE(DDA) OUTFILE(DDB)
11*\frac{1}{2}
```
 $\overline{4}$ 

 $\overline{a}$ 

115

 $\overline{\mathbf{4}}$  $\overline{\mathbf{r}}$ 

```
//$PRFJ.AE JOB ($CCPT), 'AE BASE DEF', CLASS=$CLASSJ,
// MSGCLASS=SMSGCL
1/* CHARGEMENT DE AE ET AE0
//ET010 EXEC PGM=IEHPROGM
//SYSPRINT DD SYSOUT=SOUT
      DD UNIT=$UNITP, VOL=SER=$VOLP, DISP=SHR
//DD1//SYSIN
        DD *
  UNCATLG DSNAME=$INDEXP..$ROOT.$ROOT.AE0
  SCRATCH DSNAME=$INDEXP..$ROOT.$ROOT.AE0,VOL=$UNITP=$VOLP
11*//ET020
       EXEC PGM=IEFBR14
//DDA DD DSN=$INDEXP.:$ROOT.*ROOT.AE0,DISP=(,CATLG,DELETE) ,
\frac{1}{2}VOL=SER=SVOLP. SPACE = (TRK, (75, 10). RLSE). UNIT=SUNITP.
\frac{1}{2}DCB=(RECFM=FB, LRECL=80, BLKSIZE=11440)
11*//ET030 EXEC PGM=IDCAMS
//*:STEPCAT DD DSN=SCATU.DISP=SHR
//SYSPRINT DD SYSOUT=\text{\$OUT}//DD1 DD DSN=PAC.PWPWAE0, DISP=OLD, UNIT=$UTAPE, LABEL=(15, SL),
          VOL=(, RETAIN, SER=$TAPEI)
\frac{1}{2}//DD2DD DSN=$INDEXP..$ROOT.$ROOT.AE0,DISP=SHR
REPRO INFILE(DD1) OUTFILE(DD2) //*
       DD *
//ET035
       EXEC PGM=IDCAMS
//*:STEPCAT DD DSN=SCATV.DISP=SHR
//SYSPRINT DD SYSOUT=SOUT
//SYSIN DD DSN=$INDEXP..$ROOT.$ROOT.SY(LI$ROOT.$ROOT.AE),
11DISP=SHR
11*//ET040 EXEC $RADP.LDAE, COND=(00, \text{EQ}, \text{ET035})//*7/ET050EXEC $RADP.PARM
//*//* \quad \text{TRES} \quad \text{IMPORTANT}://* -------------<br>//* ------------
11*//* NE PAS OUBLIER D'INDIOUER SUR LA LIGNE 'CNK' LA (OU LES) CLE(S) *
//* D'ACCES AU SYSTEME VA PAC FOURNIES A L'IMPLANTATION PAR IBM
//SYSIN DD *
 * * * * * * * * *
CNCAE EXEMPLE CARTE AVANT FLOT
CNCAE01//$PRFJ.COB JOB ($CCPT), 'COMPIL', CLASS=$CLASSJ,
CNCAR02//
           MSGCLASS=SMSGCL
CNCDA EXEMPLE CARTE AVANT PROGRAMME
CNCDA01//$PRFJ.PRT JOB ($CCPT), 'PRINT -', CLASS=$CLASSJ,
CNCDA02// MSGCLASS=$MSGCL
CNCDA03//PRINT EXEC PGM=IEBGENER
CNCDA04//SYSPRINT DD SYSOUT=$OUT
CNCDA05//SYSIN
              DD DUMMY
CNCDA06//SYSUT2 DD SYSOUT=$OUT
<code>CNCDA07//SYSUT1\_DD^{\star}</code>
                  44CNUTEST 000
        010 $E 3
CNUTEST
\tt NRCHAR
```

```
//$PRFJ.BASE JOB ($CCPT), 'DATA BASE DEF', CLASS=$CLASSJ,
// MSGCLASS=$MSGCL
11*\frac{7}{7} //* ALLOCATION DE LA BASE VA PAC
                                                      \rightarrow\frac{1}{2} / \star//ET010 EXEC PGM=IDCAMS
//*:STEPCAT DD DSN=$CATU, DISP=SHR
//SYSPRINT DD SYSOUT=$OUT
//SYSIN DD DSN=$INDEXP..$ROOT.$ROOT.SY(DF$ROOT.$FILE.AN), DISP=SHR
//*
//<br>THE EXEC PGM=IDCAMS<br>//SYSIN     DD DSN=$INDEXP..$ROOT.$ROOT.SY(DL$ROOT.$FILE.AR),DISP=SHR
//SYSPRINT DD SYSOUT=$OUT
//*//ET030 EXEC PGM=IEFBR14
//PAC7AR$SUF DD DSN=$INDEX..$ROOT.$FILE.AR, UNIT=$UNITU,
\frac{1}{2}\texttt{DISP=}(\texttt{ , CATLG , DELETE } ) , \texttt{VOL=SER=\$VOLU} ,
\mathcal{U} \mathcal{E}DCB=(RECFM=FB, LRECL=4096, BLKSIZE=4096),
11SPACE=£££££££ <-- ESPACE OSAM DE 'AR' (VOIR '$RADP.REST')
11*\frac{1}{\sqrt{2}}
```
 $\overline{\mathbf{4}}$ 

 $\overline{5}$ 

//\$PRFJ.INAG JOB (\$CCPT), 'AG BASE DEF', CLASS=\$CLASSJ, // MSGCLASS=\$MSGCL AGI

117

 $\overline{\mathbf{4}}$ 

 $5^{\circ}$ 

DEPIM001252F

118

 $\overline{\mathbf{4}}$ 

5

#### **INSTALLATION** IMPLANTATION PROPREMENT DITE

//<br>  $\gamma$  /<br>  $\gamma$  . CRBA JOB (  $\gamma$  CCPT ) ,  $\gamma$  CREA BASE ' ,<br> CLASS=  $\gamma$  CLASS  $J$  , // MSGCLASS=\$MSGCL  $\frac{1}{1+x}$  $Y$  F //PTU420.PAC7JO DD DUMMY, DCB=BLKSIZE=140

```
===SEQ FOR PEI
//$PRFJ.PEI JOB ($CCPT), 'PEI-INIT', CLASS=$CLASSJ,
// MSGCLASS=$MSGCL
\frac{1}{10} OPTION PEI - INITIALISATION DES FICHIERS DE
                                         \star//STEP01 EXEC $RADP.INPE
 ^{\star} {\tt TEST}//STEP02 EXEC $RADP.RSPE
^*{\tt TEST}//PACR61.PAC7PP DD DSN=$INDEXQ..$ROOT.$FILE.PP(+1),DISP=SHR
//*\frac{1}{\sqrt{2}}===SEO
```
119

 $\overline{\mathbf{4}}$ 

PAGE

//SPREJ.ACB JOB (SCCPT).'ACBGEN'.CLASS=SCLASSJ. // MSGCLASS=\$MSGCL DBD='\$DBDLIB', ACB='\$ACBLIB'  $\frac{1}{2}$  $11*$ COMPILATION DES ACB  $11*$ \_\_\_\_\_\_\_\_\_\_\_\_\_\_\_\_\_\_\_\_\_\_ CE JOB DOIT ETRE EFFECTUE APRES LE CHARGEMENT  $//*$  $\rightarrow$ //\* DES DBDLIB ET PSBLIB (SOIT PAR MODULE OBJETS  $\ddot{\phantom{0}}$ //\* SOIT PAR COMPILATION DES SOURCES PSB ET DBD). //G.SYSIN DD  $*$  $===SEQ$  FOR PEI BUILD DBD=(PACDAB\$SUF, PACDAC\$SUF)  $===$ SEO BUILD DBD=(PACDAE\$SUF, PACDAG\$SUF, PACDAJ\$SUF, PACDAN\$SUF) BUILD DBD=(PACDAP\$SUF, PACDAR\$SUF, PACDLB\$SUF, PACDSV\$SUF) BUILD DBD=(PACDPA\$SUF, PACDP1\$SUF) BUILD DBD=(PACDDC\$SUFD, PACDD3\$SUFD) BUILD PSB=(\$ROOT.PAZZ,\$ROOT.PA99) BUILD PSB=(\$ROOT.QA00,\$ROOT.QB00,\$ROOT.QC00,\$ROOT.QC01,\$ROOT.QC50) BUILD PSB=(\$ROOT.QD00,\$ROOT.QE00,\$ROOT.QF00,\$ROOT.QF10,\$ROOT.QG00) BUILD PSB=(\$ROOT.QH00,\$ROOT.QH01,\$ROOT.QH20,\$ROOT.QH30,\$ROOT.QI00) BUILD PSB=(\$ROOT.QI01,\$ROOT.QI02,\$ROOT.QI03,\$ROOT.QI04,\$ROOT.QI05) BUILD PSB=(\$ROOT.QI20,\$ROOT.QI21,\$ROOT.QI50,\$ROOT.QK10,\$ROOT.QK20) BUILD PSB=(\$ROOT.QK30,\$ROOT.QL10,\$ROOT.QL20,\$ROOT.QL21,\$ROOT.QL30) BUILD PSB=(\$ROOT.QL40,\$ROOT.QL41,\$ROOT.QL45,\$ROOT.QL46,\$ROOT.QM00) BUILD PSB=(\$ROOT.QP00,\$ROOT.QP01,\$ROOT.QP02,\$ROOT.QP03,\$ROOT.QP04) BUILD PSB=(\$ROOT.QP05,\$ROOT.QP06,\$ROOT.QP07,\$ROOT.QP08,\$ROOT.QR00) BUILD PSB=(\$ROOT.0S02,\$ROOT.0S03,\$ROOT.0S04,\$ROOT.0S05,\$ROOT.0S06) BUILD PSB=(\$ROOT.QS07,\$ROOT.QS08,\$ROOT.QT00,\$ROOT.QT10,\$ROOT.QT20) BUILD PSB=(\$ROOT.QT50,\$ROOT.QU00,\$ROOT.QU01,\$ROOT.QU10,\$ROOT.QU20) BUILD PSB=(\$ROOT.QV10,\$ROOT.QV20,\$ROOT.QV30,\$ROOT.QX00,\$ROOT.QY01) BUILD PSB=(\$ROOT.QY02,\$ROOT.QY03,\$ROOT.QY04,\$ROOT.QY05,\$ROOT.QY10) BUILD PSB=(\$ROOT.QY11,\$ROOT.QY20,\$ROOT.QY30,\$ROOT.QZ00,\$ROOT.QZ01) BUILD PSB=(\$ROOT.Q000,\$ROOT.Q100,\$ROOT.Q101,\$ROOT.Q102,\$ROOT.Q103) BUILD PSB=(\$ROOT.0104,\$ROOT.0200,\$ROOT.0210,\$ROOT.0300,\$ROOT.0400) BUILD PSB=(\$ROOT.Q500,\$ROOT.Q600,\$ROOT.Q700,\$ROOT.Q800,\$ROOT.Q900) BUILD PSB=(\$ROOT.R600,\$ROOT.R000,\$ROOT.QX01,\$ROOT.QP50)  $===SEQ$  FOR SQL

BUILD PSB=(\$ROOT.QS09,\$ROOT.QS10)

 $=-S E Q$ 

BUILD PSB=(PACB\$SUG, PACQ\$SUG, PTU715\$SUG, PTU721\$SUG)

 $\overline{4}$ 

 $\overline{a}$ 

PAGE

#### **INSTALLATION** IMPLANTATION PROPREMENT DITE

//\$PRFJ.MSO JOB (\$CCPT), 'ZAR980', CLASS=\$CLASSJ, // MSGCLASS=SMSGCL //\* - ALLOCATION-CHARGEMENT DU PDS DES SOURCES DES - \* // - ALLOCATION CHARGEMENT DO PDS DES SOORCES DES  $11*$  $//*$ NOTE  $11*$ ----------- $//*$  CE PDS CONTIENT LES SOUS-PROGRAMMES D'AFFICHAGE \*  $//\star$  DE TOUTES LES VARIANTES DIALOGUE MULTI-ECRANS.  $\frac{1}{10}$  L'UTILISATEUR PEUT CONSERVER ET ADAPTER LE //\* SOURCE CORRESPONDANT A LA (OU AUX) VARIANTE(S)<br>//\* SOURCE CORRESPONDANT A LA (OU AUX) VARIANTE(S)  $\rightarrow$  $//*$ //ET010 EXEC PGM=IEHPROGM //SYSPRINT DD SYSOUT=\$OUT DD UNIT=\$UNITP, VOL=SER=\$VOLP, DISP=SHR<br>DD  $\,\ast\,$  $//DD1$  $//$  SYSIN UNCATLG DSNAME=\$INDEXP..\$ROOT.\$ROOT.MSO SCRATCH DSNAME=\$INDEXP..\$ROOT.\$ROOT.MSO, VOL=\$UNITP=\$VOLP  $11*$ //ET020 EXEC PGM=IEFBR14 //DDA DD DSN=\$INDEXP..\$ROOT.\$ROOT.MSO,DISP=(,CATLG,DELETE), UNIT=\$UNITP, VOL=SER=\$VOLP,  $\frac{1}{2}$  $\frac{1}{\sqrt{2}}$  $DCB = (RECFM = FB, LRECL = 80, BLKSIZE = 6080)$ .  $\frac{1}{2}$ SPACE=(TRK, (25, 05, 05))  $1/x$ //ET030 EXEC PGM=IEBCOPY //SYSPRINT DD SYSOUT=\$OUT  $\begin{array}{ll} // \texttt{SYSYSUT3} & \texttt{DD} \texttt{UNIT=\$UWK, SPACE=(TRK, 20)} \\ // \texttt{SYSVUT4} & \texttt{DD} \texttt{UNIT=\$UWK, SPACE=(TRK, 20)} \end{array}$ //IN DD DSN=PAC.ZAR980, DISP=OLD, UNIT=\$UTAPE, LABEL=(20, SL),  $11$ VOL=(, RETAIN, SER=\$TAPEI)  $//OUT  
\n`\n DD DSN = $INDEXP. . $ROOT. $ROOT. MSO, DISP=OLD  
\n // SYSTEM  
\n DD *  
\n`$  $C = ( (IN, R) )$ , 0=0UT  $/$ \*  $7/$ \*  $\!\!/\!\!/$ 

 $\overline{\mathbf{4}}$ 

 $\overline{\mathbf{r}}$ 

# *4.6. COMPLEMENT: FONCTION 'JOB' (DJOB, COBO/FJOB)*

#### MISE EN PLACE DE LA FONCTION 'JOB' ou 'SUB' :

Cette fonction de soumission prend en compte la facilité offerte par MVS consistant en l'allocation dynamique d'un reader interne pour le seul temps de la soumission d'un 'GPRT' à partir de l'écran GP.

Il est offert, pour la version IMS, la possibilité de suivre l'évolution d'un 'GPRT' dans le système VisualAge Pacbase sous la forme d'un compte-rendu de JOBS.

Cette mise en place doit se faire sous la responsabilité du gestionnaire de la base.

## Compte-rendu de JOBS

La mise en place de la fonction 'Compte rendu de JOBS' nécessite une attention particulière du fait des normes de compilation et de link-edit des programmes spécifiques à chaque site.

Nous proposerons donc, afin de faciliter cette mise en place une solution standard demandant à être adaptée à ces normes.

## But de la fonction (Voir le Manuel Procédures Batch : Guide de l'utilisateur).

Rappel: Après la soumission d'un 'GPRT' (en TP), il est possible de suivre l'évolution du job dans le système VisualAge Pacbase ainsi que celle des étapes de compilation résultant de la procédure GPRT. L'utilisateur peut également visualiser les erreurs COBOL de chaque programme (Batch ou TP) et intervenir directement sur ces derniers sans se déconnecter du réseau.

#### Environnement

Les mouvements de compte rendu de JOBS (évolution des steps et erreurs de compilation COBOL), sont répertoriés dans une base DL/1 nommée 'LB' d'organisation HISAM. (voir le sous-chapitre 'LES FICHIERS EVOLUTIFS' du chapitre 'LES COMPOSANTS DE VISUALAGE PACBASE').

#### Contraintes système

Les procédures mises en oeuvre pour la réalisation de cette fonction particulière, \$RADP.GPRT, \$RADP.COBOL, \$RADP.DJOB, RADP.FJOB, se trouvent confrontées à des contraintes dues au système et particulièrement à IMS.

Ces contraintes sont commentées ci-après afin que les utilisateurs puissent en réaliser l'importance et les conséquences qui résulteraient du non respect des règles indiquées dans ces commentaires.

\* Du TP au Batch (et vice versa)

Après soumission du JOB 'GPRT' en TP, celui-ci est placé en file d'attente de l'Internal Reader. L'évolution des STEPS connue au cours du déroulement du job 'GPRT' (éditions, génération d'écrans, etc...) est mémorisée dans la base 'LB' et peut donc à tout moment être connue en TP.

Cette base doit donc pouvoir être mise à jour en MEME TEMPS en Batch et en TP. Le JOB 'GPRT' doit donc nécessairement être exécuté sous BMP et non sous DLI (la procédure livrée est adaptée dans ce sens).

#### \* Le BMP: (Batch Message Processing)

Il permet l'utilisation simultanée en Batch et en TP de bases DL/1 avec toutefois la contrainte que la région de contrôle (définie dans le paramètre 'IMSID' du BMP) ne soit pas stoppée.

#### \* Compilations et link-edit

Lors de l'exécution du JOB 'GPRT', le système soumet autant de 'SOUS-JOBS' que de cartes optionnelles '//- JOB' auront été insérées dans le flot généré. Pour pouvoir suivre step par step l'exécution de ces JOBS, il faut mettre en oeuvre des procédures particulières y compris celles assurant la compilation et le link-edit des programmes batch ou écrans générés.

Ces procédures (\$RADP.COBOL, \$RADP.DJOB, et \$RADP.FJOB) mémoriseront les erreurs COBOL éventuelles et les codes retour (compil. et link) dans la base 'LB'.

Il est donc impératif qu'elles soient également exécutées sous BMP.

### Récapitulation

En résumé, pour bénéficier du compte rendu TP, l'utilisateur devra:

- Soumettre un JOB 'GPRT' sous BMP en TP (proc. \$RADP.GPRT)
- Les procédures de compilations et de link-edit, (\$RADP.COBOL, \$RADP.DJOB, \$RADP.FJOB), utilisées par les SOUS-JOBS de COMPILATION soumis automatiquement par le JOB 'GPRT', devront être adaptées au site, et ESSENTIELLEMENT pour ce qui concerne les steps IBM: 'IGZYxxxx' et 'IEWL'(voir les procédures commentées).
- L'ensemble de ces JOBS (GPRT et les autres) devront être exécutés avant la fermeture de la région de contrôle.

Si une seule de ces conditions n'était pas respectée, le système interromprait le déroulement du (ou des) JOB(S) et les résultats obtenus dans la base 'LB' seraient faux.

Note : Le paramètre 'PARM=' du step 'PTU710' de la procédure '\$RADP.COBO', doit être codifié de la facon suivante :

- PARM=' ' pour les releases COBOL 2.2 et 2.4 (valeur par défaut) - PARM='C2' pour le COBOL II.

### REMARQUE IMPORTANTE

Les JOBS 'GPRT' soumis après la fermeture de la région de contrôle, devront prendre en compte les procédures :

- 'GPRT' sous DL/1 (après duplication et transformation des paramètres BMP en DLI de la procédure 'GPRT' fournie).
- 'COMPILATION' et 'LINK-EDIT' utilisées d'ordinaire sur le site.

Ces opérations seront facilitées par l'utilisation des cartes de contrôle.

## **INSTALLATION 4 COMPLEMENT: FONCTION 'JOB' (DJOB, COBO/FJOB) 6**

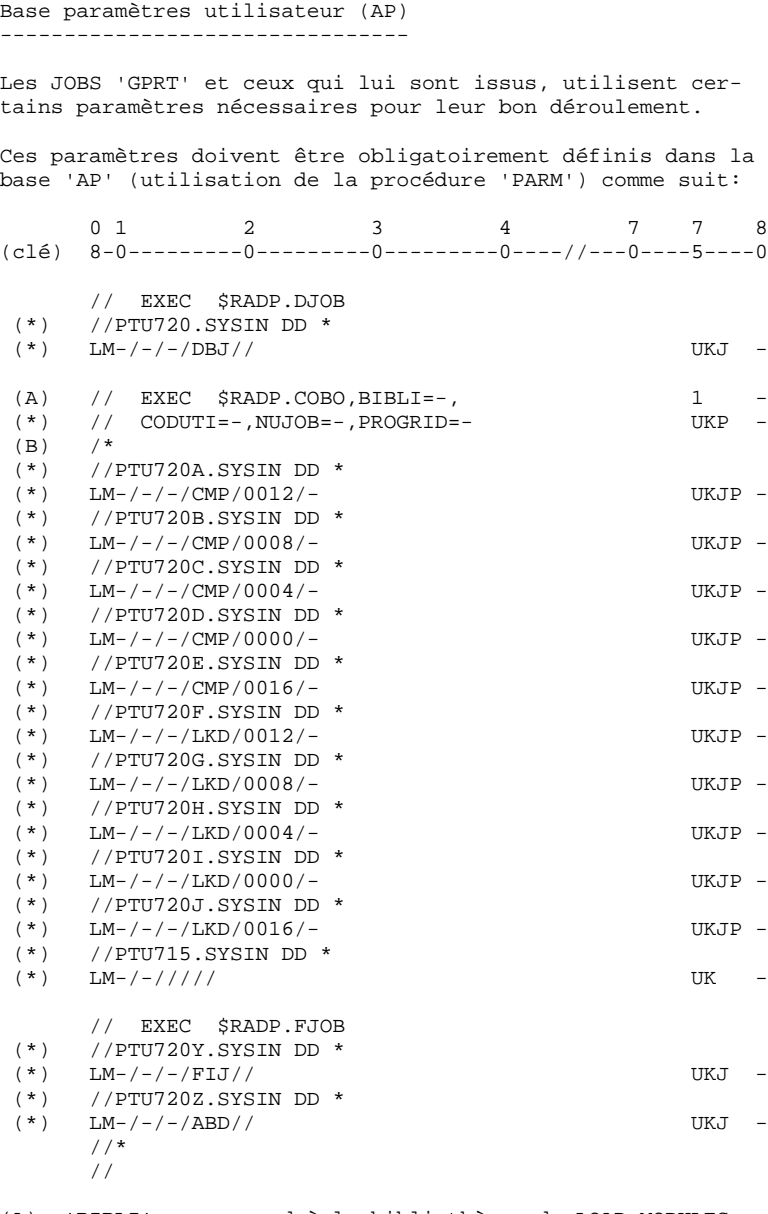

(A): 'BIBLI' correspond à la bibliothèque de LOAD MODULES Batch ou TP. (Ce nom peut être quelconque, mais doit de toute façon correspondre au paramètre de substitution du DSNAME du fichier 'SYSLMOD' défini dans le step 'IEWL' utilisé sur le site - voir l'exemple proposé -).

```
(B): Emplacement des générés COBOL avant la carte '/*'.
```
(\*): Aucune des ces lignes ne doit être modifiée.

### **INSTALLATION 4 COMPLEMENT: FONCTION 'JOB' (DJOB, COBO/FJOB) 6**

Exemple proposé: ---------------

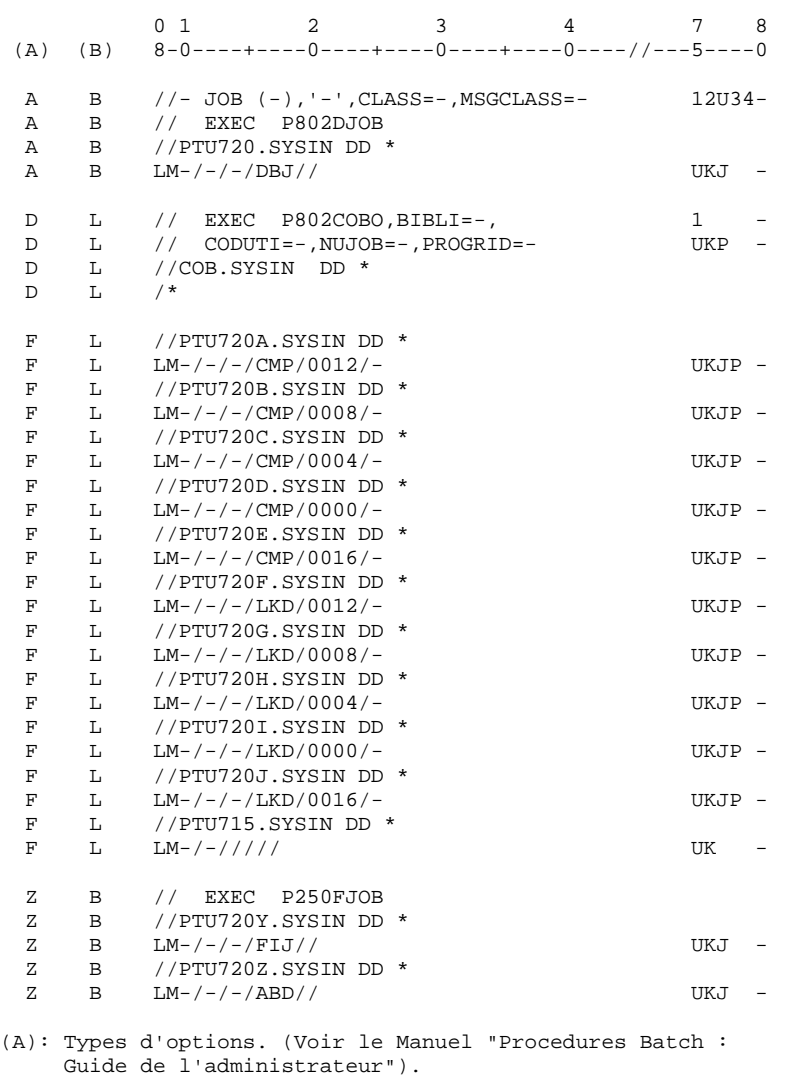

(B): Codes options choisis pour cet exemple. (Voir le Manuel "Procedures Batch : Guide de l'administrateur").

LISTE DES DEMANDES POUR 'GPRT' SOUMIS EN TP.(Pour l'exemple)

--------------------------------------------

COMMANDES D'EDITION ET GENERATION VALIDEES UTILISATEUR: PAC CL COM LIGNE : OP S LIBELLE JCL 000001 : //PACGPRT JOB (640,3114),'TES', JCL 000002 : // CLASS=Q,MSGCLASS=X JCL 000100 : //\* JCL 000110 : //GPRT EXEC GPRT JCL 999998 : //\* JCL 999999 : // 90 FLP : C1 \* FLOT: PROGRAMMES (CAV:B CAP:B) : 1=PACBATC\_2=636,3114\_3=Q\_4=X\_\_\_\_\_\_\_\_90 GCP JIPED1 : C1 \* PROGRAMME SELECTIONNE (CAV:L CAP:L) : 1='PACIMS.BATCH'\_\_\_\_\_\_\_\_\_\_\_\_\_\_\_\_\_\_\_\_91 FLO  $: C1 \times FLOT: ECRANS$  $(CAV \cdot B \cup AF \cdot B)$ <br>:  $1=PACECRA_2=636, 3114_3=Q_4=X_0 91 \text{ GCO}$ JIP020 : C1 \* ECRAN SELECTIONNE (CAV:L\$ CAP:L\$) : 1='PACIMS.TP'\_\_\_\_\_\_\_\_\_\_\_\_\_\_\_\_\_\_\_\_\_\_\_: **Service State State** 

```
O:C2 CH: JOB:job
```
Dans cet exemple, le système soumettra les JOBS ou SOUS-JOBS suivants:

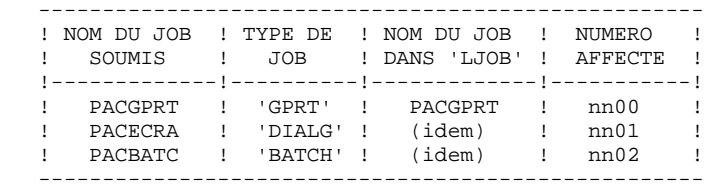

(nn): Numéro séquentiel affecté par le système et incrémenté à chaque soumission d'un 'GPRT' en TP.

Le suffixe du numéro affecté est toujours '00' pour un JOB de type 'GPRT', et est incrémenté pour chacun des SOUS-JOBS.

Comptes rendus:

- 'GPRT' contiendra le compte rendu des demandes utili sateur (génération batch et dialogue dans l'exemple ).
- 'DIALG' contiendra les erreurs COBOL de tous les écrans concernés.
- 'BATCH' contiendra les erreurs COBOL de tous les pro grammes concernés.

# *4.7. COMPLEMENT IMPLANTATION : MODULE PAF*

#### INSTALLATION ENVIRONNEMENT MODULE P.A.F.

Le principe de PAF implique la transformation des requêtes SQL d'accès à la base VisualAge Pacbase écrites dans les progammes utilisateur, par la génération de données et d'appels de sous-programmes d'accès à la base dans le source Cobol généré de ces programmes.

Le pré-processeur traite donc les programmes générés pour effectuer cette transformation.

Le pré-processeur comporte un programme PAFP10 installé dans la bibliothèque des load-modules batch MBR8.

L'utilisateur dispose de plusieurs solutions pour traiter ses programmes générés utilisant PAF :

- utiliser la procédure 'PPAF' :
	- . par l'appel de cette procédure dans les cartes de contrôle optionnelles avant/après programme, combinées au JCL de compilation-link-edit,
	- . par l'appel de cette procédure derrière l'exécution de la procédure 'GPRT' standard d'où sera repris le flot généré,
	- . par toute autre méthode la plus adaptée aux contraintes de l'exploitation sur le site.

(voir dans le Manuel "Procédures Batch : Guide de l'utilisateur", Paragraphe consacré à "PPAF" au Chapitre "Les procédures standard", Sous-chapitre "GPRT").

Les requêtes P.A.F. sont traitées par deux sous-programmes d'accès installés dans les 2 bibliothèques de load-modules BATCH et TP.

- 'PBTPST' requêtes P.A.F. standards.
- 'PBTPWS' requêtes P.A.F. pour mots-clés.

Le fichier de travail nécessaire au fonctionnement de P.A.F. est décrit au paragraphe 'Module P.A.F.' du Sous-chapitre 'Les fichiers évolutifs' du Chapitre 'Les composants de VisualAge Pacbase'. Sa définition se trouve dans le PDS des paramètres 'SY'. La modification de l'installation et/ou de la taille de ce fichier doit se faire dans ce PDS 'SY'.

Un exemple de JCL de programme batch utilisateur appelant P.A.F. est fourni dans ce même PDS dans le membre 'PAFJCL'. Cet exemple contient tous les DDNames obligatoires pour l'exécution d'un tel programme utilisateur.

Remarque : Le fichier de travail P.A.F. est unique pour le batch et le TP. Par conséquent, les procédures utilisateur batch travaillant avec le module P.A.F., devront être exécutées en BMP si la région de contrôle IMS est active et que des applications TP travaillent en même temps avec le module P.A.F.; sinon, elles pourront s'exécuter en DLI (après avoir stoppé la base de travail et son index au TP, par la commande /DBR DB PACDPAxx PACDP1xx, si la région de contrôle IMS est active).

### IMPORTANT :

L'introduction de ce "dictionnaire PAF" dans la Base VisualAge Pacbase par la procédure de mise à jour batch UPDT, est sous la responsabilité du gestionnaire de la Base qui doit AU PREALABLE S'ASSURER DE LA COMPATIBILITE DES CODES ENTITES FOURNIS avec les entités déjà existantes dans son réseau.

Afin d'éviter les problèmes de compatibilité du dictionnaire du site avec les entités fournies pour le module PAF, il est conseillé de créer un réseau indépendant de bibliothèques pour l'écriture des utilitaires PAF du site.

Pour les utilisateurs programmant en Cobol VS :

Les sous-programmes PAF Cobol VS sont les suivants :

 'PAFP10V' (pour le pré-processeur) 'PBTPSTV' (pour l'extracteur batch ou T.P.) 'PBTPWSV' (pour l'extracteur batch et T.P. - mots clés -) 'PACSECB' (pour le système de sécurité R.A.C.F.)

Le pré-processeur et les sous-programmes Cobol II peuventêtre supprimés et remplacés par leurs homologues Cobol VS devant être renommés comme suit:

 'PAFP10V' en 'PAFP10' (procédures 'PPAF' et 'XPAF') 'PBTPSTV' en 'PBTPST' (extracteur) 'PBTPWSV' en 'PBTPWS' (extracteur - mots clés -)

Note : Le sous-programme de contrôle R.A.C.F. 'PACSECB' ne doit pas être renommé, et peut cohabiter avec son homologue Cobol II 'PACSEC2' dans la bibliothèque autorisée.

# *4.8. COMPLEMENT IMPLANTATION : EXTENSION PAF-PDM*

## COMPLEMENT D'INSTALLATION : EXTENSION PAF-PDM

Le Module PAF-PDM exige pour son fonctionnement les éléments suivants :

. Une entité utilisateur .PPTEX.

. Les fichiers squelettes 'SF' et 'SP'

. Un fichier utilisateur 'GS' des Plans Type d'Extraction.

C'est en créant une occurrence de cette entité que l'utilisateur pourra définir son plan type d'extraction. Cette entité est rangée à l'installation dans le membre 'XPAFPDM' du fichier des paramètres 'SY'.

Ce membre contient les mouvements batch destinés à être entrés dans la Base VisualAge Pacbase par la procédure batch 'UPDT' de mise à jour du réseau. Lorsque la bibliothèque du réseau devant accueillir cette entité à été définie, modifier le membre 'XPAFPDM' sous éditeur en renseignant la ligne '\*' en tête des mouvements, puis lancer la procédure 'UPDT'.

La définition des squelettes PAF-PDM se situe dans le PDS des paramètres 'SY'.

- . Le squelette 'SP' permet l'interprétation de l'occurrence d'entité utilisateur en terme de requêtes PAF.
- . Le squelette 'SF' permet alors de générer un programme COBOL, lequel, après translation au moyen du programme 'PAFP10', constituera un Extracteur Utilisateur ou une Macro-Commande appelée dans l'édition d'un Rapport.

Le fichier 'GS' contient les plans type d'extraction de l'utilisateur. La définition de ce fichier se trouve dans le PDS des paramètres 'SY'.

#### **INSTALLATION 4 COMPLEMENT IMPLANTATION : EXTENSION PAF-PDM 8**

JCL d'exécution : ----------------- Un exemple de JCL d'exécution d'un Extracteur Utilisateur est fourni dans ce même PDS 'SY' sous le nom de membre 'XPAFJCL'. Le paramétrage peut-être adapté aux normes en vigueur sur le site. Les lignes :  $\frac{1}{\frac{1}{K}}$  = EXEC PGM=DFSRRC00, REGION=\$REGSIZ, PARM=(\_\_2\_\_\_,\_\_3\_\_\_\$SUG, &BUF, doivent-être complétées en remplaçant : \_\_1\_\_: par le nom du STEP choisi,

\_\_2\_: par le nom du module exécutable de l'extracteur, \_\_3\_\_: par le nom du PSB choisi. (le contenu de ce PSB doit-être le même que celui de tout programme PAF. Voir le Manuel de Référence PAF).

# ENTREES UTILISATEUR

Elles sont décrites dans le Manuel de Référence PAF, Chapitre "EXECUTION D'UN EXTRACTEUR UTILISATEUR : PTEx TYPE E".

#### DESCRIPTION DE L'EXTRACTION

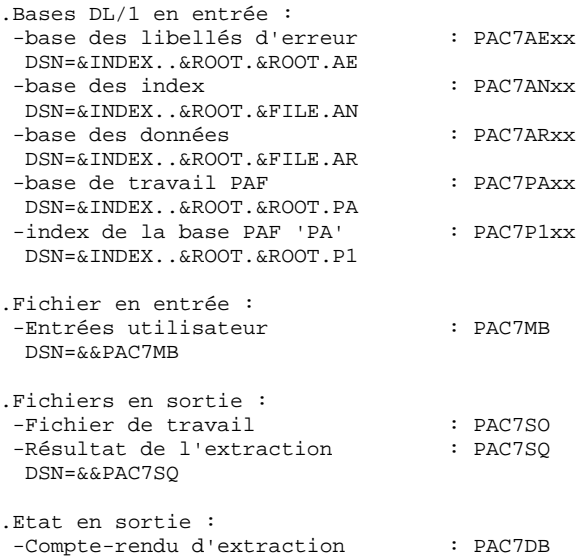

#### INSTALLATION ENTITES UTILISATEUR DE LA STATION DE TRAVAIL

La Station de Travail VisualAge Pacbase requiert la présence sur le site central d'entités utilisateur spécifiques qui décrivent les entités de la Station de travail.

Ces entités sont rangées à l'installation dans le PDS des paramètres 'SY' dans les membres :

- DESMER pour la méthode Merise
- DESADM pour la méthode SSADM.
- DESYSM pour la méthode YSM.
- DGIFW pour la méthode IFW.
- DGOMT pour la méthode OMT.

Ce sont des mouvements batch destinés à être entrés dans la base par la procédure batch UPDT de mise à jour du réseau.

Lorsque la bibliothèque du réseau devant accueillir ces entités est choisie, il suffit de remplir la ligne '\*' en tête du membre puis d'utiliser celui-ci en entrée d'UPDT.

- ATTENTION : Il est fortement recommandé de ne pas faire coexister plusieurs méthodes dans un même sous-réseau de bibliothèques, bien que cela soit techniquement possible.
- REMARQUE : Les utilisateurs disposant des versions 7.3, 8.0, ou 8.0.1 de la Station de Travail DOIVENT effectuer cette opération de mise à jour, une fois leur(s) base(s) reprise(s).

# *4.10. COMPLEMENT IMPLANTATION : PACBENCH QUALITY CONTROL*

#### INSTALLATION PACBENCH QUALITY CONTROL

L'option PERSONNALISATION du module PACBENCH QUALITY CONTROL nécessite pour son fonctionnement la présence dans la Base VisualAge Pacbase d'une entité utilisateur.

Cette entité est fournie à l'installation dans le PDS des paramètres 'SY' sous la forme d'un membre PQCUPDT.

Ce membre contient des mouvements batch destinés à être entrés dans la base VisualAge Pacbase par la procédure batch UPDT de mise à jour du réseau.

Lorsque la bibliothèque du réseau devant accueillir cette entité est choisie, modifier le membre PQCUPDT sous éditeur en renseignant la ligne '\*' en tête des mouvements, puis lancer la procédure UPDT.

# *4.11. COMPLEMENT IMPLANTATION : MODULE SQL/DB2*

# INSTALLATION APPLICATION INTERACTIVE SQL:

### PRESENTATION DES PROGRAMMES

Un programme appelle par CALL un module Cobol contenant les ordres SQL : xxQL46, qui génère le SQL de mise à niveau et appelle le module de mise à jour SQL : xxRS12.

## **INSTALLATION**

Le programme xxQL46 est livré sous forme de module exécutatable et installé avec les programmes standards de VisualAge Pacbase (Job \$prfj.LOAD de l'installation).

Le module xxRS12 est livré sous forme de programme source Cobol dans le PDS 'SY', pour être préparé et installé.

Pour l'installation pour SQL/DB2, se reporter au paragraphe suivant.

# INSTALLATION/REINSTALLATION APPLICATION INTERACTIVE DB2

Présentation des programmes

Deux programmes appellent par CALL statique deux modules COBOL effectuant les accès DB2 :

- \$ROOT.QS09: Consulte la Base VisualAge Pacbase et appelle le module de consultation du catalogue DB2 : D3RS11.
- \$ROOT.QS10: Génère le SQL de mise à niveau et appelle le module de mise à jour du catalogue DB2 : D3RS12.

## Installation

Les deux programmes \$ROOT.QS09 et \$ROOT.QS10 sont livrés sous forme de modules exécutables et installés avec les programmes standard de VisualAge Pacbase (voir le job \$PRFJ.LOAD utilisé dans l'installation).

Les deux modules D3RS11 et D3RS12 sont livrés sous forme de programmes sources COBOL. Ces sources doivent être préparés et installés afin d'être reconnus dans le système DB2. Pour ce faire, la marche à suivre est la suivante:

- 1. Les programmes sources se situent dans le PDS des paramètres du système (voir JOB \$PRFJ.SY de l'installation). Ils sont implantés dans le PDS du site sous les noms de membres : PACS11 et PACS12. Ces sources doivent être traités comme tout programme DB2 classique, à savoir pour chacun d'eux :
- Préparation par préprocesseur donnant
	- . le source COBOL
	- . le DBRM (de même nom que le source COBOL)
- Compilation et link-edit du source donnant le load-module exécutable (D3RS11 et D3RS12). Les options de compilation sont 'NODYNAM,NORES'.
- 2. A l'aide de l'application TSO DB2I, les plans peuvent alors être construits, c'est l'opération du BIND. On doit avoir un DBRM par plan; le nom du plan étant égal au nom du programme appelant le module, c'est à dire : \$ROOT.QS09 pour le module D3RS11 et, \$ROOT.QS10 pour le module D3RS12.
- 3. La dernière opération consiste enfin à faire le link-edit du programme appelant avec le module appelé correspondant

exemple (MVS/XA) : (si \$ROOT = 'XX') ENTRY XXQS09 INCLUDE C1RS11 INCLUDE XXQS09 NAME XXQS09

 **DEPIM001252F**

# Autorisations particulières

Le USERID TSO utilisé pour le 'BIND' doit permettre la con- sultation des tables suivantes du catalogue :

- SYSIBM.SYSDATABASE - SYSIBM.SYSTABLESPACE - SYSIBM.SYSTABLES
- SYSIBM.SYSCOLUMNS

# **Remarques**

Les mises à jour sont effectuées à l'aide d'ordres SQL dynamiques.

Les TABLES ou VUES DB2 qui sont consultées ou mises à jour ne sont pas qualifiées, c'est à dire que le USERID IMS de l'opérateur qualifiera implicitement le nom de l'objet DB2.

# *4.12. COMPLEMENT : MODULE PAC/IMPACT*

### COMPLEMENT : MODULE PAC/IMPACT POUR VISUALAGE PACBASE

ALLOCATION GDG ===MOD PACGDG STEP1 : IDCAMS : allocation GDG fichier FH STEP2 : IEBGENER : initialisation à vide fichier FH STEP3 : IDCAMS : allocation GDG fichier FO STEP4 : IEBGENER : initialisation à vide fichier FO STEP5 : IDCAMS : allocation GDG fichier FR STEP6 : IEBGENER : initialisation à vide fichier FR Voir description au Sous-chapitre "Les fichiers évolutifs" du Chapitre "Les composants de VisualAge Pacbase".

 $==$ SEO FOR S2K //\$PRFJ.GDG JOB (\$CCPT), 'PAC I05GDG', CLASS=\$CLASSJ, // MSGCLASS=SMSGCL  $//*$  PACBASE - ANALYSE D'IMPACT  $11*$ INSTALLATION - PACGDG  $1/$ \* CREATION DES INDEX DATA-GROUP POUR FICHIERS FH, FO, FR ET FOS //\*  $//*$  ->NOTE  $11*$  $//*$ SI "SMS" EST INSTALLE SUPPRIMER LES CARTES DD //GDGMOD //\$RADP.GDG PROC FILE=\$FILE, NUMERO DE BASE PHYSIQUE, ROOT=\$ROOT,<br>RADICAL DU SYSTEME PACBASE<br>USER=, CODE DU LOT ANALYSE IMPACT  $\frac{1}{2}$  $\frac{1}{2}$ INDEXQ='\$INDEXQ', INDEX FICHIERS UTILISATEUR NON VS<br>VSAMCAT='\$VCAT', CATALOGUE VSAM UTILISATEUR NON VS<br>SYSTCAT='\$SCAT', CATALOGUE VSAM SYSTEME  $\mathcal{U}$  $11$ \*:  $//*:$  $\frac{1}{2}$ STEPLIB='\$MODB', BIBLI DES LOAD-MODULES  $\frac{1}{2}$ OUT=SOUT, CLASSE DE SORTIE  $\frac{1}{2}$ UNITS='\$UNITO',<br>UWK=\$UWK  $\frac{1}{2}$ UNITE FICHIERS FH ET FO  $\frac{1}{2}$ UNITE DE TRAVAIL //INIFO1 EXEC PGM=PRMSYS, PARM='&USER' //\*\*\*\*\*\*\*\*\*\*\*\*\*\*\*\*\*\*\*\*\*\*\*\*\*\*\*\*\*\*\*\*\*\*\*// //STEPLIB DD DSN=&STEPLIB, DISP=SHR //SYSOUT DD SYSOUT=&OUT //SYSABOUT DD SYSOUT=&OUT //PACRIN DD DDNAME=SYSIN //PACROU DD DSN=&&DFFO, DISP=(, PASS), UNIT=&UWK, SPACE=(TRK, 1), DCB=(RECFM=FB, LRECL=80, BLKSIZE=800)  $\frac{1}{2}$ //INIFO2 EXEC PGM=IDCAMS //\*\*\*\*\*\*\*\*\*\*\*\*\*\*\*\*\*\*\*\*\*\*\*\* //\*:STEPCAT DD DSN=&VCAT, DISP=SHR //GDGMOD DD DSN=&INDEXQ.&USER..&ROOT.&FILE.FO,  $\frac{1}{2}$ DISP=(,KEEP,DELETE),  $\hspace{0.1em}/ \hspace{0.1em}/$ UNIT=&UNITS  $\frac{1}{2}$ VOL=&VOLS.  $\frac{1}{2}$  $SPACE = (TRK, 0)$ , DCB=&INDEXQ..DSCB.&ROOT.&FILE.FO  $\frac{1}{2}$ //SYSPRINT DD SYSOUT=&OUT //SYSIN DD DSN=&&DFFO, DISP=(OLD, DELETE) //INIFO3 EXEC PGM=IEBGENER //\*\*\*\*\*\*\*\*\*\*\*\*\*\*\*\*\*\*\*\*\*\*\*\*\* //SYSIN DD DUMMY //SYSPRINT DD DUMMY //SYSUT1 DD DUMMY, DCB=(RECFM=FB, LRECL=260, BLKSIZE=260) //SYSUT2 DD DSN=&INDEXO.&USER..&ROOT.&FILE.FO(+1), DISP=(, CATLG, DELETE).  $\frac{1}{2}$  $\frac{1}{2}$ UNIT=&UNITS  $\frac{1}{2}$ VOL=&VOLS,  $\frac{1}{2}$  $SPACE = (TRK, 1)$ ,  $\frac{1}{2}$ DCB=&INDEXQ..DSCB.&ROOT.&FILE.FO //\* //INIFR1 EXEC PGM=PRMSYS, PARM='&USER' //\*\*\*\*\*\*\*\*\*\*\*\*\*\*\*\*\*\*\*\*\*\*\*\*\*\*\*\*\*\*\*\* //STEPLIB DD DSN=&STEPLIB, DISP=SHR //SYSOUT DD SYSOUT=&OUT //SYSABOUT DD SYSOUT=&OUT //PACRIN DD DDNAME=SYSIN //PACROU DD DSN=&&DFFR, DISP=(, PASS), UNIT=&UWK, SPACE=(TRK, 1),  $DCB = (RECFM = FB, LRECI = 80, BLKSTZE = 800)$  $\frac{1}{2}$ //INIFR2 EXEC PGM=IDCAMS //\*\*\*\*\*\*\*\*\*\*\*\*\*\*\*\*\*\*\*\*\*\*\*\* //\*:STEPCAT DD DSN=&VCAT, DISP=SHR //GDGMOD DD DSN=&INDEXQ.&USER..&ROOT.&FILE.FR,  $\frac{1}{2}$ DISP=(, KEEP, DELETE),  $\frac{1}{2}$ UNIT=&UNITS,  $\frac{1}{2}$ VOL=&VOLS,  $\texttt{SPACE} = (\texttt{TRK}, 0)$  ,  $\frac{1}{2}$ 

DCB=&INDEXQ..DSCB.&ROOT.&FILE.FR

 $\frac{1}{2}$ 

//SYSPRINT DD SYSOUT=&OUT

139

 $\overline{\mathbf{4}}$  $12$ 

```
 //SYSIN DD DSN=&&DFFR,DISP=(OLD,DELETE)
      //INIFR3 EXEC PGM=IEBGENER
      //*************************
      //SYSIN DD DUMMY
      //SYSPRINT DD DUMMY
 //SYSUT1 DD DUMMY,DCB=(RECFM=FB,LRECL=72,BLKSIZE=72)
 //SYSUT2 DD DSN=&INDEXQ.&USER..&ROOT.&FILE.FR(+1),
     // DISP=(,CATLG,DELETE),<br>// UNIT=&UNITS,
     // UNIT=&UNITS,<br>// VOL=&VOLS.
      // VOL=&VOLS,
     // SPACE=(TRK,1),<br>// DCB=&INDEXQ..D
                 // DCB=&INDEXQ..DSCB.&ROOT.&FILE.FR
      //*
      //INIFQ1 EXEC PGM=PRMSYS,PARM='&USER'
     1/********** //STEPLIB DD DSN=&STEPLIB,DISP=SHR
      //SYSOUT DD SYSOUT=&OUT
      //SYSABOUT DD SYSOUT=&OUT
      //PACRIN DD DDNAME=SYSIN
      //PACROU DD DSN=&&DFFQ,DISP=(,PASS),UNIT=&UWK,SPACE=(TRK,1),
      // DCB=(RECFM=FB,LRECL=80,BLKSIZE=800)
      //INIFQ2 EXEC PGM=IDCAMS
      //***********************
      //*:STEPCAT DD DSN=&VCAT,DISP=SHR
      //GDGMOD DD DSN=&INDEXQ.&USER..&ROOT.&FILE.FQ,
     // DISP=(,KEEP,DELETE),<br>// UNIT=&UNITS,
     // UNIT=&UNITS,<br>// VOL=&VOLS.
     // <br>// VOL=&VOLS,<br>// SPACE=(TRK
     \frac{1}{1} SPACE=(TRK, 0),<br>\frac{1}{1} DCB=&INDEXQ..D
                 // DCB=&INDEXQ..DSCB.&ROOT.&FILE.FQ
      //SYSPRINT DD SYSOUT=&OUT
     //SYSIN DD DSN=&&DFFQ, DISP=(OLD, DELETE)
      //INIFQ3 EXEC PGM=IEBGENER
     //*******************************//
      //SYSIN DD DUMMY
      //SYSPRINT DD DUMMY
 //SYSUT1 DD DUMMY,DCB=(RECFM=FB,LRECL=100,BLKSIZE=100)
 //SYSUT2 DD DSN=&INDEXQ.&USER..&ROOT.&FILE.FQ(+1),
     // DISP = (CATLG, DELETE),<br>// UNIT = & UNITS,// UNIT=&UNITS,<br>// VOL=&VOLS,
                // VOL=&VOLS,
      // SPACE=(TRK,1),
      // DCB=&INDEXQ..DSCB.&ROOT.&FILE.FQ
      //*
      //INIFH1 EXEC PGM=PRMSYS,PARM='&USER'
      //***********************************
      //STEPLIB DD DSN=&STEPLIB,DISP=SHR
      //SYSOUT DD SYSOUT=&OUT
      //SYSABOUT DD SYSOUT=&OUT
      //PACRIN DD DDNAME=SYSIN
     //PACROU DD DSN = \&\&DFFH, DISP = (PASS), UNIT=&UWK, SPACE=(TRK, 1),
      // DCB=(RECFM=FB,LRECL=80,BLKSIZE=800)
      //INIFH2 EXEC PGM=IDCAMS
      //**********************
      //*:STEPCAT DD DSN=&VCAT,DISP=SHR
     //GDGMOD DD DSN=&INDEXQ.&USER..&ROOT.&FILE.FH,<br>// DISP=(,KEEP,DELETE),
                 // DISP=(,KEEP,DELETE),
      // UNIT=&UNITS,
      // VOL=&VOLS,
      // SPACE=(TRK,0),
      // DCB=&INDEXQ..DSCB.&ROOT.&FILE.FH
      //SYSPRINT DD SYSOUT=&OUT
               //SYSIN DD DSN=&&DFFH,DISP=(OLD,DELETE)
      //INIFH3 EXEC PGM=IEBGENER
     //*****************************//
      //SYSIN DD DUMMY
      //SYSPRINT DD DUMMY
 //SYSUT1 DD DUMMY,DCB=(RECFM=FB,LRECL=160,BLKSIZE=160)
 //SYSUT2 DD DSN=&INDEXQ.&USER..&ROOT.&FILE.FH(+1),
 // DISP=(,CATLG,DELETE),
     \begin{array}{lll} // & & \text{UNIT}=\&\text{UNITS}\, ,\\ // & & \text{VOL}=\&\text{VOLS}\, . \end{array}// <br>// <br>// SPACE=(TRK
                SPACE=(TRK,1),
```
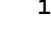

```
 // DCB=&INDEXQ..DSCB.&ROOT.&FILE.FH
     //* // PEND
      //ET000 EXEC PGM=IEFBR14
     //DSCBFO DD DSN=$INDEXQ..DSCB.$ROOT.$FILE.FO,DISP=(,CATLG,DELETE),<br>// SPACE=(TRK,(0)),VOL=SER=$VOLP,UNIT=$UNITP,<br>// DCB=(RECFM=FB,LRECL=260,BLKSIZE=26000)
                  SPACE=(TRK,(0)), VOL=SER=$VOLP, UNIT=$UNITP,
                     // DCB=(RECFM=FB,LRECL=260,BLKSIZE=26000)
     //DSCBFH DD DSN=$INDEXQ..DSCB.$ROOT.$FILE.FH,DISP=(,CATLG,DELETE),<br>// SPACE=(TRK,(0)),VOL=SER=$VOLP,UNIT=$UNITP,<br>// DCB=(RECFM=FB,LRECL=160,BLKSIZE=24000)
 // SPACE=(TRK,(0)),VOL=SER=$VOLP,UNIT=$UNITP,
 // DCB=(RECFM=FB,LRECL=160,BLKSIZE=24000)
      //DSCBFQ DD DSN=$INDEXQ..DSCB.$ROOT.$FILE.FQ,DISP=(,CATLG,DELETE),
 // SPACE=(TRK,(0)),VOL=SER=$VOLP,UNIT=$UNITP,
 // DCB=(RECFM=FB,LRECL=100,BLKSIZE=21600)
      //DSCBFR DD DSN=$INDEXQ..DSCB.$ROOT.$FILE.FR,DISP=(,CATLG,DELETE),
     // SPACE=(TRK,(0)),VOL=SER=$VOLP,UNIT=$UNITP,<br>// DCB=(RECFM=FB,LRECL=72,BLKSIZE=21600)
                     // DCB=(RECFM=FB,LRECL=72,BLKSIZE=21600)
      //GDG EXEC $RADP.GDG
      //INIFO1.PACRIN DD *
       DEFINE GENERATIONDATAGROUP -
                (NAME ($INDEXQ.&USER.$ROOT.$FILE.FO) LIMIT (3) SCR)
      /*
      //INIFR1.PACRIN DD *
       DEFINE GENERATIONDATAGROUP -
                (NAME ($INDEXQ.&USER.$ROOT.$FILE.FR) LIMIT (3) SCR)
      /*
      //INIFQ1.PACRIN DD *
      DEFINE GENERATIONDATAGROUP -
                (NAME ($INDEXQ.&USER.$ROOT.$FILE.FQ) LIMIT (3) SCR)
      /*
      //INIFH1.PACRIN DD *
      DEFINE GENERATIONDATAGROUP -
               (NAME ($INDEXQ.&USER.$ROOT.$FILE.FH) LIMIT (3) SCR)
      /*
      //
```
# *4.13. COMPLEMENT : MODULE PAC/TRANSFER*

# COMPLEMENT : MODULE PAC/TRANSFER

INITIALISATION FICHIER DES PARAMETRES

===MOD PACUV

#### **INSTALLATION** COMPLEMENT : MODULE PAC/TRANSFER

 $===SEQ$  FOR PACTR //\$PRFJ.IUV JOB (\$CCPT), 'PAC INUV', CLASS=\$CLASSJ, // MSGCLASS=\$MSGCL  $//*$  PAC/TRANSFER  $1/$ \* ALLOCATION DU FICHIER VSAM UV //DEFINE EXEC PGM=IDCAMS //\*:STEPCAT DD DSN=\$SYSTCAT, DISP=SHR  $1/**$ : DD DSN=\$VSAMCAT, DISP=SHR //SYSPRINT DD SYSOUT=\$OUT //SYSIN DD DSN=\$INDEXP..\$ROOT.\$ROOT.SY(DF\$ROOT.\$FILE.UV), DISP=SHR  $//INT$ EXEC PGM=IDCAMS  $//$ \*:STEPCAT DD DSN=\$SYSTCAT, DISP=SHR  $11*$ DD DSN=\$VSAMCAT, DISP=SHR //SYSPRINT DD SYSOUT=\$OUT //INUV DD DSN=\$INDEXP..\$ROOT.\$ROOT.SY(IN\$ROOT.\$FILE.UV),DISP=SHR<br>//OUUV DD DSN=\$INDEX..\$ROOT.\$FILE.UV,DISP=SHR //SYSIN DD DSN=\$INDEXP..\$ROOT.\$ROOT.SY(RE\$ROOT.\$FILE.UV), DISP=SHR  $//*$  $\sqrt{}$ 

143

 $\overline{\mathbf{4}}$  $13$ 

# COMPLEMENT : MODULE PAC/TRANSFER

INITIALISATION DU JOURNAL COMPRESSE

===MOD PACJC
```
===SEQ FOR PACTR
//$PRFJ.AJC JOB ($CCPT), 'PAC AJC', CLASS=$CLASSJ,
 // MSGCLASS=$MSGCL
 11*,,,<br>//*    PAC/TRANSFER<br>//*   JOB A EXECUTER UNIQUEMENT LORS DE LA PREMIERE INSTALLATION
                                                                                                                         \starTHE REPORT OF THE RESERVED ON THE REPORT OF THE STRIP COMPRESSES AND THE STRIP OF THE STRIP OF THE STRIP OF TH<br>THE STRIP OF THE REPORT OF THE STRIP OF THE STRIP OF THE STRIP OF THE STRIP OF THE STRIP OF THE STRIP OF THE S
//*
 //*STEP2 : PREALLOCATION FICHIERS JOURNAL COMPRESSE
                                                                                                                         \ddot{\phantom{0}}//*
 //STEP1
                  EXEC PGM=IDCAMS
 //SYSPRINT DD SYSOUT=$OUT
//SYSIN DD DSN=$INDEXP..$ROOT.$ROOT.SY(DL$ROOT.$FILE.JT),DISP=SHR<br>//SYSIN DD DSN=$INDEXP..$ROOT.$ROOT.SY(DL$ROOT.$FILE.TJ),DISP=SHR
\frac{1}{2}//<br>
//STEP2 EXEC PGM=IEFBR14<br>
//ALLOCJT DD DSN=$INDEXP..$ROOT.$FILE.JT,
            DISP=(,CATLG),UNIT=$UNITP,
11\begin{tabular}{ll} $\cal N$ & $\nu_1,\nu_2$ & $\nu_3,\nu_4$ & $\nu_5,\nu_6$ \\ $\cal N$ & $VOL={\rm SER}={\rm SVOLP}\,, \\ $${\cal N}$ & $DCB={\rm (RECFM=FB,LRECL=165,BLKSIZE=6105)}\,, \\ $${\cal N}$ & $SPACE={\rm (TRK, (60,15))}\,, \\ $${\cal N}$ & $DISB={\rm SDEXP}\,.~{\rm SKOOT.}~{\rm SFILE.TJ}\,, \\ $${\cal N}$ & $DISB={\rm (2ATLG)\,,}~{\rm UNIT}={\rm SWITP}\,, \\ $${\cal N}$ & $V({\rm CATE})\overline{11}\mathcal{U}\frac{1}{1+x}SPACE = (TRK, (60, 15))
```
145

 $\overline{\mathbf{4}}$ 

# *4.14. COMPLEMENT IMPLANTATION : DATES (INSL)*

#### LISTE DES PROGRAMMES ET FICHIERS INSTALLES:

===MOD PACINSL

Cette liste s'obtient par le job \$PRFJ.INSL qui exécute la procédure '\$RADP.INSL'. Elle contient :

. La liste des programmes batch et TP avec les dates de compilation,

. La liste des fichiers et base permanents du système : AE, SC, SG, SS, SP, SF et SR avec les dates de constitution.

Ces listes doivent-être conservées pour permettre de transmettre à I.B.M. les références de l'installation en cas de détection d'anomalies dans le fonctionnement de VisualAge Pacbase.

NOTATIONS UTILISEES -------------------

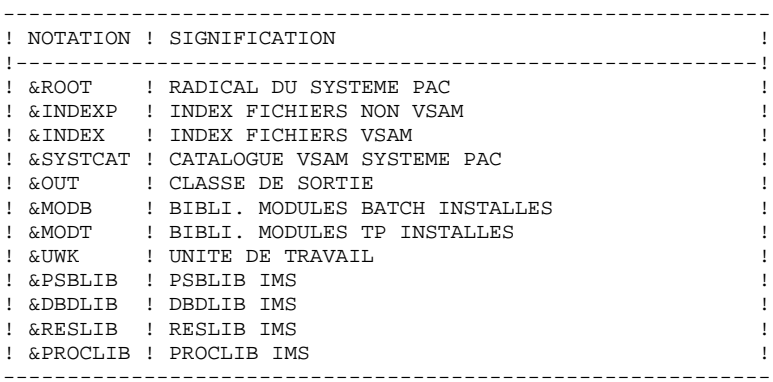

#### DESCRIPTION DES ETAPES

Cette procédure comprend les étapes suivantes :

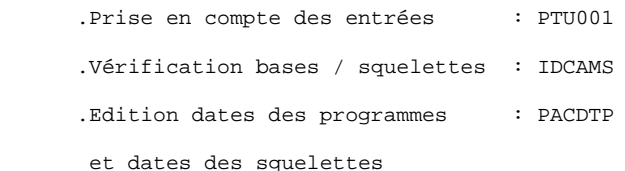

#### PRISE EN COMPTE DES ENTREES : PTU001

Ce programme utilitaire se trouve en tête de toutes les procédures qui possèdent des entrées utilisateur.

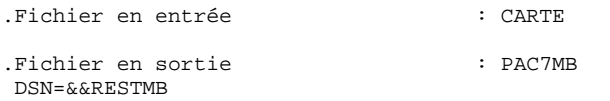

#### VERIFICATION BASES / SQUELETTES : IDCAMS

Cet utilitaire effectue un VERIFY sur la base 'AE' et sur les squelettes de génération : SC, SG, SS, SP, SF et SR.

# EDITION DES DATES DE COMPILATION DES PROGRAMMES : PACDTP

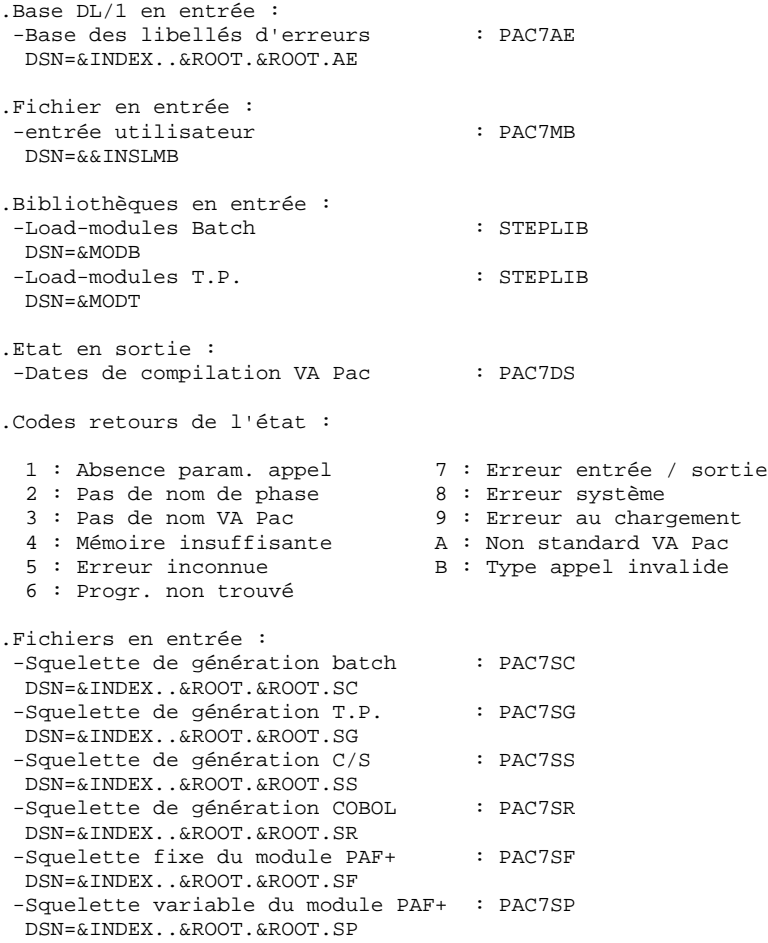

# *4.15. TESTS D'IMPLANTATION*

#### PHASE 4 : TESTS D'IMPLANTATION

Ces tests comprennent quatre phases :

- . Tests d'utilisation de la Base VisualAge Pacbase,
- . Tests de gestion de la Base VisualAge Pacbase,
- . Tests des utilitaires d'extraction,

#### 1. TESTS D'UTILISATION

Ces tests comprennent les étapes suivantes :

- . Tests d'utilisation en TP sous IMS,
- . Test de mise à jour batch,
- . Test d'édition et de génération de programmes.

Tests TP du système VisualAge Pacbase :

Lancer les régions IMS de controle et de traitement. Effectuer la connexion au système VisualAge Pacbase

Saisir le Code Transaction choisi suivi d'un blanc (voir la déclaration des codes transactions dans le Sous-chapitre "Préparation de l'environnement").

Dérouler les enchaînements d'écrans. Effectuer des mises à jour.

Test de mise à jour batch :

Exécuter le job '\$PRFJUPDT' (Procédure UPDT). Les bases AN AR et AJ doivent-être stoppées (/DBR ...).

Test d'édition-génération :

Exécuter le job '\$prfjGPRT' (Procédure GPRT).

Voir JCL ci-après.

#### 2. TESTS DE GESTION DE LA BASE VISUALAGE PACBASE

Ces tests ont pour but d'exécuter les procédures de la Base VisualAge Pacbase.

Ils comprennent les étapes suivantes, qui doivent être exécutées dans l'ordre :

- . Archivage du journal créé lors des tests d'utilisation : exécuter le job '\$prfjARCH' donnant un fichier PJ(1).
- . Sauvegarde directe de la base : exécuter le job '\$PRFJSAVE' donnant un fichier PC(1).
- . Sauvegarde des commandes d'édition-génération : exécuter le job '\$prfjSVAG' donnant un fichier PG.
- . Gestionnaire de bibliothèque : ajout/suppression de bibliothèque dans la Base VisualAge Pacbase : exécuter le job '\$PRFJMLIB' donnant un fichier PC(2).
- . Réorganisation de la sauvegarde séquentielle PC(2) de la Base VisualAge Pacbase : exécuter le job '\$prfjREOR' donnant un fichier PC(3).
- . Réorganisation de la sauvegarde séquentielle PG du fichier des commandes d'édition-génération et restauration de la base AG : exécuter le job '\$prfjREAG'.
- . Restauration de la base à partir de l'archive PJ(1) et de la sauvegarde de la base PC(3) : exécuter le job '\$prfjREST'.

Pour tous ces tests, les bases AG AJ AN et AR doivent être fermées au T.P. (/DBR DB ...).

Après la restauration de la Base VisualAge Pacbase, refaire quelques tests rapides de fonctionnement en TP, après réouverture des bases (/STA DB ...).

Voir JCL ci-après.

#### 3. TESTS DES UTILITAIRES D'EXTRACTION

Ces tests ont pour but d'exécuter les procédures d'extraction de la Base VisualAge Pacbase.

Ils comprennent les étapes suivantes, à exécuter dans l'ordre :

- . Extraction d'une bibliothèque du réseau sous forme de mouvements : exécuter le job '\$PRFJEXLI'.
- . Extraction d'entités d'une bibliothèque : exécuter le job '\$prfjEXTR'.
- . Extraction de mouvements sélectionnés et/ou listes de mouvements sélectionnés à partir du journal archivé (PJ) : exécuter le job '\$prfjEXPJ'.

Pour tous ces tests, les bases peuvent rester ouvertes au T.P.

Chacun des jobs peut enchaîner sur une mise à jour 'UPDT' permettant de vérifier la validité des mouvements extraits.

Voir JCL ci-après.

#### **INSTALLATION** TESTS D'IMPLANTATION

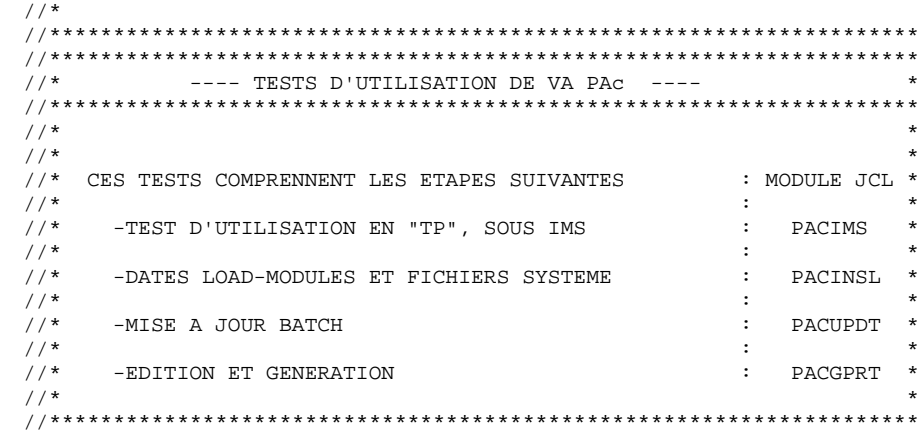

152

 $\overline{\mathbf{4}}$  $\bf 15$ 

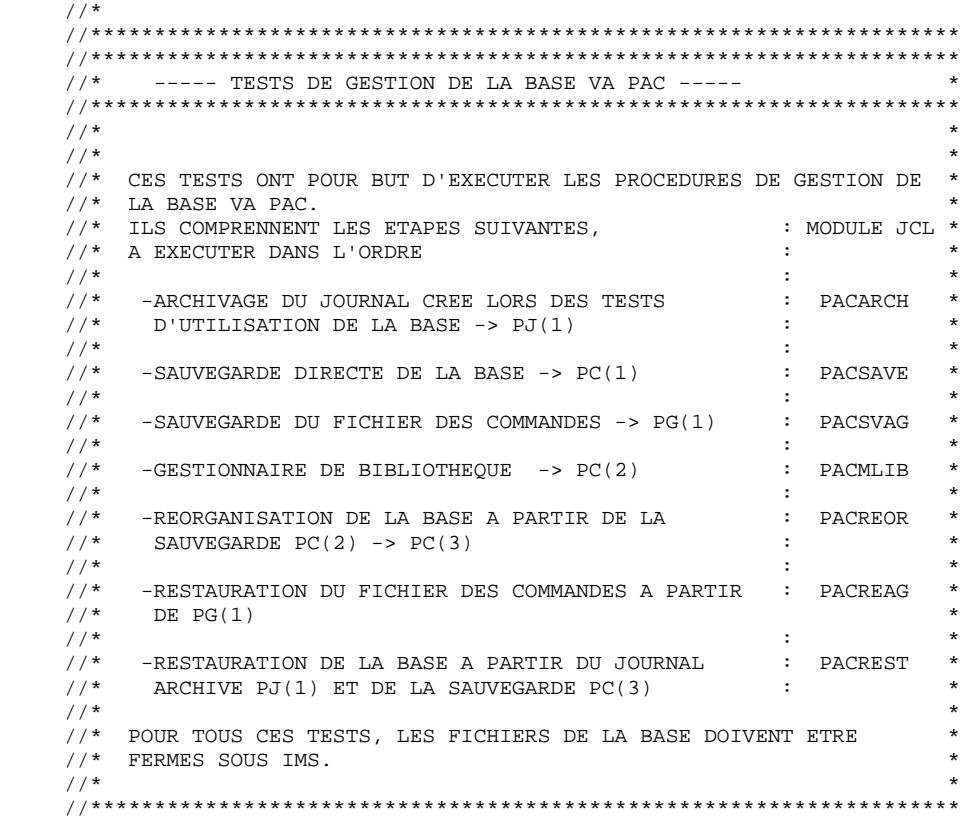

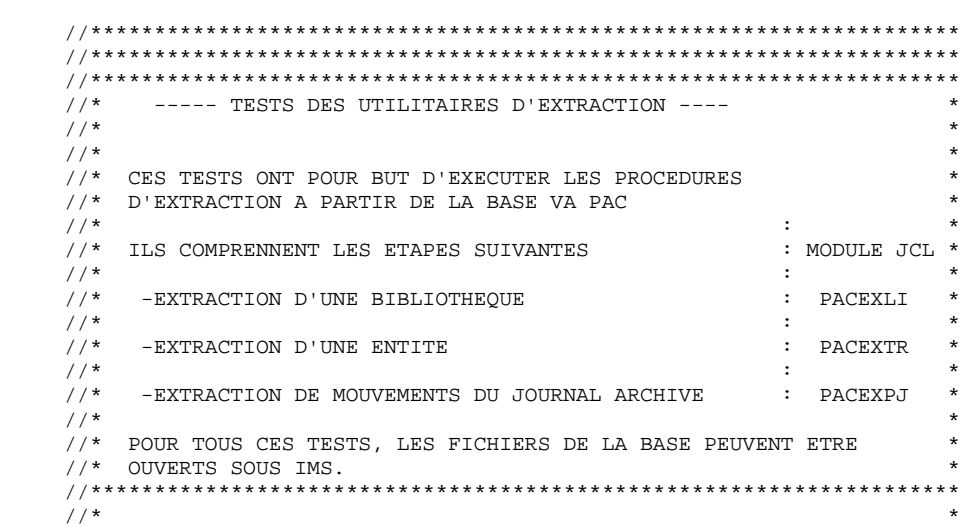

# *4.16. TESTS D'UTILISATION : PAC/IMPACT*

#### PAC/IMPACT POUR VISUALAGE PACBASE

Les procédures doivent être exécutées dans l'ordre suivant :

- . ISEP
- . IPEP
- . IANA
- . IPIA
- . IPFQ
- . ISOS

PAGE

**INSTALLATION** TESTS D'UTILISATION : PAC/IMPACT JCL TEST : ISEP

4.16.1. JCL TEST: ISEP

```
===SEQ FOR S2K
//$PRFJ.ISE JOB ($CCPT), 'PAC ISEP', CLASS=$CLASSJ,
// MSGCLASS=$MSGCL
\frac{1}{100} //* VA PAC - ANALYSE D'IMPACT
1/7//<br>//ISEP EXEC $RADP.ISEP
        ****TEST
EDAT***/*
\frac{1}{1}
```
 $\overline{4}$ 16  $\mathbf{1}$ 

**INSTALLATION** TESTS D'UTILISATION : PAC/IMPACT JCL TEST : IPEP

4.16.2. JCL TEST: IPEP

```
===SEQ FOR S2K
//$PRFJ.IPE JOB ($CCPT), 'PAC IPEP', CLASS=$CLASSJ,
// MSGCLASS=$MSGCL
\begin{array}{ccccc} \text{\textit{7}} & \text{\textit{8}} & \text{\textit{1}} & \text{\textit{1}} & \text{\textit{1}} \\ \text{\textit{7}} & \text{\textit{7}} & \text{\textit{8}} & \text{\textit{9}} & \text{\textit{1}} & \text{\textit{1}} \\ \text{\textit{7}} & \text{\textit{1}} & \text{\textit{1}} & \text{\textit{1}} & \text{\textit{1}} \\ \text{\textit{1}} & \text{\textit{1}} & \text{\textit{1}} & \text{\textit{1}} & \text{\textit{1}} \\ \text{\textit{1}} & \text{\textit{2}} & \text{\textit\frac{1}{\sqrt{2}}//<br>//IPEP EXEC $RADP.IPEP
\frac{1}{2}
```
 $\overline{4}$ 16  $\overline{a}$ 

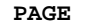

**INSTALLATION** TESTS D'UTILISATION : PAC/IMPACT JCL TEST : IANA

 $\overline{4}$ 16  $\overline{\mathbf{3}}$ 

158

#### 4.16.3. JCL TEST: IANA

```
===SEQ FOR S2K
//$PRFJ.IAN JOB ($CCPT), 'PAC IANA', CLASS=$CLASSJ,
// MSGCLASS=$MSGCL
\frac{1}{100} //* VA PAC - IMPACT ANALYSIS
\frac{1}{\sqrt{2}}//<br>//IANA EXEC $RADP.IANA
\frac{1}{2}
```
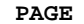

**INSTALLATION** TESTS D'UTILISATION : PAC/IMPACT JCL TEST : IPIA

#### 4.16.4. JCL TEST: IPIA

```
===SEQ FOR S2K
//$PRFJ.IPI JOB ($CCPT), 'PAC IPIA', CLASS=$CLASSJ,
// MSGCLASS=$MSGCL
\frac{1}{100} //* VA PAC - IMPACT ANALYSIS
11*//<br>//IPIA EXEC $RADP.IPIA
         ***\star_{\mathrm{TEST}}P BIB111111
/*
\frac{1}{1}
```
 $\overline{4}$ 16  $\overline{\mathbf{4}}$ 

**INSTALLATION** TESTS D'UTILISATION : PAC/IMPACT JCL TEST : IPFQ

#### 4.16.5. JCL TEST: IPFQ

```
===SEQ FOR S2K
//$PRFJ.IFQ JOB ($CCPT), PAC IPFQ', CLASS=$CLASSJ,
// MSGCLASS=$MSGCL
\frac{1}{2} / * PACBASE - ANALYSE D'IMPACT
                                             \star\frac{1}{\sqrt{2}}//<br>//INFQ EXEC $RADP.IPFQ
\frac{1}{2}
```
16

 $\overline{\mathbf{4}}$ 

 $5\overline{5}$ 

PAGE

**INSTALLATION** TESTS D'UTILISATION : PAC/IMPACT JCL TEST : ISOS

#### 4.16.6. JCL TEST: ISOS

```
===SEQ FOR S2K
//$PRFJ.ISO JOB ($CCPT), 'PAC ISOS', CLASS=$CLASSJ,
// MSGCLASS=$MSGCL
\frac{1}{2} / * PACBASE - ANALYSE D'IMPACT
\frac{1}{\sqrt{2}}//<br>//ISOS EXEC $RADP.ISOS
           ***\star_{\mathrm{TEST}}DDATOR
/*
\frac{1}{1}
```
 $\overline{4}$ 16

 $6\overline{6}$ 

**INSTALLATION** TESTS D'UTILISATION : PAC/IMPACT JCL TEST : IGRA

4.16.7. JCL TEST: IGRA

```
===SEQ FOR S2K
//$PRFJ.IGR JOB ($CCPT), 'PAC IGRA', CLASS=$CLASSJ,
// MSGCLASS=$MSGCL
\begin{array}{ccccc} \text{\textit{7}} & \text{\textit{8}} & \text{\textit{1}} & \text{\textit{1}} & \text{\textit{1}} \\ \text{\textit{7}} & \text{\textit{7}} & \text{\textit{8}} & \text{\textit{9}} & \text{\textit{1}} & \text{\textit{1}} \\ \text{\textit{7}} & \text{\textit{1}} & \text{\textit{1}} & \text{\textit{1}} & \text{\textit{1}} \\ \text{\textit{1}} & \text{\textit{1}} & \text{\textit{1}} & \text{\textit{1}} & \text{\textit{1}} \\ \text{\textit{1}} & \text{\textit{2}} & \text{\textit\frac{1}{\sqrt{2}}//<br>//IGRA EXEC $RADP.IGRA
\frac{1}{2}
```
 $\overline{4}$ 16  $\overline{7}$ 

**INSTALLATION** TESTS D'UTILISATION : PAC/IMPACT JCL TEST : UXSR

#### 4.16.8. JCL TEST : UXSR

```
===SEQ FOR S2K
//$PRFJ.UXS JOB ($CCPT), 'PAC UXSR', CLASS=$CLASSJ,
// MSGCLASS=$MSGCL
\begin{minipage}{0.9\linewidth} {\footnotesize\begin{picture}(10,0) \put(0,0){\vector(0,0){180}} \put(15,0){\vector(0,1){180}} \put(15,0){\vector(0,1){180}} \put(15,0){\vector(0,1){180}} \put(15,0){\vector(0,1){180}} \put(15,0){\vector(0,1){180}} \put(15,0){\vector(0,1){180}} \put(15,0){\vector(0,1){180}} \put(15,0){\vector(0,1){180}} \put(15,0){\vector(0,1){180}} \put(1\frac{1}{\sqrt{2}}\frac{1}{2} / / UXSR EXEC $RADP.UXSR
*TEST
                                                                         \mathbf{1}C^*CEN CEN/ *
\frac{1}{1}
```
DEPIM001252F

163

 $\overline{4}$ 

16

# *4.17. TESTS D'UTILISATION : PAC/TRANSFER*

#### PAC/TRANSFER

Les procédures doivent être exécutées dans l'ordre suivant :

. TRUP

. TRPF

. TRRP

. TRJC

. TRDU

**INSTALLATION** TESTS D'UTILISATION : PAC/TRANSFER JCL TEST : TRUP

#### 4.17.1. JCL TEST: TRUP

```
===SEQ FOR PACTR
//$PRFJ.RUP JOB ($CCPT), 'TRUP', CLASS=$CLASSJ,
// MSGCLASS=$MSGCL
*USERCODEPASSWORD
LLLLLGSXXXX XXXX
LLLLLGBXXX
\texttt{LLLLLGC} \ldots \texttt{---} \texttt{---} \texttt{---}\begin{array}{c} \n\overline{\phantom{0}} \\
\overline{\phantom{0}} \\
\overline{\phantom{0}}\n\end{array}
```
 $\overline{4}$ 17  $\mathbf 1$ 

**INSTALLATION** TESTS D'UTILISATION : PAC/TRANSFER JCL TEST : TRPF

#### 4.17.2. JCL TEST: TRPF

```
===SEQ FOR PACTR
//$PRFJ.RPF JOB ($CCPT), 'TRPF', CLASS=$CLASSJ,
// MSGCLASS=$MSGCL
//TRPF EXEC $RADP.TRPF
// INPUT.CARTE DD **USERCODEPASSWORD
\mbox{LTLLLLL}/ \star
```
 $\overline{\mathbf{4}}$ 17  $\overline{a}$ 

**INSTALLATION** TESTS D'UTILISATION : PAC/TRANSFER JCL TEST : TRRP

#### 4.17.3. JCL TEST: TRRP

```
===SEQ FOR PACTR
//$PRFJ.RRP JOB ($CCPT), 'TRRP', CLASS=$CLASSJ,
// MSGCLASS=$MSGCL
//TRRP EXEC $RADP.TRRP
//INPUT.CARTE DD *
*USERCODEPASSWORD
                               {\tt LLLLL}x^{\circ}\sqrt{1 + N} MOUVEMENTS DE TRANSFERT POUR PROCEDURE UPDT
//PTU600.PAC7MV DD DSN=---.---.---,DISP=SHR
```
167

 $\overline{\mathbf{4}}$ 17  $\overline{\mathbf{3}}$ 

**INSTALLATION** TESTS D'UTILISATION : PAC/TRANSFER JCL TEST : TRJC

#### 4.17.4. JCL TEST: TRJC

```
===SEQ FOR PACTR
//$PRFJ.RJC JOB ($CCPT), 'TRJC', CLASS=$CLASSJ,
// MSGCLASS=$MSGCL
//<sup>111</sup>PUT.CARTE DD **USERCODEPASSWORD
00/ \star.<br>//* FICHIER JOURNAL ARCHIVE A COMPRESSER
//PTUG05.PAC7PJ DD DSN=---,---,---,DISP=SHR
//*
```
 $\overline{\mathbf{4}}$ 17  $\overline{\mathbf{4}}$ 

 **INSTALLATION 4 TESTS D'UTILISATION : PAC/TRANSFER<br>JCL TEST : TRDU 5 JCL TEST : TRDU 5**

#### 4.17.5. JCL TEST : TRDU

```
 ===SEQ FOR PACTR
     //$PRFJ.RDU JOB ($CCPT),'TRDU',CLASS=$CLASSJ,
    // MSGCLASS=$MSGCL<br>// JCLLIB ORDER=($BIBP)
 // JCLLIB ORDER=($BIBP)
 //*********************************************************************
//* PAC/TRANSFER : PRODUCTION DE MOUVEMENTS DSMS * * *
 //*********************************************************************
     //TRDU EXEC $RADP.TRDU
      *USERCODEPASSWORD
    LTLTLLLLLL
     //*
     //* MOUVEMENTS POUR MISE A JOUR DSMS AVANT EXECUTION DE LA
     //* PROCEDURE UPDT DE VA PAC
     //CREAV.SYSUT2 DD DSN=---,---,---,DISP=SHR
 //* MOUVEMENTS POUR MISE A JOUR DSMS APRES EXECUTION DE LA
 //* PROCEDURE UPDT DE VA PAC
     //CREAP.SYSUT2 DD DSN=---,---,---,DISP=SHR
```
# *4.18. TESTS D'UTILISATION : PONT VA PAC/VA SMALLTALK*

#### PONT VISUALAGE SMALLTALK-VISUALAGE PACBASE

Pour tester les procédures du Pont VisualAge Smalltalk - VisualAge Pacbase, il faut avoir à sa disposition une Base VisualAge Pacbase de tests, ainsi qu'un fichier fourni par VisualAge Smalltalk (pour la procédure VUP1) et compatible avec la Base VisualAge Pacbase de tests.

Les procédures doivent être exécutées dans l'ordre suivant :

. VUP1

- . VUP2
- . VDWN

. VPUR

**INSTALLATION** TESTS D'UTILISATION : PONT VA PAC/VA SMALLTALK JCL TEST : VUP1

18  $\mathbf{1}$ 

#### 4.18.1. JCL TEST: VUP1

 $===SEQ$  FOR VISP //\$PRFJ.VUP1 JOB (\$CCPT), 'VUP1', CLASS=\$CLASSJ,  $11$ MSGCLASS=\$MSGCL // JCLLIB ORDER=(\$BIBP)  $\frac{1}{100}$  PONT VISUALAGE SMALLTALK-VISUALAGE PACBASE  $\star$  $11*$ CALCUL DES CODES VISUALAGE PACBASE  $//*$  FICHIER DES CODES VA PAC A MODIFIER // PBCOD=---.---.---//\* FICHIER EN PROVENANCE DE VISUAL // FICVIS=---.-------,  $\mathcal{U}/\ast$  FICHIER EN PROVENANCE DE VISUAL COMPRENANT QUE LES MOUVEMENTS  $//*$  UTILES //  $VISUTIL \texttt{---} \texttt{---} \texttt{---}$  . <br>  $\texttt{---} \texttt{---} \text$ 

- 
- //PVA310.PAC7CA DD DSN=---.---.---,DISP=SHR

 **INSTALLATION 4 TESTS D'UTILISATION : PONT VA PAC/VA SMALLTALK 18**<br>JCL TEST : VUP2 2  **JCL TEST : VUP2 2**

#### 4.18.2. JCL TEST : VUP2

 ===SEQ FOR VISP //\$PRFJ.VUP2 JOB (\$CCPT), 'VUP2', CLASS=\$CLASSJ, //  $$MSGCLASS=\$MSGCL$  // MSGCLASS=\$MSGCL // JCLLIB ORDER=(\$BIBP) //\*\*\*\*\*\*\*\*\*\*\*\*\*\*\*\*\*\*\*\*\*\*\*\*\*\*\*\*\*\*\*\*\*\*\*\*\*\*\*\*\*\*\*\*\*\*\*\*\*\*\*\*\*\*\*\*\*\*\*\*\*\*\*\*\*\*\*\* //\* PONT VISUALAGE SMALLTALK-VISUALAGE PACBASE //\* REMONTEE (GENERATION MOUVEMENTS POUR MISE A JOUR PACBASE) //\*\*\*\*\*\*\*\*\*\*\*\*\*\*\*\*\*\*\*\*\*\*\*\*\*\*\*\*\*\*\*\*\*\*\*\*\*\*\*\*\*\*\*\*\*\*\*\*\*\*\*\*\*\*\*\*\*\*\*\*\*\*\*\*\*\*\*\* //\* FICHIER DES MOUVEMENTS UTILES (PROVENANT DE VUP1) //\* FICHIER DES CODES VA PAC MODIFIES (PROVENANT DE VUP1) //\* FICHIER DES MOUVEMENTS POUR VA PAC (UPDT)

**INSTALLATION** TESTS D'UTILISATION : PONT VA PAC/VA SMALLTALK JCL TEST : VDWN

#### 4.18.3. JCL TEST: VDWN

```
===SEQ FOR VISP
//$PRFJ.VDWN JOB ($CCPT), 'VDWN', CLASS=$CLASSJ,
11MSGCLASS=$MSGCL
// JCLLIB ORDER=($BIBP)
\frac{7}{7} PONT VISUALAGE SMALLTALK-VISUALAGE PACBASE
//* DESCENTE DE PACBASE VERS VISUAL
//* FICHIER MOUVEMENTS POUR GPRT
//* FICHIER MOUVEMENTS POUR VISUAL (MICRO)
\mathcal{N}\frac{1}{2} CARTE UTILISATEUR
//INPUT.CARTE DD **UUUUUUUUPPPPPPPPPBIB
COMMANDES D'EXTRACTION
/*
```
 $\overline{\mathbf{4}}$ 18  $\overline{\mathbf{3}}$ 

174

 $\overline{4}$ 18

 $\overline{\mathbf{4}}$ 

**INSTALLATION** TESTS D'UTILISATION : PONT VA PAC/VA SMALLTALK JCL TEST : VPUR

 $// \texttt{\$PRFJ.VPUR JOB ($CCPT) , 'VPUR', CLASS=\$CLASSJ ,}$ // MSGCLASS=\$MSGCL<br>// JCLLIB ORDER=(\$BIBP) MSGCLASS=\$MSGCL //VPUR EXEC \$RADP.VPUR //INPUT.CARTE DD \* \*UUUUUUUUPPPPPPPP SLXXX SSNNNNN  $/$ \* //PVA400.PAC7MX DD DSN=---.-------DISP=SHR

 **VisualAge Pacbase - Manuel d'Exploitation ENVIRONNEMENT & INSTALLATION REIMPLANTATION D'UNE SOUS-VERSION 5**

# **5. REIMPLANTATION D'UNE SOUS-VERSION**

# *5.1. REIMPLANTATION STANDARD*

#### REIMPLANTATION DU SYSTEME

Une réimplantation du système VisualAge Pacbase est à effectuer suite à la réception d'une sous-version apportant des corrections d'anomalies ou des développements ponctuels sur la version.

Cette sous-version, identifiée par un numéro (ex: 2.0 V01) est livrée d'ordinaire, sous forme :

- . d'une bande d'implantation complète du produit,
- . d'une liste des anomalies corrigées.
- . éventuellement, d'une notice complétant la marche à suivre décrite dans le présent sous-chapitre.

D'UNE MANIERE GENERALE, seuls les fichiers du système et les bibliothèques de programmes sont touchés par cette nouvelle version.

La réimplantation consiste donc, dans la majorité des cas, à exécuter les JOBS suivants :

1. PACBASE0, assurant la copie de la bande d'implantation (JOB contenu dans le fichier de JCL initial).

2. PACBASE2, assurant la création du JCL de réimplantation.

Il exécute l'utilitaire MM1JCL avec les paramètres fournis lors de l'implantation, mais auxquels on ajoutera les lignes de sélection des modules de JCL suivantes : ===SELM PACLOAD

 ===SELM PACSKEL ===SELM PACAE

(JOB contenu dans le fichier de JCL initial).

3. \$PRFJ.LOAD, assurant la descente par IEBCOPY de tous les programmes (module de JCL PACLOAD).

4. \$PRFJ.SKEL, assurant le rechargement des fichiers squelettes du système: SC, SF, SG, SS, SP et SR (module de JCL PACSKEL).

5. \$PRFJ.AE, assurant le rechargement du fichier AE0 et des bases 'AE' et 'AP' par la procédure 'PARM', en reprenant les paramètres utilisateurs.

ATTENTION, deux cas peuvent se présenter :

- Aucun paramètre utilisateur supplémentaire n'est à ajouter pour la réimplantation (pas de nouveaux utilisateurs, pas de nouvelles clés d'accès à VisualAge Pacbase, etc...) et la sauvegarde des paramètres (fichier à génération de DSName suffixé 'PE') est valide. Dans ce cas, mettre la commande 'NRREST' seule en entrée de la procédure 'PARM'.
- Des paramètres utilisateurs supplémentaires sont à ajouter pour la réimplantation, ou bien la sauvegarde des paramètres n'est pas valide. Dans ce cas, mettre la commande 'NRCHAR' en entrée de la procédure 'PARM'.

 **VisualAge Pacbase - Manuel d'Exploitation ENVIRONNEMENT & INSTALLATION REPRISE PACBASE 802.02, 1.2, 1.5, 1.6, 2.0 6**

# **6. REPRISE PACBASE 802.02, 1.2, 1.5, 1.6, 2.0**

### *6.1. AVERTISSEMENT*

#### AVERTISSEMENT

Pour les utilisateurs des Modules STATION DE TRAVAIL, DSMS, et Pactables , il est nécessaire d'assurer la compatibilité de fonctionnement de ces différents Modules avec VisualAge Pacbase, en fonction des versions utilisées.

Cette nouvelle version de VisualAge Pacbase fonctionne avec :

. STATION DE TRAVAIL nouvelle version

. DSMS à partir de la version 8.0.2 compatible VA Pac 8.0.2

. Pactables toutes versions.

ATTENTION : Pour les utilisateurs de TABLES 7.3 ou 8.0, il est nécessaire de disposer d'un programme PTA250 spécial, pour la procédure batch Pactables GETT. Ce programme est fourni sur demande.

# *6.2. REPRISE VISUALAGE PACBASE 2.0*

### 6.2.1. OPERATIONS A EFFECTUER

#### REPRISE VISUALAGE PACBASE 2.0

#### OPERATIONS A EFFECTUER

L'installation de la nouvelle version de VisualAge Pacbase ne nécessite pas de reprise particulière des bases et fichiers utilisateur associés à l'exploitation de ces bases sauf pour le fichier des commandes d'édition-génération (AG).

Lorsque l'installation a été faite, les opérations à effectuer consistent à sauvegarder les bases et fichiers associés par les procédures standard de la version à reprendre et à restaurer ces mêmes bases et fichiers par les procédures standard fournies avec cette nouvelle version. Afin de profiter des nouveaux choix, il est intéressant d'inclure la procédure de réorganisation dans le processus de reprise.

Les Entités Utilisateur qui décrivent les entités spécifiques à la Station de Travail doivent être réintroduites dans la (les) base(s) par la procédure UPDT, une fois la (les) base(s) restaurée(s) dans la nouvelle version.

La release 2.5 est dans un nouvel environnement

1-Réinstallation des paramètres utilisateur :

- . Sauvegarde des paramètres utilisateur donnant un fichier PE ancienne version (PARM 2.0).
- . Exécution de la procédure LOAE de la nouvelle version avec comme sauvegarde en entrée le fichier PE issu de la sauvegarde précédente, et en entrée, l'utilisateur '\*\*\*\*\*\*\*\*' et la commande NRREST.
- . Exécution de la procédure PARM avec, en entrée, le fichier contenant la nouvelle clé fournie.
- . Pour l'utilisation de la Station de travail, exécution de la procédure PARM de la nouvelle version avec en entrée le paramétrage de la ou des méthodes utilisées sur le site ("Choix Méthode").

Pour plus de détails, consulter le Chapitre "Installation", Sous-chapitre "Déroulement de l'installation", Section "Complément Base : Station de Travail VA Pac".

Résultat obtenu : fichiers AE et AP contenant les paramètres utilisateur ancienne version récupérés dans la nouvelle version et le paramétrage de la méthode.
#### **REPRISE PACBASE 802.02, 1.2, 1.5, 1.6, 2.0 6 REPRISE VISUALAGE PACBASE 2.0** 2<br> **OPERATIONS A EFFECTUER** 1  **OPERATIONS A EFFECTUER 1**

### 2-Réinstallation d'une Base VisualAge Pacbase :

. Sauvegarde de la base donnant un fichier PC ancienne version.

. Initialisation du fichier Journal

(Proc ARCH nouvelle version).

- . Restauration de la base à partir de la sauvegarde obtenue en sortie de la procédure de sauvegarde (Proc REST nouvelle version).
- . Sauvegarde des commandes d'édition-génération donnant un fichier PG ancienne version.
- . Reprise des commandes d'édition-génération (RPPG) donnant un fichier PG nouvelle version.
- . Restauration des commandes d'édition-génération à partir de la sauvegarde précédente (Proc REAG nouvelle version).

Résultat obtenu : Fichiers AJ, AN, AR et AG opérationnels dans la nouvelle version.

#### 3-PEI : réinstallation environnement de production

- . Sauvegarde de l'environnement de production donnant un fichier PP ancienne version.
- . Restauration environnement de production à partir de la sauvegarde précédente (Proc RSPE nouvelle version).

Résultat obtenu : Fichiers AB et AC opérationnels dans la nouvelle version.

6.2.2. RPPG : REPRISE FICHIER DES COMMANDES D'EDITION(AG)

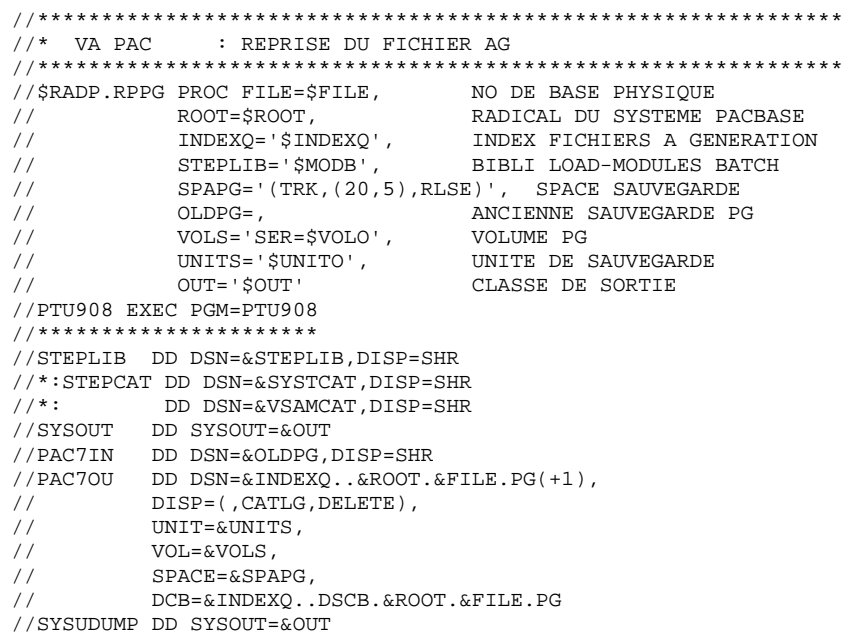

182

 $6\overline{6}$ 

 $\overline{a}$ 

 $\overline{a}$ 

# *6.3. REPRISE VISUALAGE PACBASE 802.02, ...., 1.6*

### 6.3.1. OPERATIONS A EFFECTUER

#### REPRISE VISUALAGE PACBASE 802.02, 1.2, 1.5, 1.6

#### OPERATIONS A EFFECTUER

L'installation de la nouvelle version de VisualAge Pacbase ne nécessite pas de reprise particulière des bases et fichiers utilisateur associés à l'exploitation de ces bases sauf pour le fichier des commandes d'édition-génération (AG).

Lorsque l'installation a été faite, les opérations à effectuer consistent à sauvegarder les bases et fichiers associés par les procédures standard de la version à reprendre et à restaurer ces mêmes bases et fichiers par les procédures standard fournies avec cette nouvelle version. Afin de profiter des nouveaux choix, il est intéressant d'inclure la procédure de réorganisation dans le processus de reprise.

Les Entités Utilisateur qui décrivent les entités spécifiques à la Station de Travail doivent être réintroduites dans la (les) base(s) par la procédure UPDT, une fois la (les) base(s) restaurée(s) dans la nouvelle version.

#### 1-Réinstallation des paramètres utilisateur :

- . Sauvegarde des paramètres utilisateur donnant un fichier PE ancienne version (PARM 8.0.2,... 1.6).
- . Exécution de la procédure LOAE de la nouvelle version avec comme sauvegarde en entrée le fichier PE issu de la sauvegarde précédente, et en entrée, l'utilisateur '\*\*\*\*\*\*\*\*' et la commande NRREST.
- . Exécution de la procédure PARM avec, en entrée, le fichier mbparm contenant la nouvelle clé fournie.
- . Pour l'utilisation de la Station de Travail, exécution de la procédure PARM de la nouvelle version en incluant dans les entrées les mouvements de paramétrage de la méthode utilisée sur le site.

Pour plus de détails, consulter le Chapitre "Installation", Sous-chapitre "Déroulement de l'installation", Section "Complément Base : Station de Travail VA Pac".

Résultat obtenu : fichiers AE et AP contenant les paramètres utilisateurs ancienne version récupérés dans la nouvelle version et le paramétrage de la méthode.

#### 2-Réinstallation d'une Base VisualAge Pacbase :

- . Sauvegarde de la base donnant un fichier PC ancienne version.
- . Initialisation du fichier journal

(Proc ARCH nouvelle version).

- . Restauration de la base à partir de la sauvegarde obtenue en sortie de la procédure de sauvegarde (Proc REST nouvelle version).
- . Sauvegarde des commandes d'édition-génération donnant un fichier PG ancienne version.
- . Reprise des commandes d'édition-génération (RPPG) donnant un fichier PG nouvelle version.
- . Restauration des commandes d'édition-génération à partir de la sauvegarde précédente (Proc REAG nouvelle version).
- . Reprise de l'archive séquentielle (PJ16). Cette procédure est facultative. Elle permet de faire des extractions du journal sur les anciennes archives avec les nouveaux programmes traitant la date avec le siècle.

Résultat obtenu : Fichiers AJ, AN, AR et AG opérationnels dans la nouvelle version.

#### 3-PEI : réinstallation environnement de production

- . Sauvegarde de l'environnement de production donnant un fichier PP ancienne version.
- . Reprise de la sauvegarde séquentielle (PP16)
	- La reprise consiste à ajouter le siècle à toutes les dates gérées par le module.
- . Restauration environnement de production à partir de la sauvegarde précédente (Proc RSPE nouvelle version).

Résultat obtenu : Fichiers AB et AC opérationnels dans la nouvelle version.

REPRISE PACBASE 802.02, 1.2, 1.5, 1.6, 2.0<br>REPRISE VISUALAGE PACBASE 802.02, ...., 1.6 PJ16 : REPRISE DU JOURNAL

6.3.2. PJ16 : REPRISE DU JOURNAL

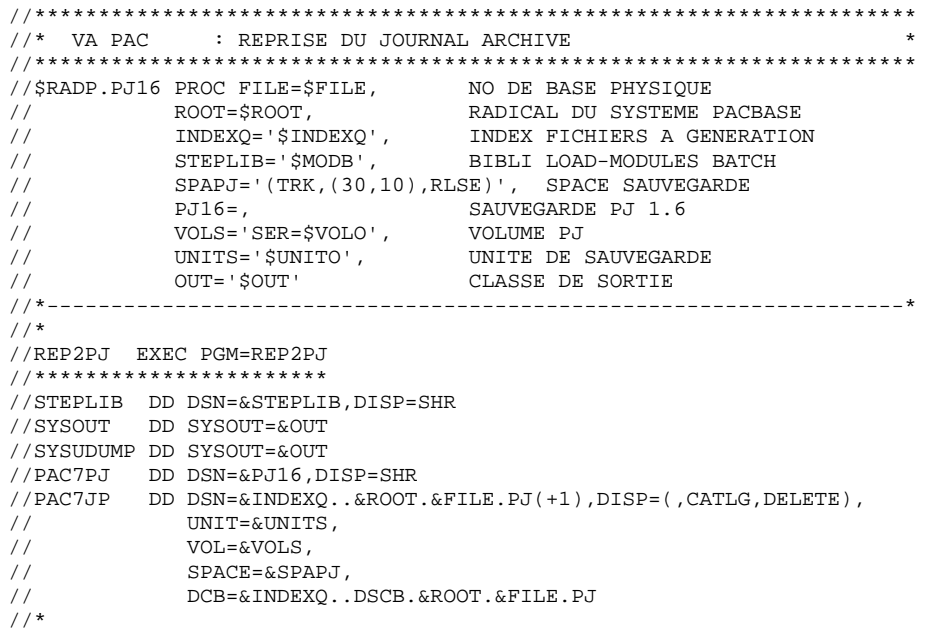

185

 $6\overline{6}$  $\mathbf{3}$ 

 $\overline{a}$ 

## 6.3.3. MODULE PAC/TRANSFER 6.3.3.1. TRRT : PRESENTATION GENERALE

### TRRT : REPRISE DU FICHIER DES PARAMETRES

#### PRESENTATION GENERALE

Dans les versions antérieures à la 1.6, un seul ensemble de paramètres pouvait être stocké dans le fichier des paramètres UV. Pour définir un autre LOT DE TRANSFERT, la duplication des paramètres était nécessaire. En fonction des besoins, le JCL d'exécution des procédures devait être adapté à l'utilisation des différents fichiers de paramètres.

Maintenant, il est possible de stocker plusieurs ensembles de paramètres dans un seul fichier.

>>>> Dans tous les cas, le format des fichiers des paramètres UV antérieurs à la release 1.6, est incompatible avec Pac/Transfer 2.5. Pour cette raison, la procédure TRRT doit être exécutée sur l'ensemble des fichiers UV existants.

#### CHRONOLOGIE DES TRAITEMENTS

Vous pouvez directement utiliser la procédure TRUP qui crée le fichier des paramètres, en définissant l'ensemble des LOTS DE TRANSFERT. Dans ce cas, vous devrez resaisir l'information déjà saisie dans les fichiers antérieurs.

Si vous avez beaucoup de fichiers, ce traitement peut représenter un volume de travail important. L'utilitaire TRRT est donc idéal à ce moment précis. Pour chaque fichier UV antérieur, la procédure TRRT génère des paramètres au format adéquat, sous un code LOT DE TRANSFERT que vous aurez spécifié en entrée.

REMARQUE : Une exécution de TRRT ne peut traiter qu'un seul fichier UV. Vous devez lancer autant d'exécutions de TRRT qu'il y a de fichiers UV antérieurs.

> Quand tous les anciens fichiers UV sont traités, utilisez les paramètres générés en entrée de la procédure TRUP.

REMARQUE : Si vous lancez une seule exécution de TRUP qui inclut l'ensemble des LOTS DE TRANSFERT, assurez-vous que chaque LOT a un code distinct.

> Vous obtenez ainsi un fichier des paramètres UV qui inclut l'ensemble des LOTS DE TRANSFERT.

## 6.3.3.2. TRRT : ENTREES UTILISATEUR

## TRRT : ENTREES UTILISATEUR

. Ligne d'identification de l'utilisateur (obligatoire)

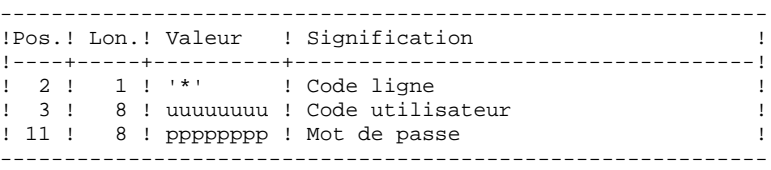

. Ligne d'attribution du code LOT DE TRANSFERT (obligatoire)

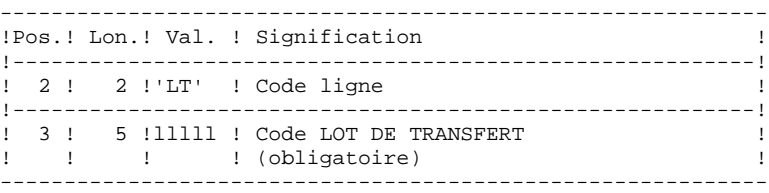

#### 6.3.3.3. TRRT : DESCRIPTION DES ETAPES

## TRRT : DESCRIPTION DES ETAPES

#### PRISE EN COMPTE DES ENTREES : PTU001

COPIE SEQUENTIELLE DE L'ANCIEN FICHIER UV : IDCAMS

. Fichier en entrée Fichier UV version antérieure IN1 : DSN= paramètre UV802 de la procédure . Fichier en sortie

 Fichier UV version antérieure séquentiel OUT1 : DSN=&&TRRTUA

#### CREATION DES MOUVEMENTS POUR TRUP : PTUG90

Cette étape génère les mouvements de création du fichier UV 2.5.

- . Fichiers permanents en entrée : - Fichier des données PAC7AR : DSN=&INDEXX..&ROOT.&FILE.AR
- Fichier des libellés d'erreur PAC7AE : DSN=&INDEX..&ROOT.&ROOT.AE
- Fichier des paramètres 2.5<br>PAC7UV : DSN=&INDEX..&F PAC7UV : DSN=&INDEX..&ROOT.&FILE.UV
- Fichier UV antérieur séquentiel PAC7UA : DSN=&&TRRTUA
- . Fichier mouvement : - Entrées utilisateur<br>PACZMR : DSN=&& PAC7MB : DSN=&&TRRTMB
- . Fichier en sortie : - Fichier des mouvement de mise à jour du fichier UV 2.5 pour TRUP PAC7MU : DSN=&&TRRTMU
- . Etats en sortie :
- Liste des entrées
	- PAC7ET
- Contrôle de l'utilisateur PAC7DD

6.3.3.4. TRRT : JCL D'EXECUTION

```
 ===SEQ FOR PACTR
     //$PRFJ.RRT JOB ($CCPT),'TRRT',CLASS=$CLASSJ,
     // MSGCLASS=$MSGCL
     // JCLLIB ORDER=($BIBP)
     //*********************************************************************
    1/* PAC/TRANSFER :<br>1/* REPRISE DU FICHIER UV 8.02
\frac{1}{4} \frac{1}{4} REPRISE DU FICHIER UV 8.02
 //*********************************************************************
     //TRRT EXEC $RADP.TRRT,
 //* DSNAME DU FICHIER UV VERSION 8.02
 // UV802='---,---,---'
     //INPUT.CARTE DD *
     *USERCODEPASSWORD
     LTLLLLL
     /*
     //* FICHIER DES MOUVEMENTS POUR MISE A JOUR FICHIER UV 1.6
     //* A METTRE EN ENTREE DE LA PROCEDURE TRUP
     //PTUG90.PAC7MU DD DSN=---,---,---,DISP=SHR
```
# *6.4. DIFFERENCES DE JCL*

### Liste des procédures modifiées pour la release 2.5

REOR :

ajout du step PTU2CL

I - //PTU200 EXEC PGM=PTU200,COND=(0,NE,PTU2CL) D - //PTU200 EXEC PGM=PTU200  $I - //PAC7MB$  DD DSN= $&&REORBM, DISP = (OLD, PASS)$ <br>D - //PAC7MB DD DSN= $&&REORMB, DISP = (OLD, PASS)$ DD DSN=&&REORMB, DISP=(OLD, PASS) I - //SORTQS EXEC PGM=SORT,COND=((0,NE,PTU2CL),(0,NE,PTU200) D - //SORTQS EXEC PGM=SORT,COND=(0,NE,PTU200)  $I - //PTU208 EXEC PGM=PTU208,$  $I - // COND=((0,NE, PTU2CL), (0,NE, PTU200), (0,NE, SORTQS))$ D - //PTU208 EXEC PGM=PTU208,COND=((0,NE,PTU200),(0,NE,SORTQ I - //PAC7MB DD DSN=&&REORBM,DISP=(OLD,PASS) D - //PAC7MB DD DSN=&&REORMB,DISP=(OLD,PASS)  $I - //$ PTU210 EXEC PGM=PTU210,  $I - // COND=((0,NE, PTU2CL), (0,NE, PTU200), (0,NE, SORTQS))$ D - //PTU210 EXEC PGM=PTU210,COND=((0,NE,PTU200),(0,NE,SORTQ I - //PAC7MB DD DSN=&&REORBM,DISP=(OLD,PASS) D - //PAC7MB DD DSN=&&REORMB,DISP=(OLD,PASS) step PTU220  $I - // COND = ((0, NE, PTU2CL), (0, NE, PTU200), (0, NE, SORTQS),$  (0,NE,PTU210)) D - // COND=((0,NE,PTU200),(0,NE,SORTQS),(0,NE,PTU210)) step SORTAN I -  $\big/$  / COND=((0,NE,PTU2CL),(0,NE,PTU200),(0,NE,SORTQS), (0,NE,PTU210))  $D - // COND = ((0, NE, PTU200), (0, NE, SORTQS), (0, NE, PTU210))$ I - //PTU240 EXEC PGM=PTU240,COND= $((0, NE, PTU2CL), (0, NE, PTU20 I - 1)$  (0,NE,SORTOS),(0,NE,PTU210),(0,NE,SORTAN))  $(0,NE,SORTQS)$ , $(0,NE,PTU210)$ , $(0,NE,SORTAN)$ )  $D - //PTU240 EXEC PGM=PTU240, COND=((0,NE,PTU200),  
D - // (0,NE, SORTQS), (0,NE,PTU210), (0,NE, SOR$  $(0,\mathtt{NE}$  ,  $\mathtt{SORTQS}$  ) ,  $(0,\mathtt{NE}$  ,  $\mathtt{PTU210}$  ) ,  $(0,\mathtt{NE}$  ,  $\mathtt{SORTAN}$  )  $)$ I - //PAC7MB DD DSN=&&REORBM,DISP=(OLD,DELETE) D - //PAC7MB DD DSN=&&REORMB,DISP=(OLD,DELETE)

VDWN, VPUR, VUP1, VUP2 : Ajout de VERIFY des fichiers de la base. Le fichier VC est remplacé par le fichier VP.

## Liste des procédures modifiées pour la release 2.0

```
ARCH : Attention, modification de l'entrée utilisateur
step PTU300<br>I - //I - \frac{7}{7} DCB=(&DSCB,RECFM=FB,LRECL=167,BLKSIZE=6179)<br>D - // DCB=(&DSCB,RECFM=FB,LRECL=165,BLKSIZE=6105)
D - // \qquad DCB = (\&DSCB, RECFM=FB, LRECL=165, BLKSIZE=6105) \\ I - // PAC7PQ \qquad DD DUMMY, DCB = BLKSIZE=167DD DUMMY, DCB=BLKSIZE=167
D - //PAC7PQ DD DUMMY,DCB=BLKSIZE=165
CSES : Prise en compte des fichiers de Pactables
step PTUCSS<br>I - //<br>D - //
                 DCB=(&DSCB,RECFM=FB,BLKSIZE=6179,LRECL=167)
                DCB=(&DSCB,RECFM=FB,BLKSIZE=6105,LRECL=165)
I - //PAC7TC DD DSN=&DSNTC0,DISP=SHR
I - //PAC7CT DD DSN=&DSNTC1,
I - // DISP=(, CATLG, DELETE),
I - // UNIT=&UNITS,VOL=&VOLS,
I - // SPACE=&SPATC,
I - // DCB=(&DSCB,RECFM=FB,BLKSIZE=10614,LRECL=1061)
```
#### ESES :

 step PTUESS I - //PAC7AN DD DSN=&INDUV..&ROOT.&FILE.AN,DISP=SHR I - //PAC7AR DD DSN=&INDUV..&ROOT.&FILE.AR,DISP=SHR D - //PAC7PC DD DSN=&INDUN..&ROOT.&FILE.PC(0),DISP=SHR GETA : compatibilité tables 1.2 Ajout du step PACT45 GETD : compatibilité tables 1.2

Ajout du step PACT45

```
GPRx :
I - //PAC EXEC PGM=PACB,REGION=0K
D - //PAC EXEC PGM=PACB&LNG,REGION=0K
I - //PAC7G6 DD DSN=&&PAC7G6, DISP=(, PASS), UNIT=&UWK,<br>I - // DCB=(RECFM=FB, LRECL=345, BLKSIZE=1380
                  DCB=(RECFM=FB,LRECL=345,BLKSIZE=13800),
I - // SPACE=&SPAMAN
HIPE :
I - // DCB=(LRECL=167, RECFM=FB, BLKSIZE=6179)<br>D - // DCB=(LRECL=165, RECFM=FB, BLKSIZE=6105)
                DCB=(LRECL=165,RECFM=FB,BLKSIZE=6105)
PQCE : remplacement step PTUUSE par PACX
I - //MAXKEY EXEC PGM=IDCAMS
I - //PACX EXEC PGM=PACX,REGION=0K
D - //PTUUSE EXEC PGM=PTUUSE
I - //PTUQ10 EXEC PGM=PTUQ10,COND=(0,NE,PACX)
D - //PTUQ10 EXEC PGM=PTUQ10,COND=(0,NE,PTUUSE)
I - //PTUQ15 EXEC PGM=PTUQ15, COND=((0,NE, PACX),...D - //PTUQ15 EXEC PGM=PTUQ15, COND=((0,NE,PTUUSE),...REOR :
I -//PTU208 EXEC PGM=PTU208,COND=((0,NE,PTU200),(0,NE,SORTQS
D -//PTU208 EXEC PGM=PTU208,COND=(0,NE,PTU200)
I -//PTU210 EXEC PGM=PTU210,COND=((0,NE,PTU200),(0,NE,SORTQS
D -//PTU210 EXEC PGM=PTU210,COND=(0,NE,PTU200)
I -//PTU220 EXEC PGM=PTU220,REGION=4096K,
I - // COND = ((0, NE, PTU200), (0, NE, SORTQS), (0, NE, PTU210))D - //PTU220 EXEC PGM=PTU220,<br>D - // COND=((0, NE, P)COND = ((0, NE, PTU200), (0, NE, PTU210)), REGION=20
I -//SORTAN EXEC PGM=SORT,
I - // COND = ((0, NE, PTU200), (0, NE, SORTQS), (0, NE, PTU210))D -//SORTAN EXEC PGM=SORT,COND=((0,NE,PTU200),(0,NE,PTU210)
I -//PTU240 EXEC PGM=PTU240,
I - // COND=((0,NE, PTU200), (0,NE, SORTQS), ..., (0, SORTAN))D - //PTU240 EXEC PGM=PTU240, COND=((0, NE, PTU200), ...
```
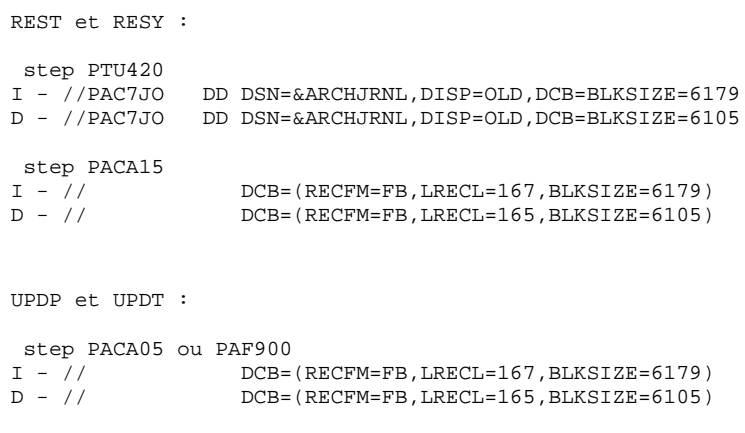

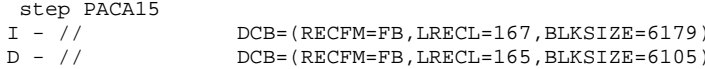

193

## LISTE DES NOUVELLES PROCEDURES

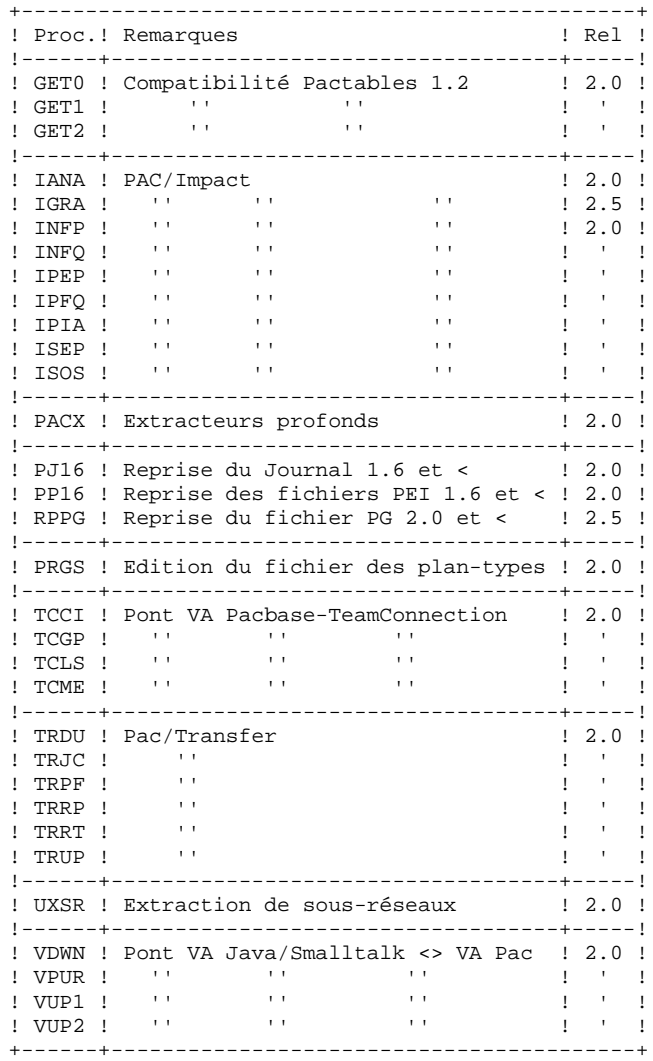

 **DEPIM001252F**

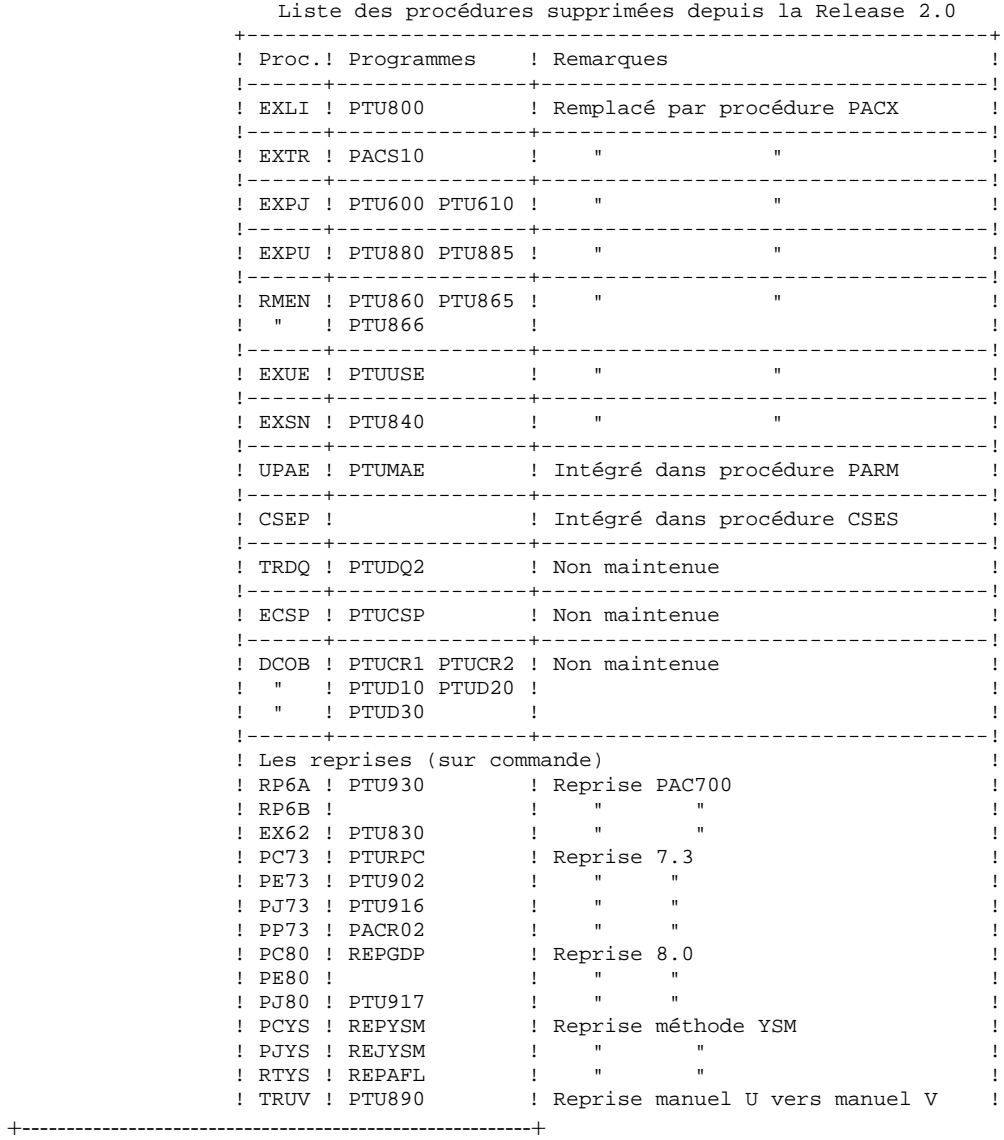